**الجـمهورية الجزائرية الديمقراطية الشعبية République Algérienne démocratique et populaire** 

**وزارة التعليم الــعــالي والبحــث العــلمــي Ministère de l'enseignement supérieur et de la recherche scientifique** 

> **جــامعة سعد دحلب البليدة Université SAAD DAHLAB de BLIDA**

> > **كلية التكنولوجيا Faculté de Technologie**

**قسم اآللية والهندسة الكهربائية Département d'Automatique et Électrotechnique**

# **Mémoire de Master**

Spécialité Automatique et Informatique Industrielle

Présenté par

HAMOUCHE IMAD EDDINE

&

HADJI AYMEN

# **Automatisation et Supervision d'une Machine à Recette de lotion (fabrication de la lingette)**

Proposé par : Mme. IKRAM KAOULA.

&

Mr. OUADFEUL HOCINE

Année Universitaire 2022-2023

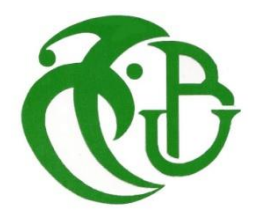

# *Remerciements*

*C'est avec un grand plaisir qu'on réserve ces lignes en signe de reconnaissance à tous ceux qui ont de près ou de loin contribué à rendre ce travail possible.*

*Notre profonde gratitude va en premier, à Allah le tout puissant, de nous avoir donné la force et la patience d'arriver à mettre ce travail à terme.*

*nous voudrions remercier notre promotrice Mme. I.KAOULA pour l'aide précieuse, sa disponibilité, ses orientations et pour la confiance qu'elle a mis en nous, qu'elle trouve ici toute notre gratitude et surtout notre parfaite considération de l'intérêt qu'elle portait à ce travail depuis le début.*

*Nous tenons aussi à exprimer nos sincères remerciements à notre Co-promoteur au niveau de l'entreprise FADERCO Mr OUADFEUL HOCINE pour l'aide précieuse qu'il nous ait apportés.*

*Enfin, on remercie très sincèrement, les membres de jury qui nous ont fait*

*l 'honneur de siéger, nos profonds respects et remerciements*

# *Dédicaces*

 *A ;*

*Ma Chere épouse, Je tiens à t'adresser mes sincères remerciements pour ta précieuse contribution à la réussite de mon mémoire de fin d'études de Master II. Ton soutien tout au long de cette aventure académique a été d'une grande importance pour moi et à grandement contribuer à la qualité de mon travail ;*

*Mes parents ;*

*Mes filles (SIRINE et LINA) Mon frère, sa femme et leurs enfants ; Mes amis(e)*

Mr. **HAMOUCHE.I**

# *Dédicace*

*C'est avec une grande émotion, Je dédie ce modeste travail de fin d'étude :*

*A mes très chers parents qui ont toujours été là pour moi, et qui m'ont donné un magnifique modèle de labeur et*

*De persévérance.*

*J'espère qu'ils trouveront dans ce travail toute mareconnaissance et tout mon amour.*

*A toute ma famille, pour leur soutien, sacrifice, patience, ainsi pour leurs conseils, que dieux les protèges et les entourede bénédiction. A tous mes amis, mes collègues et à tousceux qui ont contribué de près ou de loin à réaliser ce travail.*

*A. HADJI*

**ملخص: يهدف العمل في هذه ال مذكرة إلى حل مشكلة رئيسية في الصناعة على وجه التحديد في عملية تصنيع المناديل. لقد حاولنا تقديم حل باستخدام أجهزة آلية قابلة للبرمجة تجعل العمل الذي يقوم به العامل أليا من البداية إلى النهاية. درسنا أجهزة النظام ، ثم وضعنا برنام ًجا باستخدام PLC 7-313S SIEMENS باستخدام برنامج TIA 17.0V PORTAL وأخيراً تحقيق وحدة تحكم HMI( واجهة اإلنسان واآللة( COMFORT700-TP بواسطة برنامج Professional-CC WIN لنظام قيادة التحكم.**

**كلمات المفاتيح: بوابة TIA؛ 7-313S ؛ PROFESSIONAL-CC WIN ؛ HMI.** 

**Résumé :** Le travail dans ce mémoire a pour objectif de résoudre un problème majeur dans l'industrie précisément dans le processus de fabrication de la lingette.

Nous avons essayé d'apporter une solution en utilisant des automates programmables qui rendent le travail fait par un ouvrier, automatisé du début à la fin du processus.

Nous avons étudié **l'instrumentation** de système, ensuite nous avons mis un programme en utilisant un automate **SIEMENS S7-313** utilisant le logiciel **TIA PORTAL V17.0** et enfin la réalisation d'une console **IHM (Interface Homme-Machine) TP700- COMFORT** par le logiciel **WIN CC-Professional** pour **un système de contrôle-commande.** 

**Mots clés : TIA PORTAL ; S7-313 ; WIN CC-PROFESSIONAL ; IHM.** 

**Abstract:** The objective of this thesis is to solve a major problem in the industry, specifically in the manufacturing process of wipes. We have attempted to provide a solution by using programmable controllers to automate the work done by a worker from the beginning to the end of the process.

We studied system **instrumentation**, and then we developed a program using a **SIEMENS S7-313** programmable controller with the **TIA PORTAL V17.0** software. Finally, we implemented an **HMI (Human-Machine Interface)** console **TP700- COMFORT** using the **WIN CC-Professional** software for a **control-command system**.

**Keywords: TIA PORTAL; S7-313; WIN CC-PROFESSIONAL; IHM.** 

# **Listes des acronymes et abréviations :**

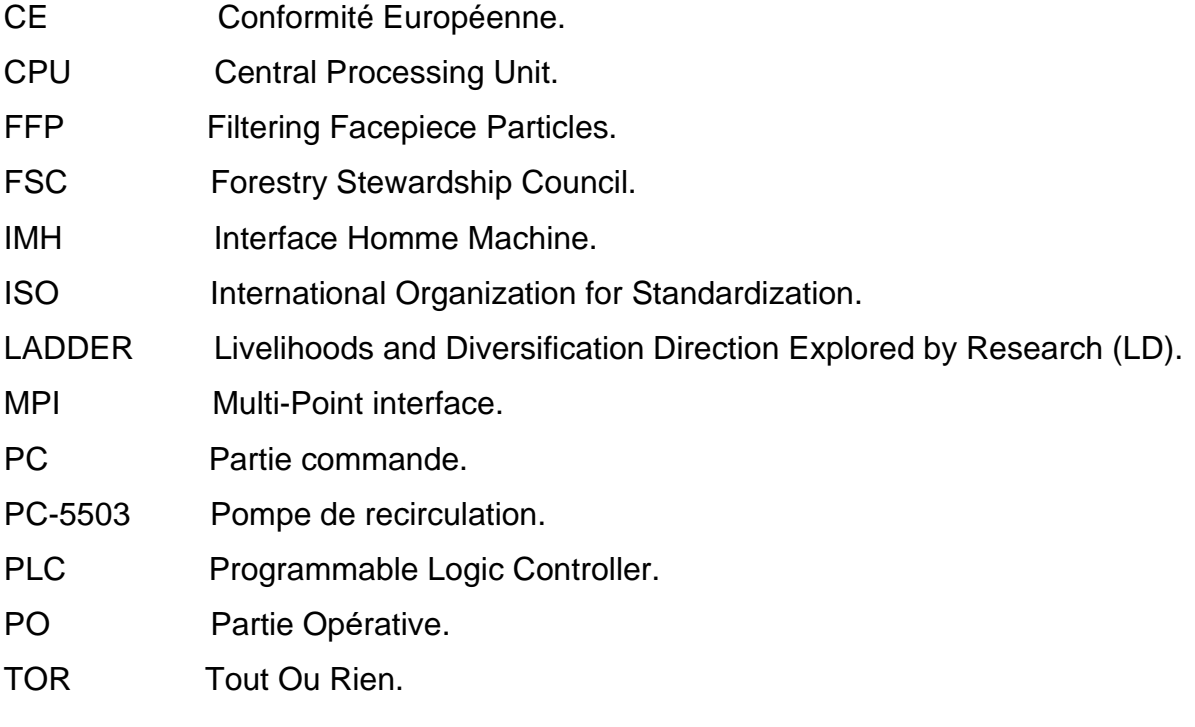

### **TABLE DES MATIERES**

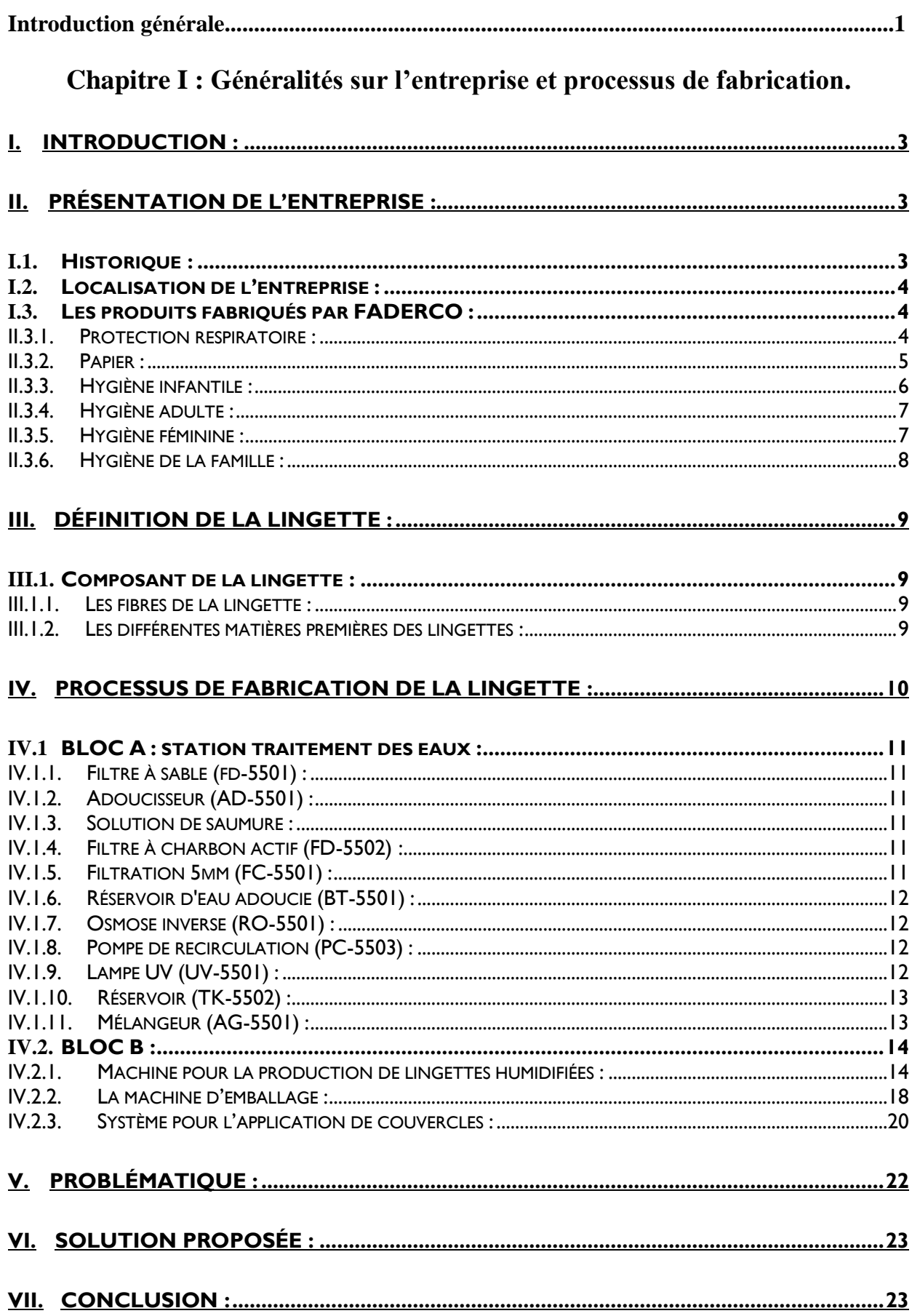

# Chapitre II : Étude de l'instrumentation et logiciels utilisés

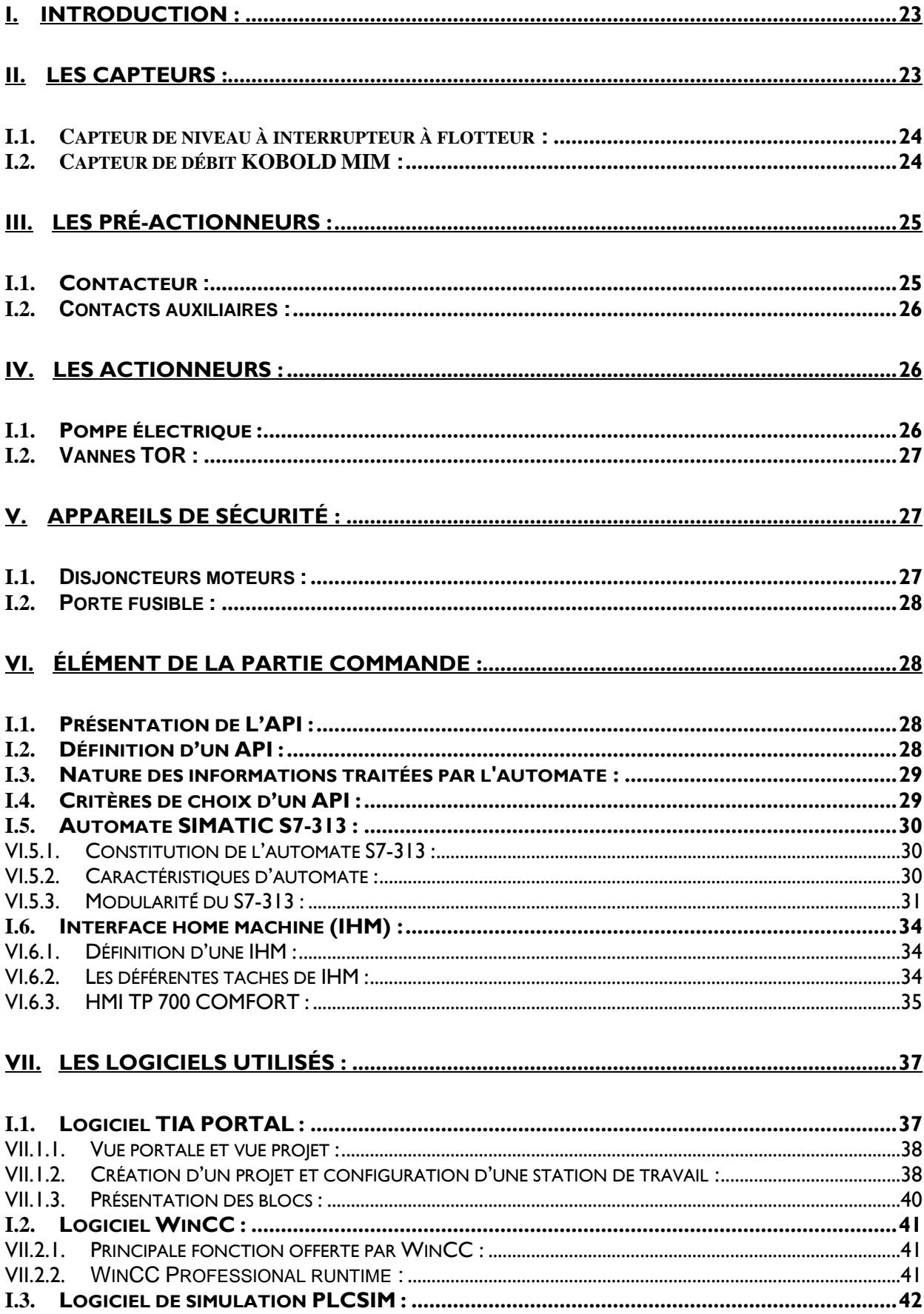

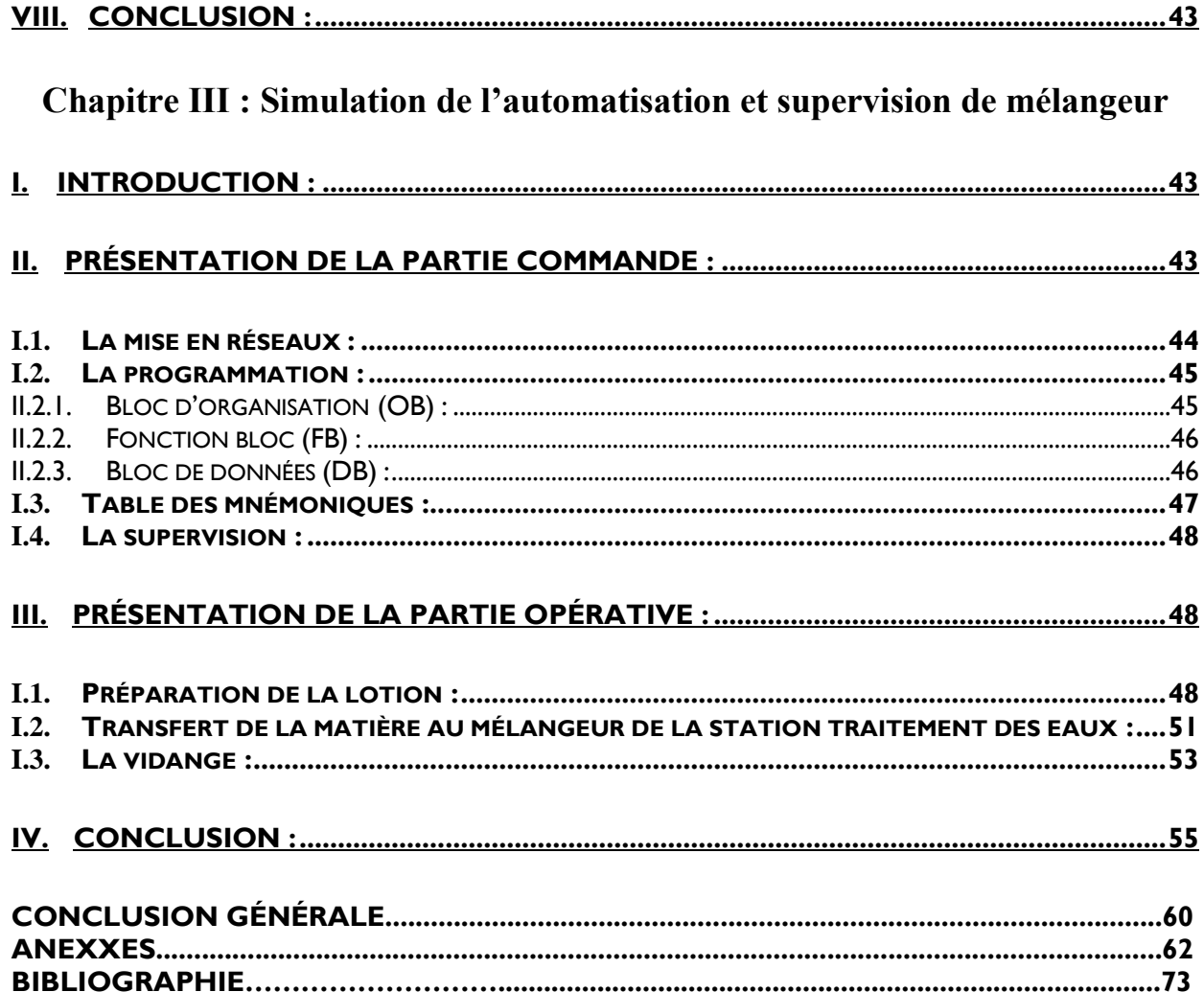

# Liste des figures

# Figures

# **Chapitre I**

# Page

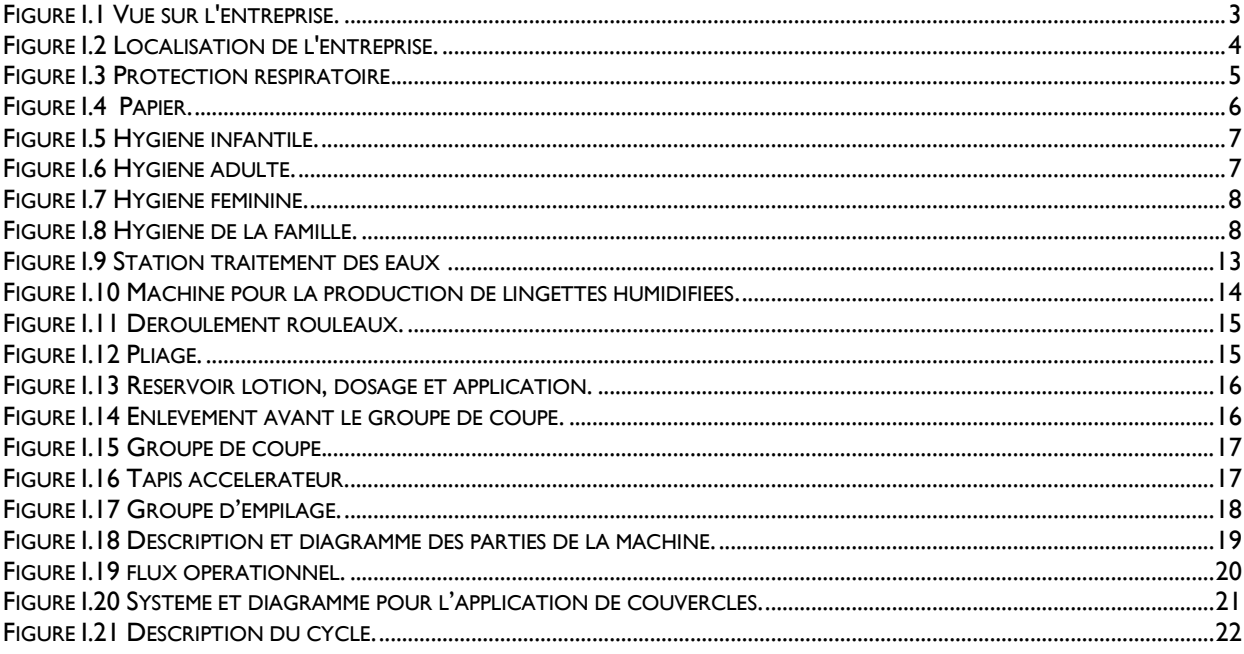

# **Chapitre II**

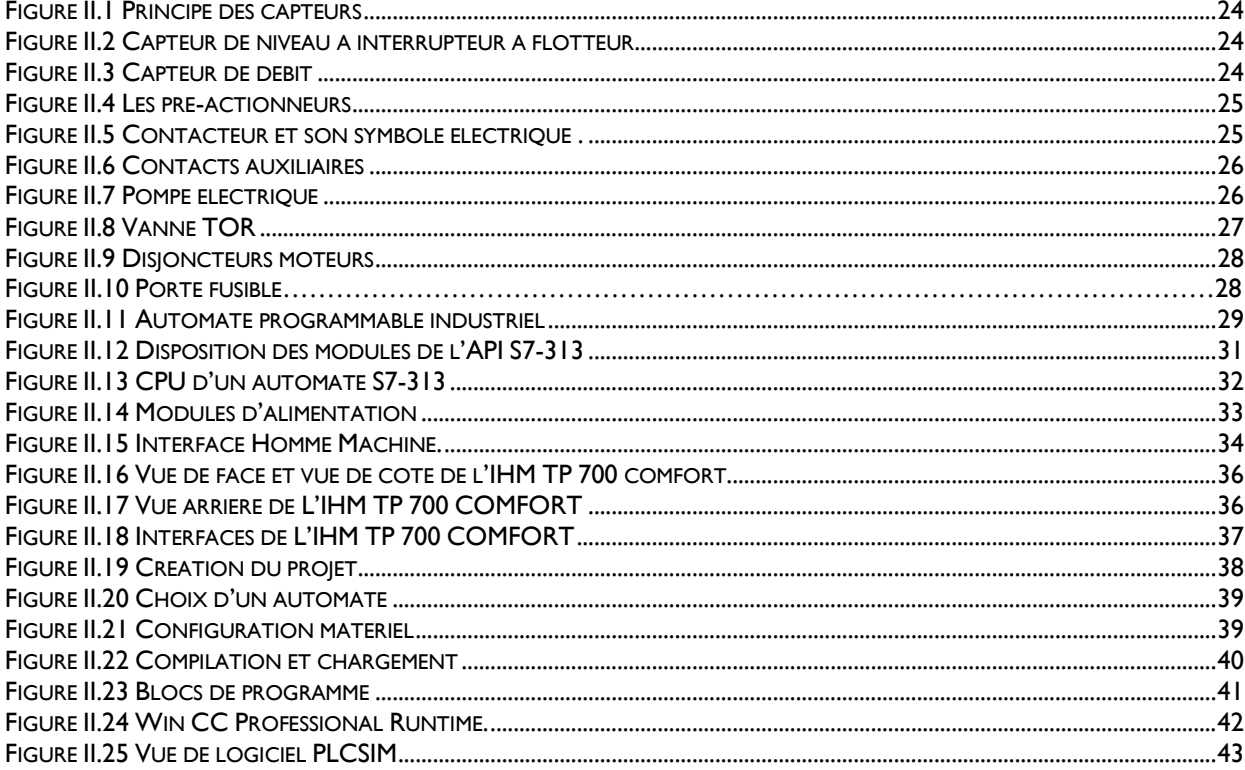

# **Chapitre III**

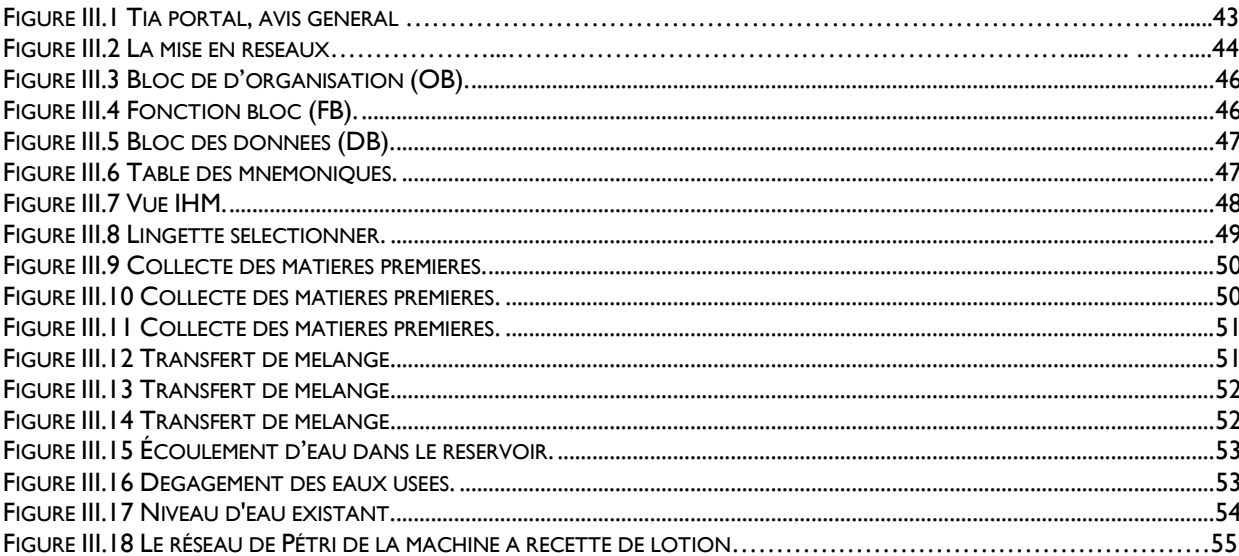

L'Automatisation, un phénomène industriel bouleversant qui ne date pas aujourd'hui, et trouve son origine depuis les années 1950, elle concerne principalement des techniques et des processus multiples qui reproduisent les gestes ouvriers, par définition c'est l'exécution automatique des tâches sans l'intervention humaine et ce par le biais des automates programmable industriel qui sont utilisés pour gérer de manière automatique les systèmes de commande des installations électriques industrielles.

Les progrès rapide connus dans les techniques d'automatisation et de surveillance ont permis de surmonter de nombreux défis rencontrés dans l'industrie, en proposant diverses solutions pour améliorer l'efficacité, la maintenance et la sécurité des systèmes industriels. Ceci a pour objectif de minimiser les coûts et d'optimiser les profits.

Dans notre présent travail nous avons essayé de faire une machine a recette de lotion, nous avons employé le logiciel TIA Portal de Siemens pour programmer tous les équipements de la partie opérative. Ce pack de logiciels nous a permis de simuler le fonctionnement des automates programmables avec PLCSIM. Par ailleurs, nous avons créé un système de supervision IHM avec Siemens en utilisant le logiciel WinCC Professionnel pour visualiser et commander la partie opérative.

Nous avons structuré notre travail en trois chapitres pour aborder de manière approfondie notre projet :

- ➢ Le premier chapitre présente une vue d'ensemble de l'entreprise et du processus de fabrication, avec une attention particulière portée sur la machine que nous avons étudiée.
- ➢ Dans le deuxième chapitre, nous avons identifié les équipements matériels et logiciels nécessaires pour la mise en œuvre de notre projet. Chaque élément, tel que les capteurs, pré-actionneurs et actionneurs, est décrit en détail en termes de son rôle.

➢ Le troisième chapitre est consacré au développement et à la simulation du programme, en utilisant l'interface de supervision IHM de Siemens WinCC Professionnel. Nous avons clôturé ce chapitre en présentant les résultats de la simulation, qui reflètent fidèlement la situation réelle.

# <span id="page-13-0"></span>**I. Introduction**

FADERCO est une entreprise algérienne spécialisée dans les produits de soins personnels et les produits de nettoyage. Elle est un acteur majeur de l'industrie nationale et des soins personnels. L'entreprise a connu une croissance soutenue au cours des 30 dernières années et emploie aujourd'hui 1600 personnes. [Elle possède 11 marques dans 7 domaines](https://faderco.com/en/qui-sommes-nous.html) [d'activité stratégiques et](https://faderco.com/en/qui-sommes-nous.html)  [2 filiales.](https://faderco.com/en/qui-sommes-nous.html)

# <span id="page-13-1"></span>**II. Présentation de l'entreprise [1]**

[FADERCO est spécialisée dans le développement, la production et la commercialisation de](https://www.faderco.dz/fr/qui-sommes-nous.html)  [produits d'hygiène corporelle, à matelas absorbants, de cotons tiges, de lingettes imprégnées, de](https://www.faderco.dz/fr/qui-sommes-nous.html)  [papier d'essuyage et de la ouate de cellulose.](https://www.faderco.dz/fr/qui-sommes-nous.html) (Figure I.1).

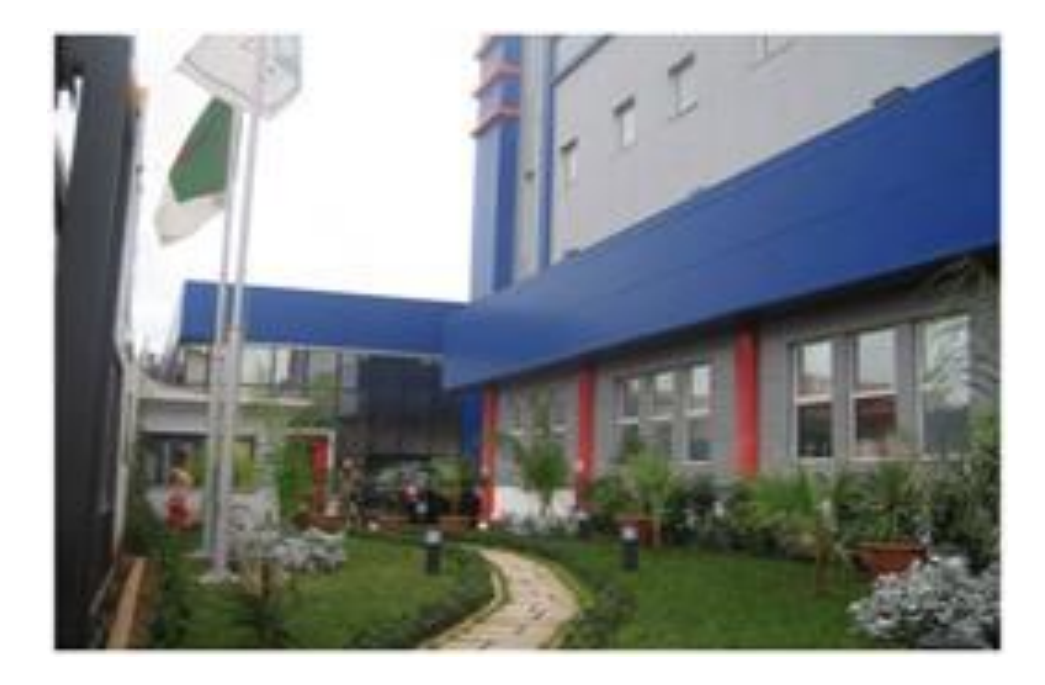

*Figure I.1 Vue sur l'entreprise. [1]*

## <span id="page-13-3"></span><span id="page-13-2"></span>**I.1. Historique [1]**

Depuis sa création en 1986, Faderco n'a qu'un but : placer le client au cœur de ses préoccupations.

FADERCO est aujourd'hui un acteur majeur de l'industrie nationale et de l'hygiène corporelle en particulier. L'entreprise s'est développée avec une croissance soutenue tout au long de ces 30 dernières années. Aujourd'hui, avec 1 600 collaborateurs, [11 marques](https://faderco.dz/nos-produits-et-nos-marques/nos-marques) réparties dans 7 domaines d'activités stratégiques et 2 filiales, FADERCO poursuit son aventure et continue à apporter ses produits de qualité à tous.

Soucieuse d'être plus proche de ses consommateurs, FADERCO fait de la logistique et de la distribution sa priorité. Pour cela, la marque a créé en 2011 une société spécialisée dans la distribution, Difex, afin de répondre aux besoins grandissants des consommateurs tout en poursuivant l'élan naturel du groupe vers plus de proximité. Difex dispose ainsi de 4 plateformes de distribution à Alger, Sétif, Constantine et Oran. Elle couvre dès lors plus de 25 000 points de vente tout en employant plus de 350 personnes.

« La filiale Difex a pour mission de livrer les produits à travers tout le territoire et permet d'être au plus près des consommateurs. » Responsable de la distribution chez Faderco.

Alors que le site de production de Warak, spécialisé dans la production de ouate de cellulose (pâte à papier), a vu le jour en 2015 ; Faderco a pris l'initiative de créer la même année la filiale Injazat, spécialisée quant à elle dans la réalisation et gestion de projets en bâtiment pour FADERCO.

## <span id="page-14-0"></span>**I.2. Localisation de l'entreprise [1]**

L'entreprise FADERCO est un complexe industriel bâti sur une superficie de 55 000 M<sup>2</sup> située à zone industrielle des Eucalyptus, Lot  $N^{\circ}$  22, route de larabaa-16056-ALGER-ALGERIE.

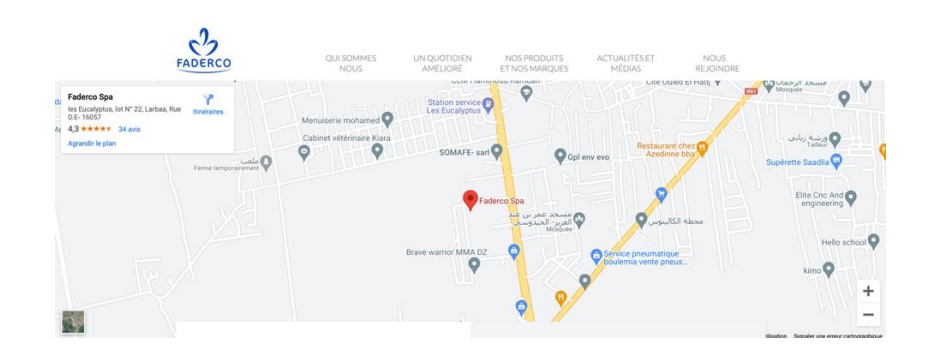

*Figure I.2 Localisation de l'entreprise.*

## <span id="page-14-3"></span><span id="page-14-1"></span>**I.3. Les produits fabriqués par FADERCO [1]**

### <span id="page-14-2"></span>**II.3.1.PROTECTION RESPIRATOIRE**

Les masques 3-plis chirurgicaux (14 683) et FFP2 (Norme EN 149) aux normes internationales sont produits sous la marque « Protek » et sont disponibles à travers le territoire national. Il s'agit d'assurer au marché algérien des produits de protection respiratoire de la meilleure qualité et certifiés aux meilleures normes de qualité possibles. Les masques « Protek » sont fabriqués dans une salle blanche avec du matériel de haute technologie, et sont produits en

conformité des normes strictes européennes (FFP2). Le tout est accompagné par une certification ISO 13 485 :2016 ainsi qu'une certification CE depuis 2021.

La mise sur pied de ces lignes de production de masques (3-plis et FFP2) a créé quelque 60 emplois, s'ajoutant aux 1800 autres que compte l'entreprise. Les capacités de production sont de 600.000 masques par jour pour les masques chirurgicaux, et de 150.000 masques par jour pour les FFP2.

La production permet de couvrir 20% du marché national, estimé à environ 150-200 millions de masques par an.

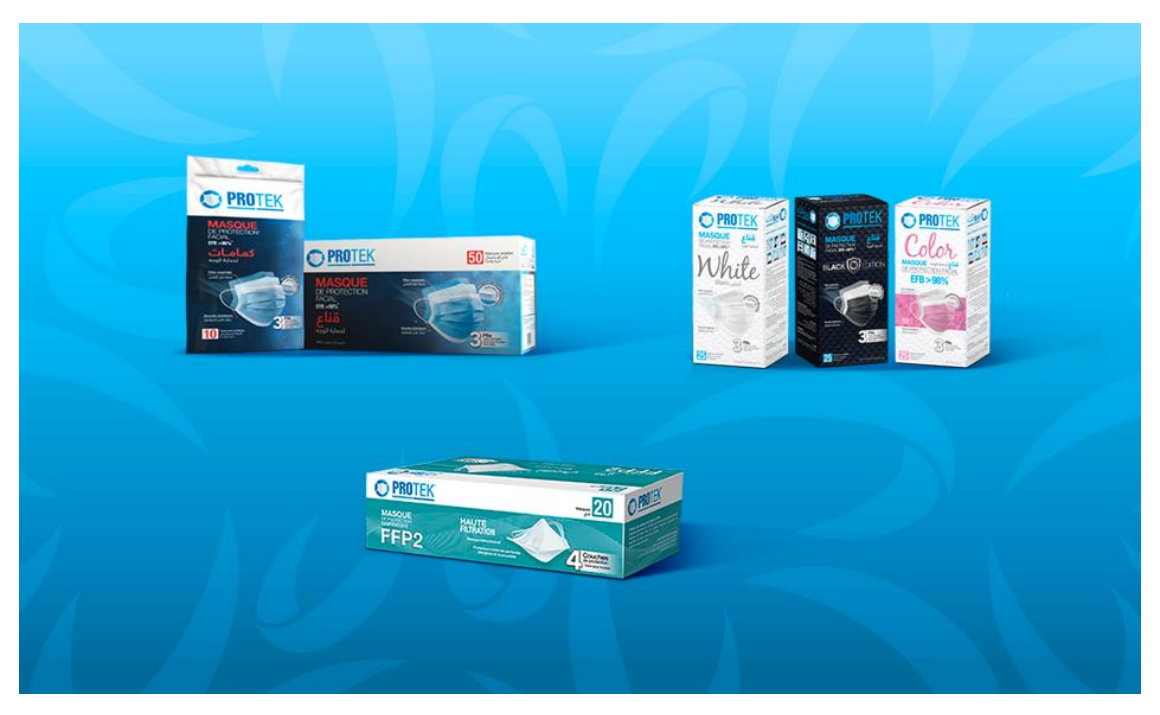

*Figure I.3 Protection respiratoire.*

### <span id="page-15-1"></span><span id="page-15-0"></span>**II.3.2.PAPIER**

Avec l'entrée en service d'une unité de production de Ouate de Cellulose d'une capacité de 30.000 T, FADERCO a permis de combler la totalité des besoins nationaux en matière première qui était importée à 80% lors du démarrage de la première unité.

Grâce au lancement de la deuxième unité en 2021, le groupe est fier de permettre une mise sur le marché d'une production cumulée de plus de 60 000 tonnes de Ouate.

Warak opère également sur les marchés internationaux de la Ouate de Cellulose et des produits finis, seul exportateur certifié FSC (Forestry Stewardship Council) au Maghreb; ce label est une

#### **Chapitre I Généralités sur l'entreprise et processus de fabrication**

condition pour exporter vers l'Europe, car il garantit que les produits à base de bois respectent les procédures de gestion durables les forêts.

Grâce à Warak, Faderco produit plusieurs types de bobines :

- Éssuie-tout.
- Papier Hygiénique.
- Facial Soft.
- Facial Balky.
- Serviette de table.

Avec plus de 10 pays pour la bobine de ouate de cellulose et 15 pays pour les produits finis, Faderco continue à tisser le maillage de son marché international

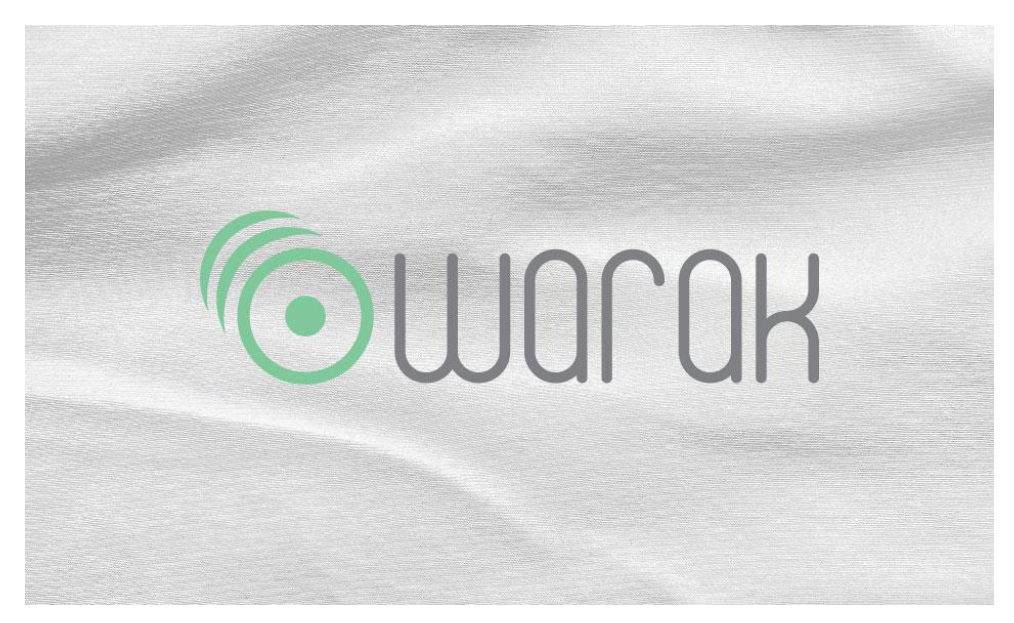

*Figure I.4 Papier.*

#### <span id="page-16-1"></span><span id="page-16-0"></span>**II.3.3.HYGIENE INFANTILE**

FADERCO propose une gamme de produits qui répond aux besoins de protection des bébés de la naissance à l'étape où ils deviennent de jeunes enfants, avec l'apprentissage de la propreté.

Elle propose trois marques distinctes avec des couches classiques, couches culottes et lingettes bébé via les marques suivantes : Bimbies, Dada et Bimbo.

L'entreprise accorde une attention toute particulière à la sécurité des produits conçus pour les plus jeunes. Les produits sont certifiés par le label Allemand Dermatest.

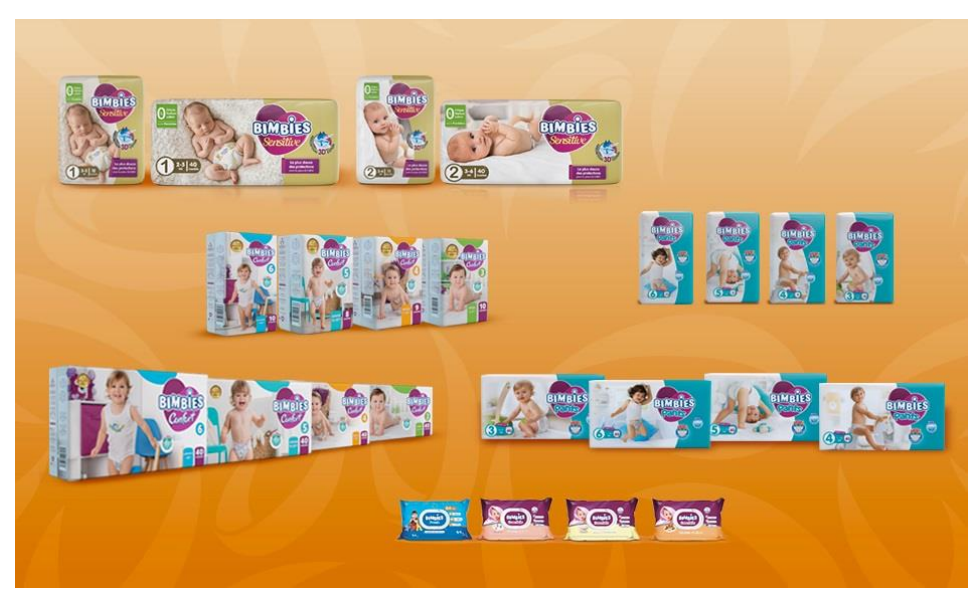

*Figure I.5 Hygiène infantile.*

### <span id="page-17-2"></span><span id="page-17-0"></span>**II.3.4.HYGIENE ADULTE**

Tous les âges ont besoin d'être accompagnés. C'est pourquoi FADERCO souhaite d'être présente à chaque étape de la vie de ses consommateurs.

En proposant des produits adultes : couches culotes, et lingette pour les personnes âgée de la marque Uni-form et Viva pour rendre leur quotidien plus agréable avec leurs proches tout en répondant aux différents besoins liés à l'incontinence.

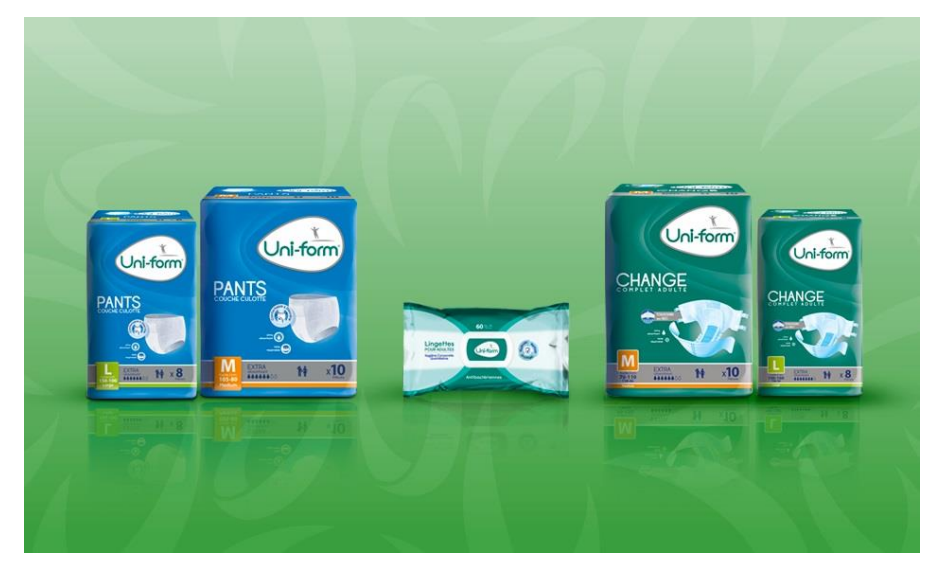

*Figure I.6 Hygiène adulte.*

### <span id="page-17-3"></span><span id="page-17-1"></span>**II.3.5.HYGIENE FEMININE**

FADERCO accompagne la femme algérienne depuis 1986 et les femmes dans le monde depuis 2015.

Les produits reflètent l'attachement à l'accompagnement des femmes en leur fournissant un confort quotidien. La marque Awane a d'ailleurs été choisie par les consommatrices algériennes comme référence nationale.

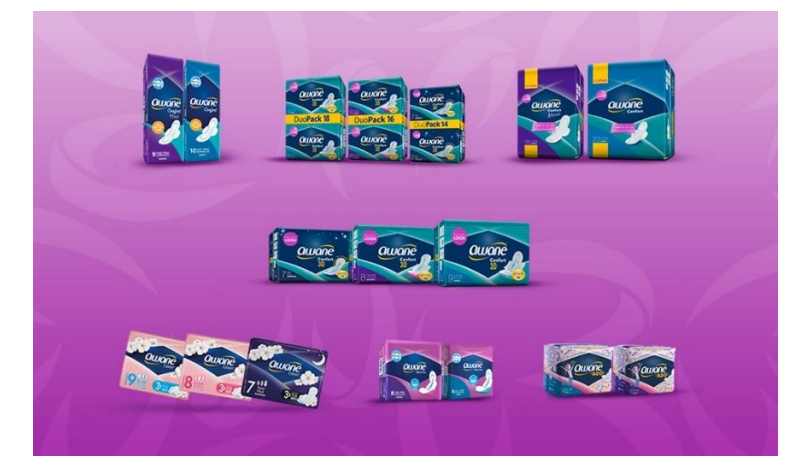

*Figure I.7 Hygiène féminine.*

#### <span id="page-18-1"></span><span id="page-18-0"></span>**II.3.6.HYGIENE DE LA FAMILLE**

Au cours des 30 dernières années, l'entreprise à diversifié sa gamme de produit pour répondre aux besoins de toute la famille en créant la gamme Coty'lys et Cotex.

Coty'lys est aujourd'hui la marque leader sur le marché de l'hygiène familial en Algérie. Sa gamme diversifiée va du coton tige classique au coton tige bébé en passant par les disques à démaquiller.

Cotex offre une large gamme de papier d'essuyage pour tous les usages dans la maison ou à l'extérieur avec l'essuie-tout, le papier hygiénique, les serviettes de table et mouchoirs. Cotex garantit un suivi continu et une qualité irréprochable pour une utilisation optimale par toute la famille.

Parce que l'on ne sait jamais quand on peut en avoir besoin, les marques Cotex et Coty'lys proposent un large éventail de produits, différentes formes de papiers d'essuyage et de coton afin d'être présent à chaque instant de la vie quotidienne.

<span id="page-18-2"></span>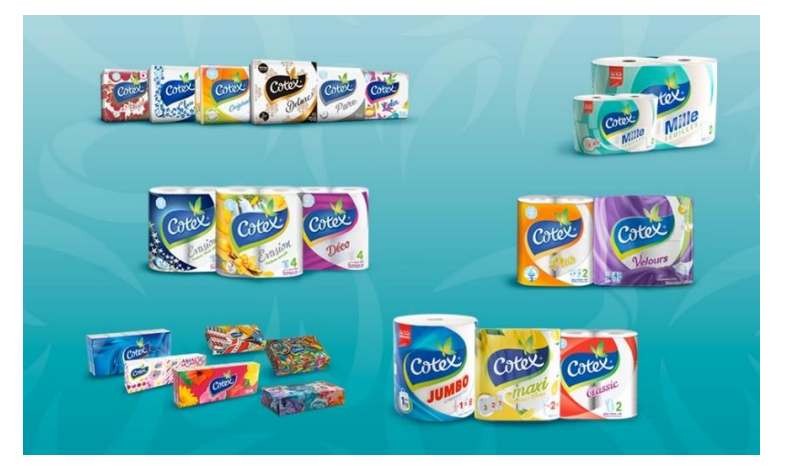

*Figure I.8 Hygiène de la famille.*

## <span id="page-19-0"></span>**III. Définition de la lingette**

[Une lingette est une serviette ou un mouchoir en carré de tissu non-tissé composée de](https://fr.wikipedia.org/wiki/Lingette)  [cellulose, de viscose ou de polyester, imbibée de substances nettoyantes, ne nécessitant pas d'eau,](https://fr.wikipedia.org/wiki/Lingette)  [destinée à un usage unique.](https://fr.wikipedia.org/wiki/Lingette)

Il existe plusieurs types de lingettes comme les lingettes démaquillantes ou les lingettes pour bébé. Les lingettes démaquillantes sont des lingettes imprégnées d'une solution démaquillante qui permettent de nettoyer le visage et les yeux. [Les lingettes pour bébé sont des lingettes douces et](https://fr.wikipedia.org/wiki/Lingette)  [humides qui permettent de nettoyer le corps des bébés.](https://fr.wikipedia.org/wiki/Lingette)

Plusieurs extraits de parfum et huiles essentiels sont rajoutés dans la composition du produit final, donnant ainsi une bonne odeur et senteur pour la lingette (l'huile d'amande douce, camomille, thé vert, …etc.).

### <span id="page-19-1"></span>**III.1 Composant de la lingette [2]**

Une lingette est surtout composée de fibres.

#### <span id="page-19-2"></span>**III.1.1.LES FIBRES DE LA LINGETTE**

La lingette n'est pas un morceau de tissu. Elle se compose de fibres non tissées, seulement liées entre elles. Pour la majeure partie des lingettes les fibres sont liées par jet d'eau sans ajout de composants chimiques pour cette étape.C'est pourquoi lorsque vous tirez sur votre lingette, elle se déforme. Ce sont les fibres qui se décollent.

## <span id="page-19-3"></span>**III.1.2.LES DIFFERENTES MATIERES PREMIERES DES LINGETTES III.1.2.1.LA VISCOSE, FIBRE NATURELLE ARTIFICIELLE**

Pour une lingette qui nettoie le corps, on trouve différentes matières premières. La matière première la plus fréquente est la viscose, une fibre naturelle artificielle issue de la transformation de la cellulose. 80% des lingettes existantes sont en viscose.

La cellulose provient des arbres et surtout de la pulpe contenue dans le tronc d'arbre. Cependant à l'état brut, la cellulose ne se présente pas sous forme de fibres, il est donc nécessaire de la transformer pour qu'elle puisse être utilisée comme composant de la lingette. On dépolymérise alors les chaines de cellulose, c'est-à-dire qu'on les casse, pour qu'elles deviennent de petites molécules et qu'elles soient mises sous forme de fibres.

Les fibres ainsi constituées sont enfin repolymérisées. Alors certes la matière est naturelle, mais la transformation de la cellulose en fibres est le résultat d'un traitement chimique à l'aide de solvants toxiques. En effet pour décomposer la cellulose, il faut recourir à des bains d'acide

sulfurique et de composés soufrés. Ensuite pour recomposer la fibre, la cellulose à l'état liquide est injectée dans un bain de soude caustique.

## **III.1.2.2.SOLUTION OU LOTION**

Les lingettes sont généralement imprégnées d'une solution ou d'une lotion qui peut contenir différents ingrédients. Ces ingrédients peuvent varier en fonction de l'utilisation spécifique de la lingette, tels que des nettoyants, des désinfectants, des hydratants, des parfums, etc.

## **III.1.2.3. AGENTS NETTOYANTS OU DESINFECTANTS**

Certains types de lingettes peuvent contenir des agents nettoyants ou désinfectants pour aider à éliminer les saletés, les germes ou les bactéries présents sur la surface.

## **III.1.2.4.AGENTS HYDRATANTS**

Certaines lingettes peuvent inclure des agents hydratants tels que des huiles, des émollients ou des extraits de plantes pour aider à adoucir et hydrater la peau.

## **III.1.2.5.CONSERVATEURS**

Les lingettes contenant des solutions ou des lotions sont généralement dotées de conservateurs pour prévenir la croissance de bactéries ou de moisissures dans le produit.

# **IV. Processus de fabrication de la lingette**

<span id="page-20-0"></span>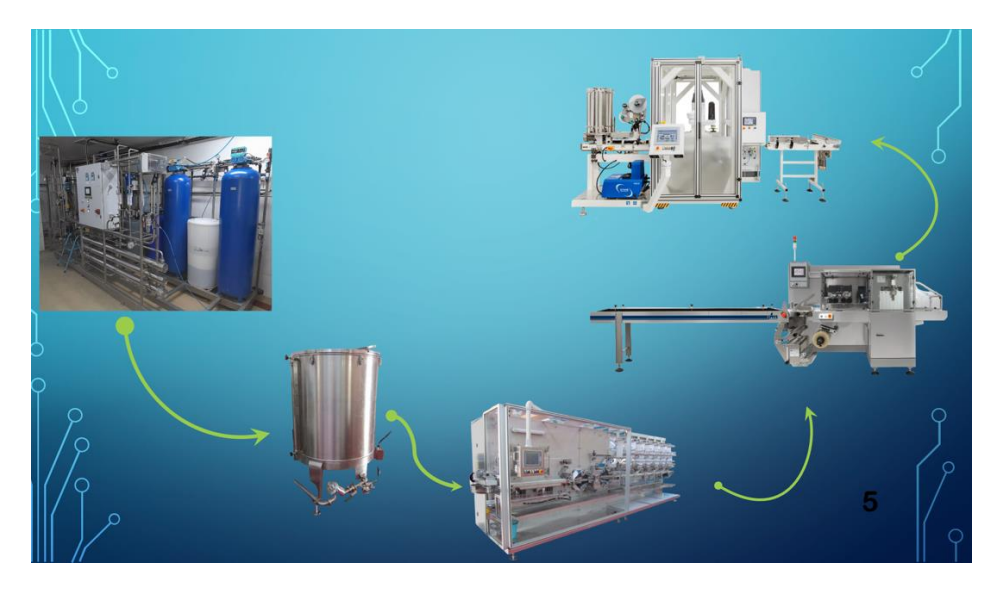

*Figure I.9 Processus de fabrication de la lingette*

**FADERCO** contient deux blocs A, B dédiés à la fabrication de la lingette

# <span id="page-21-0"></span>**IV.1.BLOC A : station traitement des eaux [3]**

#### <span id="page-21-1"></span>**IV.1.1.FILTRE A SABLE (FD-5501)**

L'eau qui alimente l'usine est filtrée à travers le filtre à sable automatique FD-5501 commandé par le programmateur électronique PE-5501, qui fonctionne selon des cycles de régénération automatiques basés sur le rendement cyclique. Ce filtre doit être "lavé" au moins une fois toutes les 48 heures pour assurer une filtration correcte.

#### <span id="page-21-2"></span>**IV.1.2.ADOUCISSEUR (AD-5501)**

Les adoucisseurs d'eau échangent les sels de calcium (Ca) et de magnésium (Mg) (qui constituent la dureté de l'eau brute) avec le sel de sodium (Na), qui est facilement éliminé par les membranes d'osmose inverse. Il existe un type d'adoucisseur VE/150 dont le fonctionnement est entièrement contrôlé automatiquement par le programmateur électronique PE-5502.

#### <span id="page-21-3"></span>**IV.1.3.SOLUTION DE SAUMURE**

La saumure est nécessaire pour régénérer la résine adoucissante du réservoir et elle est stockée dans D-5501.Chaque fois que le réservoir est rempli, à la fin de chaque régénération, il sera nécessaire d'ajouter une certaine quantité de sel.

Avant le début de la régénération, il sera nécessaire d'attendre un temps minimum de 50 minutes à partir du moment de l'introduction du sel pour permettre la formation de la saumure. Sinon, la régénération pourrait être inefficace.

#### <span id="page-21-4"></span>**IV.1.4.FILTRE A CHARBON ACTIF (FD-5502)**

 L'eau qui sort de l'adoucisseur est filtrée à travers le filtre à charbon actif automatique FD-5502 commandé par le programmateur électronique PE-5503, qui fonctionne selon des cycles de régénération automatiques basés sur le rendement cyclique. Ce filtre doit être "lavé" au moins une fois toutes les 48 heures pour assurer une filtration correcte.

#### <span id="page-21-5"></span>**IV.1.5.FILTRATION 5ΜM (FC-5501)**

 L'eau adoucie passe à travers la cartouche filtrante FC-5501, qui retient les petites particules présentes dans l'eau d'une taille supérieure à 5μm. La gestion de ce filtre est uniquement basée sur un réglage mécanique du temps et n'est pas contrôlée par le PLC.

#### <span id="page-22-0"></span>**IV.1.6.RESERVOIR D'EAU ADOUCIE (BT-5501)**

 L'eau adoucie est stockée dans le réservoir BT-5501. À l'intérieur, il y a 3 capteurs de niveau qui fournissent un signal numérique au PLC :

LSH-003 (Haut) :Lorsque ce seuil est atteint, la vanne de montée XV-002 se ferme pour éviter le débordement du réservoir. Ce niveau est également utilisé pendant les procédures de nettoyage comme indicatif pour la préparation de la solution désinfectante.

 LSL-002 (Bas) : Lorsque ce seuil est atteint, l'alarme de niveau très bas est désactivée, et la vanne automatique XV-002 est autorisée à s'ouvrir pour remplir le réservoir.

 LSLL-001 (Très bas) : Ce seuil génère l'alarme "Très bas niveau BT-5501" qui bloque l'installation afin de protéger les pompes PC-5501 et PC-5502 contre le fonctionnement à vide. L'alarme disparaît lorsque le seuil supérieur LSL-002 est atteint.

Le réservoir est également équipé d'un filtre FC-5502 avec une rétention de 0,2 μm.

#### <span id="page-22-1"></span>**IV.1.7.OSMOSE INVERSE (RO-5501)**

 Le fonctionnement du système comprend une étape d'osmose inverse, qui prend l'eau du réservoir BT-5501, la purifie et l'envoie au réservoir de stockage TK-5501.

La seule étape d'osmose inverse est surveillée par la pression, la conductivité et la température, respectivement, à l'aide des capteurs PISL-005, CIT-001 et PISH-007.

### <span id="page-22-2"></span>**IV.1.8.POMPE DE RECIRCULATION (PC-5503)**

Cette pompe a pour tâche de relancer l'eau stockée dans le réservoir TK-5501 vers le réservoir TK-5502 en passant par la lampe UV-5501, à travers la vanne XV-007. Lorsque la pompe n'est pas requise par le réservoir d'eau TK-5502, la pompe PC-5503 se mettra en marche à intervalles réguliers (définis par le panneau de contrôle de l'opérateur) pendant 5 minutes, toutes les 30 minutes, arrêtant ainsi le recyclage de l'eau dans le réservoir TK-5501 grâce à la vanne XV-006.

#### <span id="page-22-3"></span>**IV.1.9.LAMPE UV (UV-5501)**

La lampe ultraviolette est utile pour éliminer la possible prolifération microbienne dans l'eau. La lampe est alimentée uniquement lorsque la pompe PC-5503 est en marche pour éviter la surchauffe. La gestion de la lampe est manuelle.

### <span id="page-23-0"></span>**IV.1.10.RESERVOIR (TK-5502)**

La pompe d'eau osmotique relancée par PC-5503 servira le réservoir TK-5502 s'il y a une demande d'eau. Une fois le niveau de remplissage atteint, vous pouvez ouvrir la vanne manuelle MV-009 et mettre en marche la pompe PC-5504.

Le chargement de ce réservoir est effectué manuellement par l'opérateur via le panneau de contrôle de l'opérateur. Si la clé est activée pour le chargement et reste enfoncée, le niveau atteindra la limite H du réservoir, puis le chargement sera automatiquement désactivé pour éviter les débordements. Le chargement peut également être déclenché par une demande externe.

#### <span id="page-23-1"></span>**IV.1.11.MELANGEUR (AG-5501)**

Le mélangeur manuel sera activé manuellement par le panneau de contrôle de l'opérateur. L'activation se fait si le niveau intérieur L est atteint et si le couvercle du réservoir TK-5502 est bien serré.

<span id="page-23-2"></span>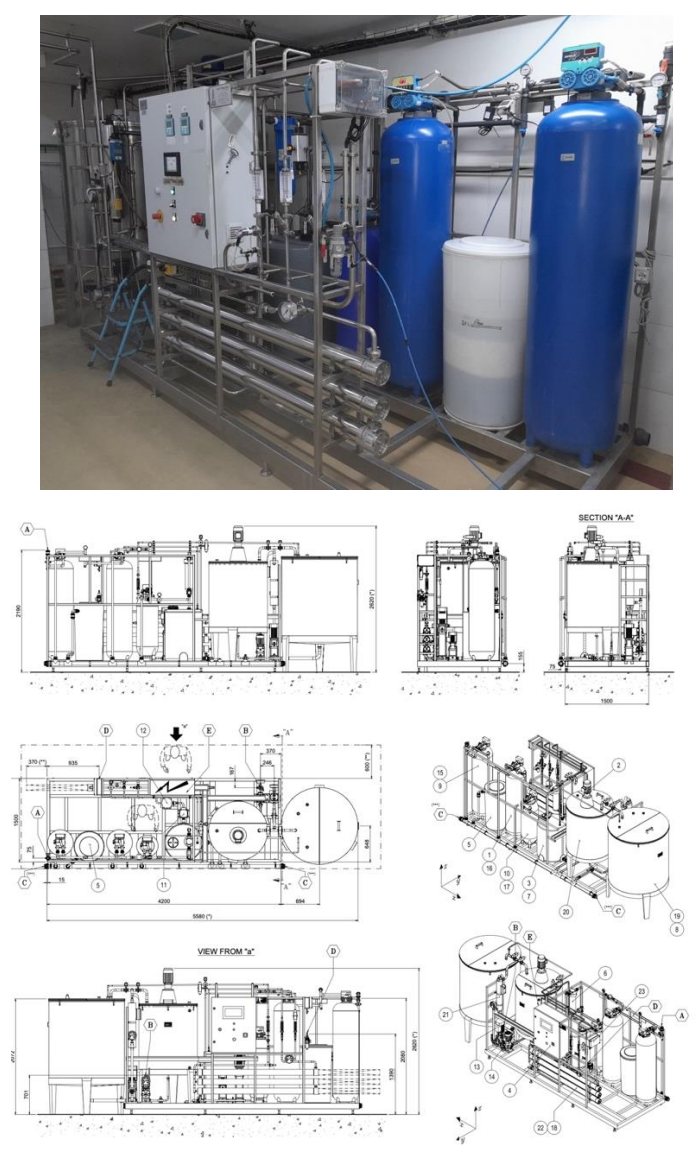

*Figure I.10 Station traitement des eaux .*

# <span id="page-24-0"></span>**IV.2 BLOC B**

# <span id="page-24-1"></span>**IV.2.1.MACHINE POUR LA PRODUCTION DE LINGETTES HUMIDIFIEES [3]**

### **IV.2.1.1.PRESENTATION**

La ligne de production permet le conditionnement/emballage de **"Lingettes humidifiées"**  en mesure de gérer chaque lingette en paquets (stack), formés de plusieurs lingettes en quantité adéquate pour obtenir le conditionnement désiré, qui sera caractérisé par des multiples du stack initial , (voir annexes).

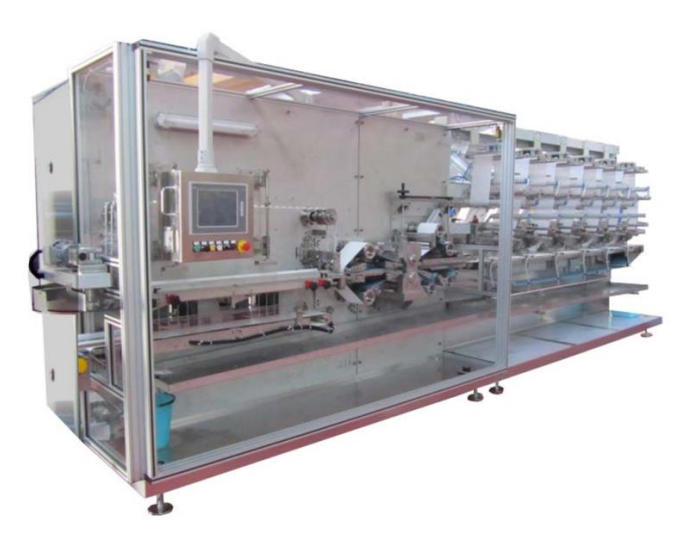

*Figure I.11 Machine pour la production de lingettes humidifiées.*

### <span id="page-24-2"></span>**IV.2.1.2.DESCRIPTION DE LA FOURNITURE**

### **I. SECTION DEROULEMENT ROULEAUX**

Les unités de déroulement composées par 6 bobines avec sièges individuels sont positionnées derrière la machine opposé au côté opérateur.

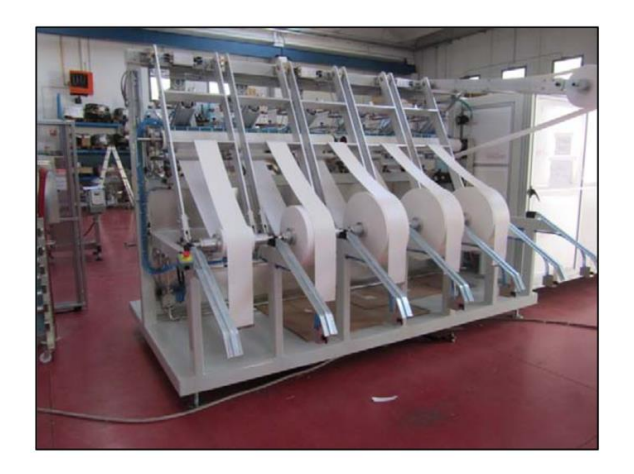

*Figure I.12 Déroulement rouleaux.*

## <span id="page-25-0"></span>**II. SECTION PLIAGE**

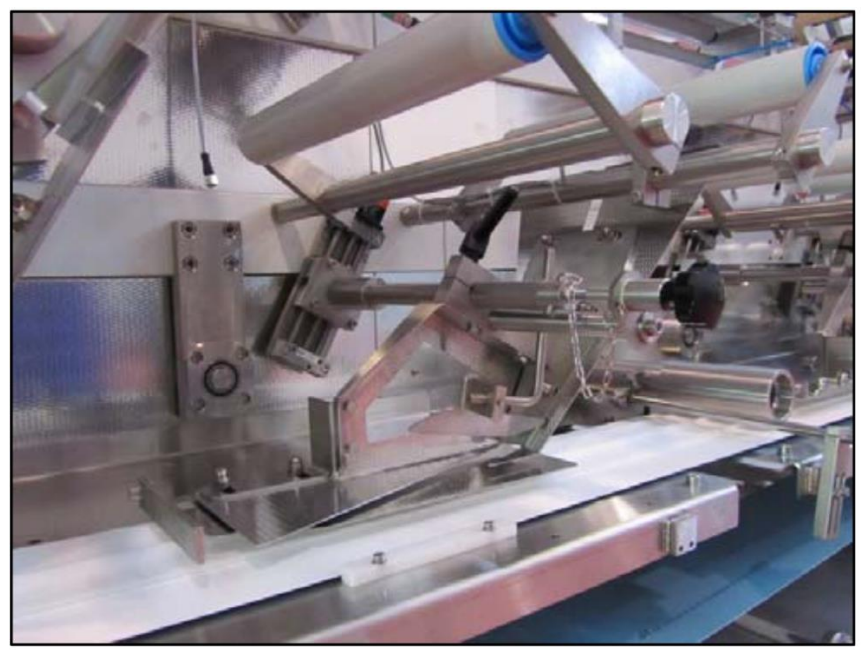

*Figure I.13 Pliage.*

<span id="page-25-1"></span>La ligne est équipée avec 6 sections de pliage, une section pour chaque bande de matériel.

## **III. RESERVOIR LOTION, DOSAGE ET APPLICATION**

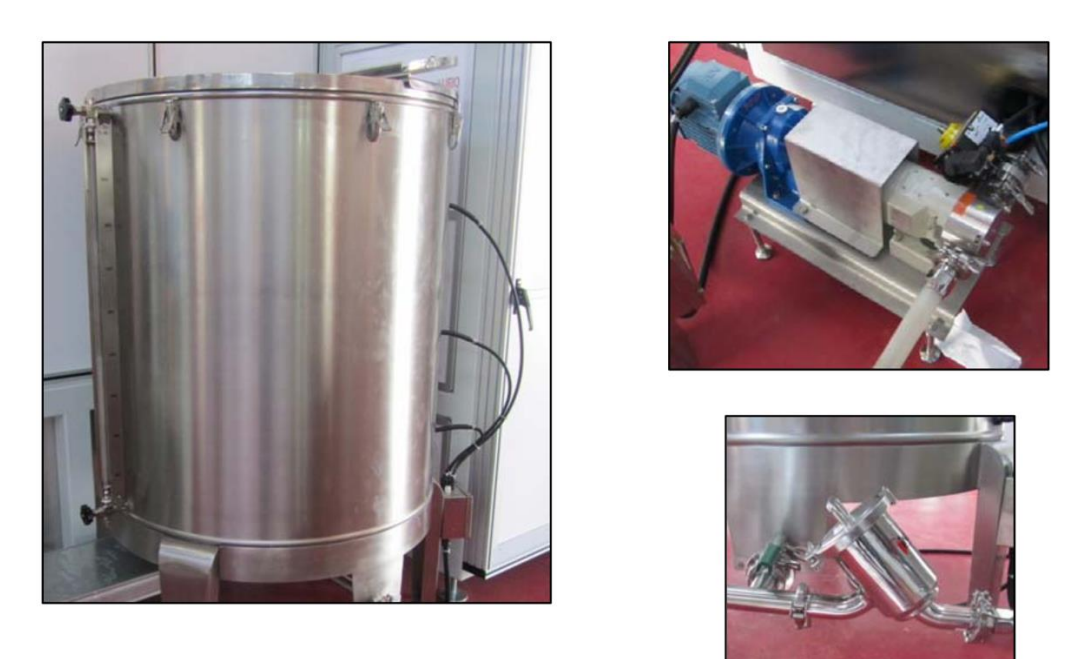

*Figure I.14 Réservoir lotion, dosage et application.*

<span id="page-26-0"></span>Dispositif d'application de la lotion équipé avec une unité de pompage pour distribuer la lotion dans toutes les unités de pliage.

### **IV. GROUPE D'ENLEVEMENT AVANT LE GROUPE DE COUPE**

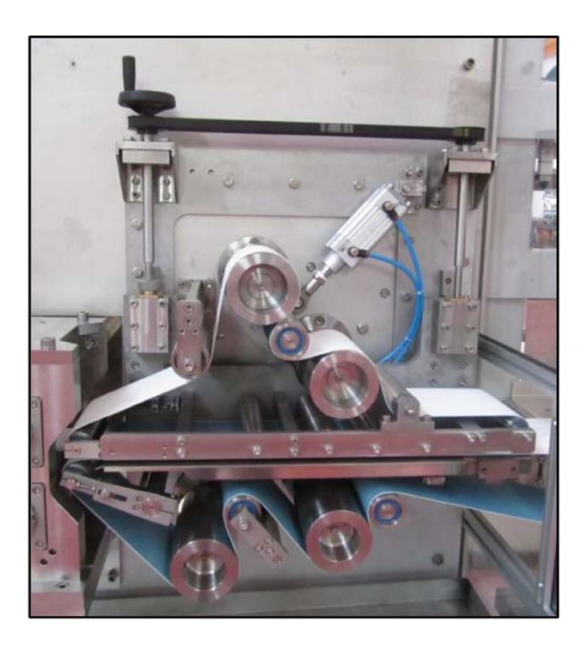

*Figure I.15 Enlèvement avant le groupe de coupe.*

<span id="page-26-1"></span>Le dispositif d'enlèvement et alimentation du groupe de coupe se compose de deux courroies, une sur l'autre, maintenues en position par différents rouleaux libres, qui assurent le glissement correct du matériel.

#### **V. GROUPE DE COUPE**

Le système de coupe sépare le tapis en piles de lingettes. Le système peut couper toujours dans un point différent en augmentant la durée de vie des lames et du rouleau. Le groupe est actionné par un servomoteur indépendant de façon à être très flexible.

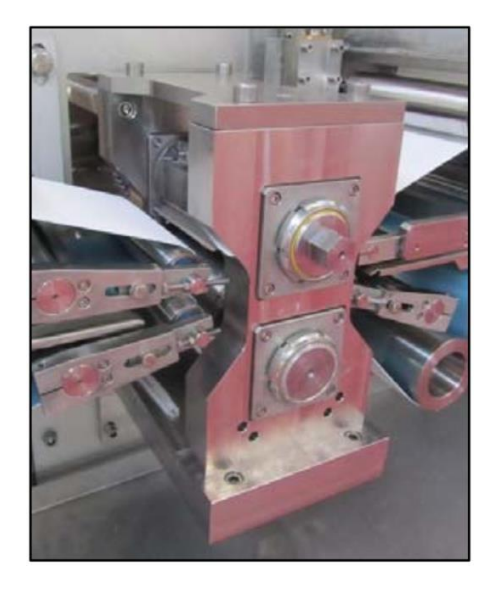

*Figure I.16 Groupe de coupe.*

#### <span id="page-27-0"></span>**VI. TAPIS ACCELERATEUR**

Les tapis transporteurs doubles d'accélération, un sur l'autre, transportent les piles audessous du groupe d'empilage. Les deux tapis sont actionnés par un servomoteur avec un réducteur coaxial approprié.

<span id="page-27-1"></span>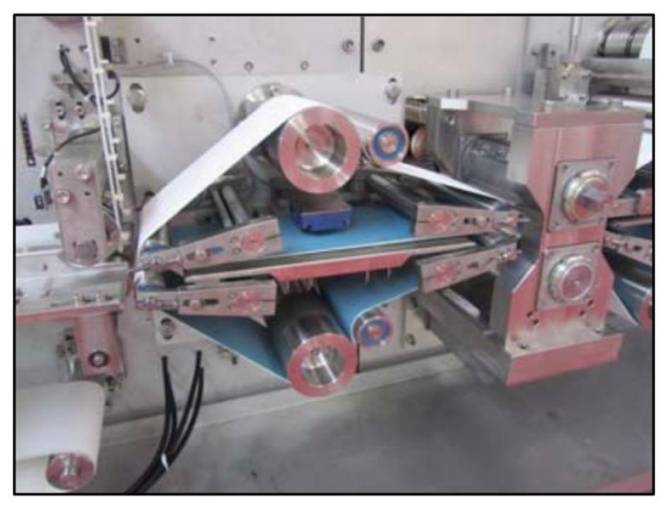

*Figure I.17 Tapis accélérateur.*

### **VII. GROUPE D'EMPILAGE**

Le système d'empilage joint chaque pile de produits dans le nombre requis et établi par le Client selon les nécessités de conditionnement.

La capacité max d'empilage du dispositif est de 100 paquets par minute avec deux sorties.

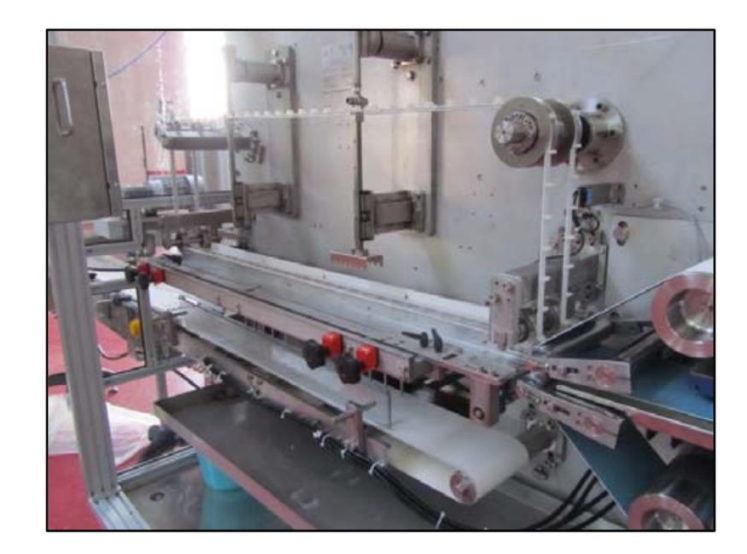

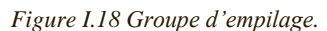

### <span id="page-28-1"></span><span id="page-28-0"></span>**IV.2.2.LA MACHINE D'EMBALLAGE [3]**

La machine d'emballage a été conçue pour sceller hermétiquement une variété de produits en utilisant un film en plastique ou en cellulose. Elle est composée de plusieurs parties essentielles. Tout d'abord, il y a un convoyeur d'alimentation avec trois tapis fonctionnant indépendamment pour transporter et synchroniser les produits. Ensuite, il y a un tunnel de conformation qui permet l'enroulement du film autour du produit. Un tableau de commande est présent, regroupant les commandes nécessaires au fonctionnement de la machine. Une lampe colonne indique les différents modes de fonctionnement et les alarmes éventuelles. Un pupitre de commande est également présent, avec des boutons de marche, d'arrêt et d'urgence. Le groupe de soudage transversal est responsable de la soudure et de la coupe transversale du film. Une calandre, composée de rouleaux, tend et enroule le film avant son introduction dans le tunnel. Un bras compensateur régule la tension du film en commandant le débobineur. Un débobineur de film motorisé facilite le déroulement du film sur la calandre. Une bobine contenant le film d'emballage est utilisée. Une connexion pneumatique est présente pour relier le tube d'air comprimé. L'armoire des actionnements de la machine comprend les éléments de transmission nécessaires. Le groupe

#### **Chapitre I Généralités sur l'entreprise et processus de fabrication**

de soudage longitudinal réalise la soudure longitudinale du film. Un tapis intermédiaire transporte le produit jusqu'au groupe de soudage transversal. Un arbre porte-bobine sert de support à la bobine de film. Enfin, un convoyeur de sortie équipé d'un tapis coulissant transporte le produit emballé hors de la machine, (voir annexes).

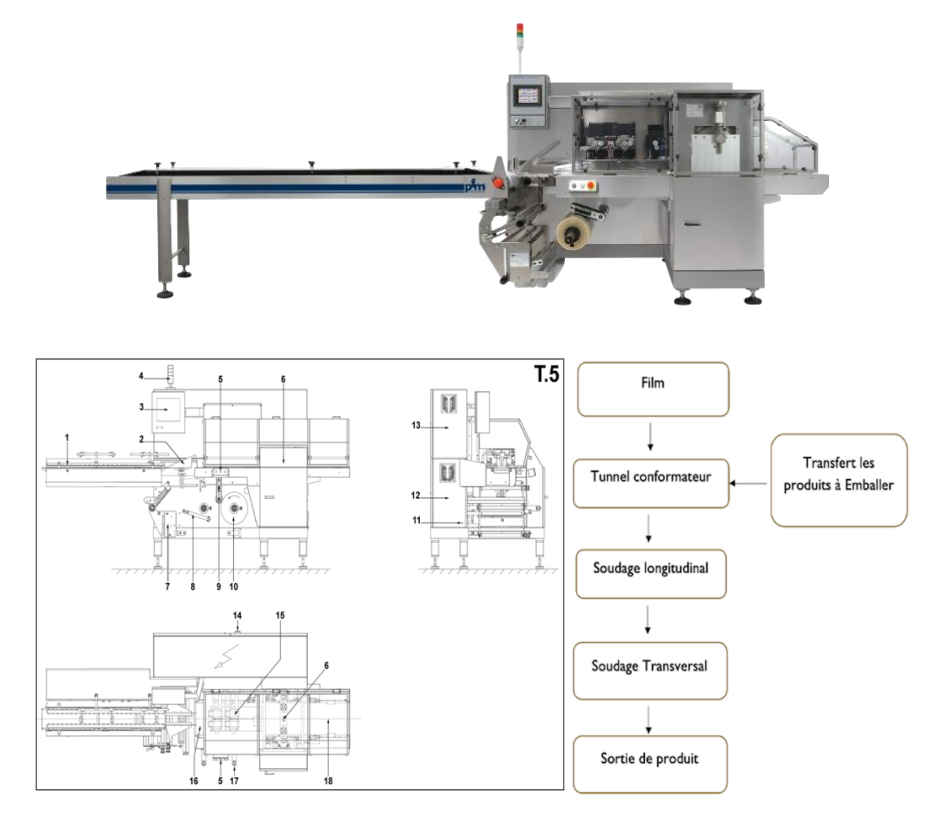

*Figure I.19 Description et diagramme des parties de la machine d'emballage.*

#### <span id="page-29-0"></span>**VIII. FLUX OPERATIONNEL**

La machine est caractérisée principalement par un plan de chargement plus communément désigné CONVOYEUR D'ALIMENTATION, sur lequel est monté un tapis qui transporte les produits à emballer jusqu'au TUNNEL DE CONFORMATION.

Le "FILM", originairement enroulé sur une bobine, se déroule à travers les rouleaux de renvoi de la CALANDRE et, en passant par le tunnel de conformation, forme un tube dans lequel les produits sont déposés.

En avançant le tube et les produits passent d'abord à travers le groupe de soudage longitudinal (GROUPE MOLETTES), puis à travers le groupe de soudage transversal (GROUPE MACHOIRES) qui, synchronisé avec la vitesse du film, ferme et coupe le film à intervalles réguliers en formant ainsi le paquet.

A ce point le CONVOYEUR DE SORTIE, situé à la sortie du groupe de soudage transversal, convoiera le sachet de façon à le pouvoir déposer dans les caisses ou les boîtes adaptées.

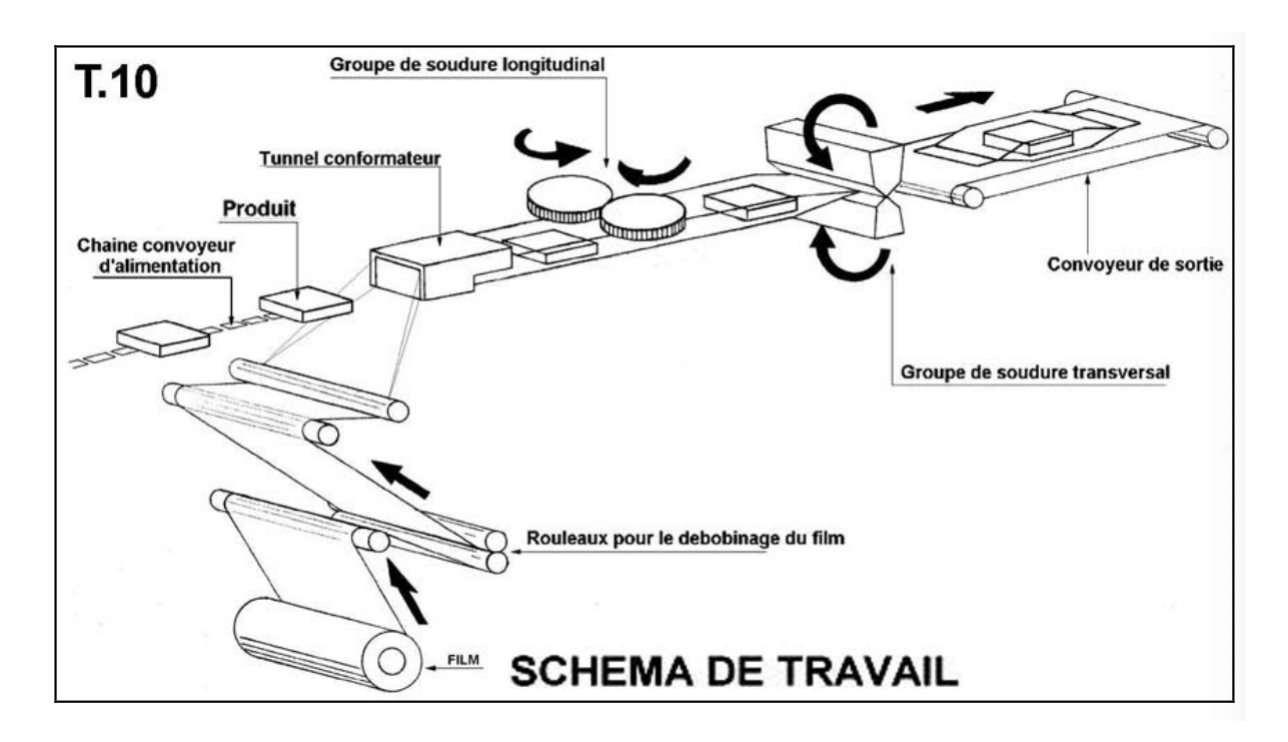

*Figure I.20 flux opérationnel de la machine.*

#### <span id="page-30-1"></span><span id="page-30-0"></span>**IV.2.3.SYSTEME POUR L'APPLICATION DE COUVERCLES [3]**

L'applicateur de couvercles a été spécialement conçu pour répondre aux besoins d'application de couvercles en plastique sur des emballages finis provenant de la conditionneuse horizontale à flowpack. Malgré sa taille compacte, cet applicateur de couvercles est extrêmement facile à utiliser et à programmer. Grâce à sa conception bien pensée, les opérations de maintenance et de changement de format sont rapides et simples. L'applicateur de couvercles est composé des principaux groupes suivants : le chargement du produit et l'étiquetage, qui garantissent l'alimentation correcte des couvercles, le convoyeur d'emballages, qui effectue une rotation à 180 degrés des emballages et les achemine vers la sortie, et l'application des couvercles, où les couvercles sont encollés et appliqués sur les emballages, (voir annexes).

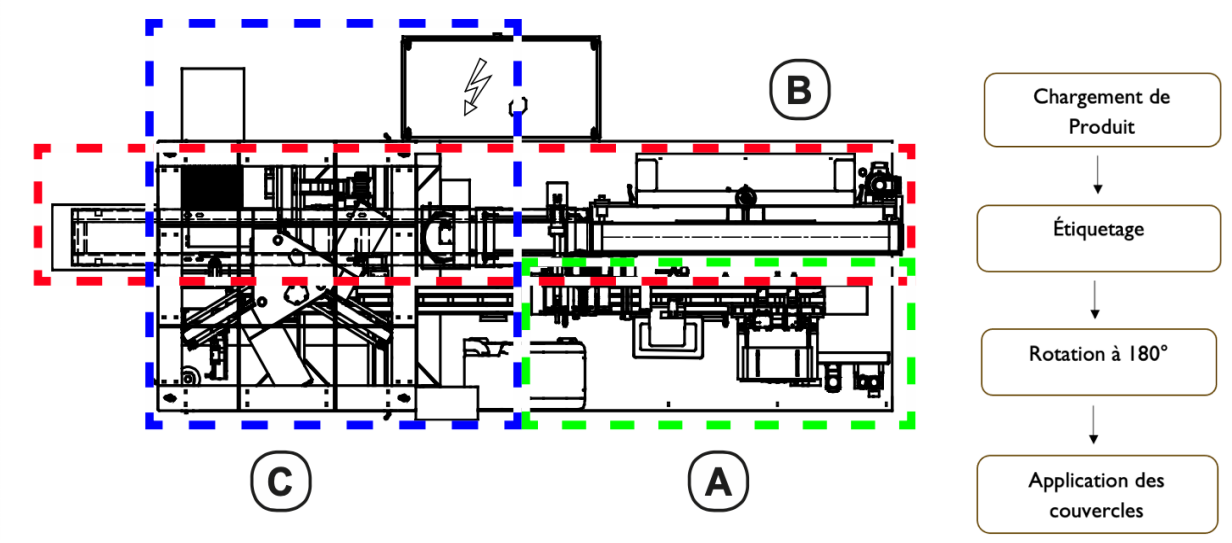

*Figure I.21 Système et diagramme pour l'application de couvercles.*

#### <span id="page-31-0"></span>**IX. DESCRIPTION DU CYCLE**

Le parcours du matériau est le suivant :

Les couvercles sont alimentés par un chargeur comprenant aussi un magasin **1** de stockage. Le chargeur dépose les couvercles sur une courroie crantée de transport **2** qui les achemine dans les zones de travail. Pendant le transport, les couvercles sont étiquetés **3** et deux qui sont accidentellement ouverts sont mis au rebut.

Les emballages arrivant de la sortie de l'emballeuse sont réceptionnés sur un tapis retourneur **4** ; ensuite un convoyeur à bande **5** les amène vers la sortie à travers la zone d'application des couvercles. Ici, un système de vision **6** détecte les emballages et commande un robot **7** qui recueille les couvercles, les fait passer au-dessus de la colleuse **8** et les applique aux emballages sur la partie non soudée.

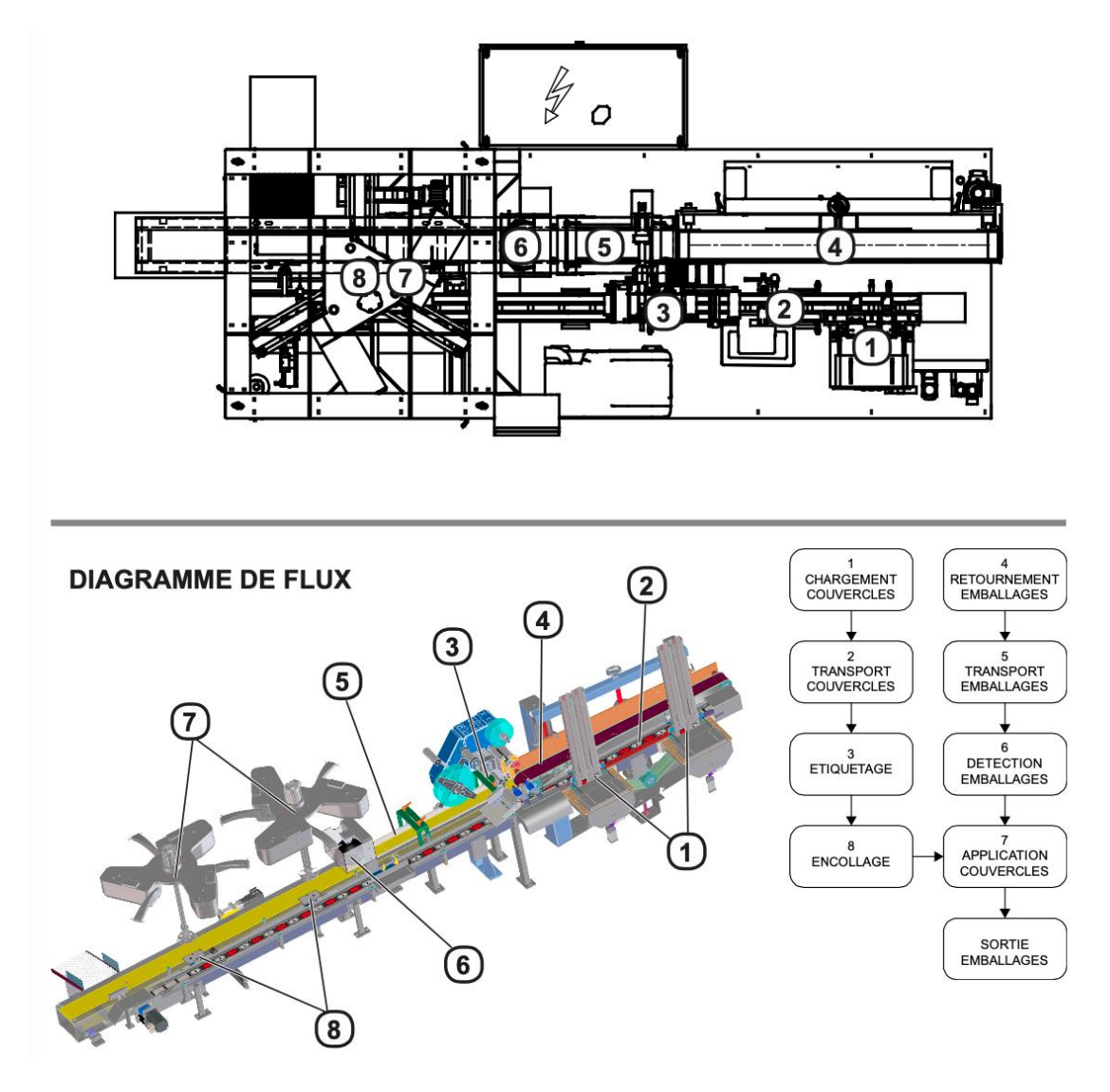

<span id="page-32-1"></span>*Figure I.22 Description du cycle.*

# <span id="page-32-0"></span>**V.Problématique**

L'entreprise « FADERCO » est spécialisée dans la fabrication de plusieurs gammes de produits, elle possède plusieurs machines et stations de productions lui assurant cette diversité de produits, parmi ces machines on trouve celle spécialisée dans la production de la lingette humide.

La ligne de production de la lingette humide se compose généralement de plusieurs clés du processus y compris le processus de purification de l'eau et le processus de préparation des lotions, la préparation de ces lotions se fait d'une façon manuelle (par un opérateur) dans le mélangeur de la station.

Cette technique dite méthode traditionnelle peut augmenter de manière significative le risque de contamination d'une part et provoquer des pertes pour l'entreprise et remet en cause sa performance et sa pérennité d'une autre part.

# <span id="page-33-0"></span>**VI. Solution proposée**

Pour remédier aux risques cités précédemment dans la problématique, nous avons favoriser la logique programmée en apportant une solution pratique. S'agissant de de la création d'une machine a recette de lingette, en utilisant un automate programmable qui vient pour moderniser la technique de mélange de la lotion utilisé dans le processus de fabrication de la lingette sans l'intervention de l'opérateur.

# <span id="page-33-1"></span>**VII. Conclusion**

ce chapitre nous a permis de décrire le contexte général dans lequel s'inscrit ce projet de fin d'étude, donner un aperçu général sur l'entreprise et de ses produits et mettre en avant une problématique et essayé de trouver une solution pour cette dernier.

# <span id="page-34-0"></span>**I. Introduction**

Le développement de l'automatisation des systèmes industriels vise à atteindre plusieurs objectifs clés. Tout d'abord, il vise à réduire les coûts et la complexité associé à l'installation de ces systèmes. De plus, l'automatisation permet de minimiser la nécessité d'une intervention humaine dans le processus de fabrication, ce qui peut améliorer la fiabilité et l'efficacité globale. Enfin, grâce à l'automatisation, il est possible d'assurer une plus grande précision tout en économisant au maximum sur les ressources nécessaires à la production. De manière générale, un système automatisé peut être divisé en deux composantes principales :

- ➢ La partie opérative (PO) : Elle englobe les éléments qui effectuent les actions physiques, mesurent les quantités et transmettent les informations physiques à la partie commande. Elle est principalement constituée d'actionneurs, de capteurs, d'effecteurs et d'un châssis.
- ➢ La partie commande (PC) : Cette composante est responsable des opérations de calcul et de la transmission des ordres à la partie opérative. Elle est constituée principalement de microcontrôleurs et de microprocesseurs (API).

Dans ce chapitre, nous fournissons une description détaillée des éléments utilisés dans notre travail. Nous nous occupons en particulier de la partie commande qui se concentre sur l'automate utilisé ainsi que le logiciel nécessaire à sa programmation (TIA PORTAL V17.0). Nous présentons également les éléments constitutifs de la partie opérative.

On trouve principalement les capteurs, les pré-actionneur, les actionneurs, les appareils de sécurité.

# <span id="page-34-1"></span>**II. Les capteurs [4]**

Les capteurs (Figure II.1 ) sont les éléments essentiels pour mesurer les grandeurs physiques dont les dispositifs de contrôle des systèmes techniques ont besoin pour prendre des décisions. Un capteur est un dispositif de prise d'information qui élabore, à partir d'une grandeur physique, une autre grandeur physique de nature différente (très souvent électrique), (voir annexes).

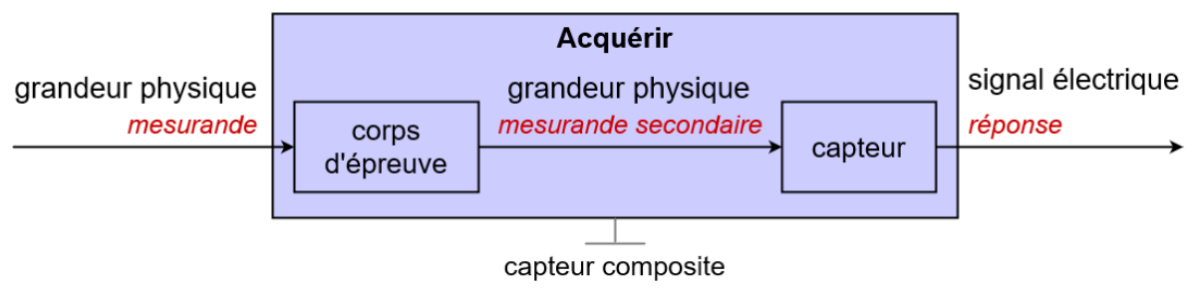

*Figure II.1 Principe des capteurs*

# <span id="page-35-2"></span><span id="page-35-0"></span>**I.1. Capteur de niveau à interrupteur à flotteur [5]**

Un capteur de niveau à interrupteur à flotteur est un type de capteur utilisé pour détecter le niveau d'un liquide dans un réservoir. Il fonctionne en utilisant un flotteur qui est attaché à un commutateur électrique. Lorsque le niveau de liquide monte ou descend, le flotteur suit ce mouvement et active ou désactive le commutateur en conséquence.

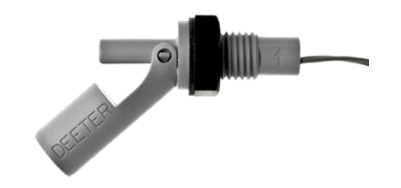

*Figure II.2 Capteur de niveau à interrupteur à flotteur*

# <span id="page-35-3"></span><span id="page-35-1"></span>**I.2. Capteur de débit KOBOLD MIM [6]**

Le capteur de débit électromagnétique KOBOLD MIM est un appareil de mesure de débit qui utilise le principe de la loi de Faraday pour mesurer la quantité de liquide qui passe à travers le capteur.

<span id="page-35-4"></span>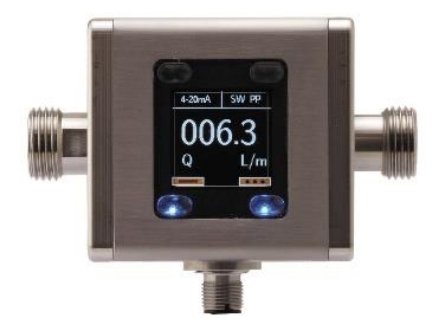

*Figure II.3 Capteur de débit*
# **III. Les pré-actionneurs [4]**

L'énergie provenant de la chaîne d'information est faible, insuffisante pour être utilisée directement par les actionneurs.

Le rôle du pré-actionneur (Figure II.4) est de distribuer, en la modulant si nécessaire, et sur ordre de la partie commande, l'énergie utile et importante aux actionneurs.

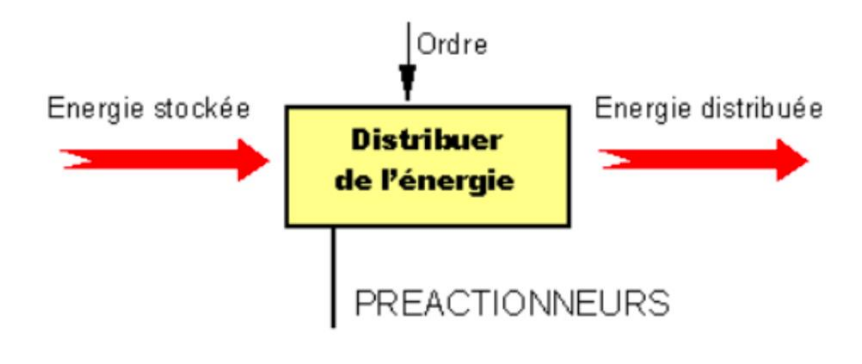

*Figure II.4 Les pré-actionneurs*

## **I.1. Contacteur [7]**

Un contacteur est un dispositif électromécanique qui agit comme un relais électromagnétique. Il est essentiel lorsqu'il est nécessaire de contrôler une charge plus puissante que ce que l'élément de commande peut gérer, comme une résistance, un moteur ou d'autres récepteurs de forte puissance. Les contacteurs sont similaires aux interrupteurs dans leur fonctionnement, permettant d'établir ou d'interrompre la réception d'un signal électrique.

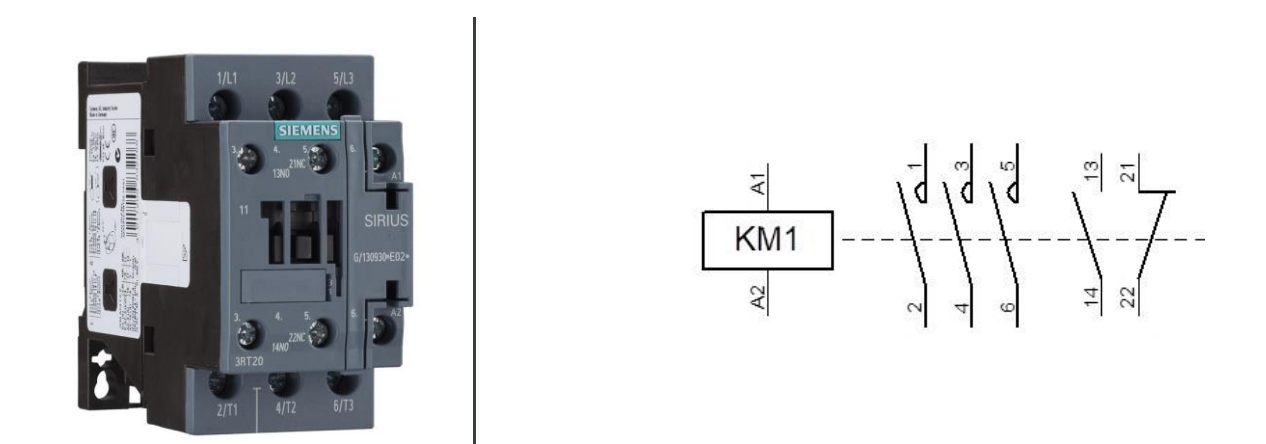

*Figure II.5 Contacteur et son symbole électrique .*

## **I.2. Contacts auxiliaires [8]**

Le nombre de contacts auxiliaires nécessaires par contacteur peut varier en fonction des besoins des circuits de commande. Pour ce faire, des contacteurs auxiliaires sont disponibles, similaires aux contacteurs moteur mais qui ne peuvent pas être utilisés dans un circuit de puissance.

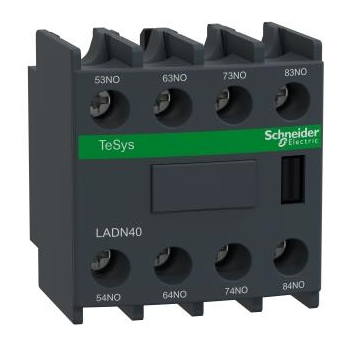

*Figure II.6 Contacts auxiliaires*

# **IV. Les actionneurs [4]**

Un actionneur est une partie d'un dispositif ou d'une machine qui l'aide à réaliser des mouvements physiques en convertissant l'énergie, souvent électrique, pneumatique ou hydraulique, en force mécanique. En d'autres termes, il s'agit du composant de toute machine qui permet le mouvement.

## **I.1. Pompe électrique [9]**

Une pompe électrique est un dispositif mécanique qui utilise un moteur électrique pour créer un mouvement rotatif qui déplace un fluide, tel que de l'eau, de l'air ou des produits chimiques, d'un point à un autre en permettant une pression et un débit.

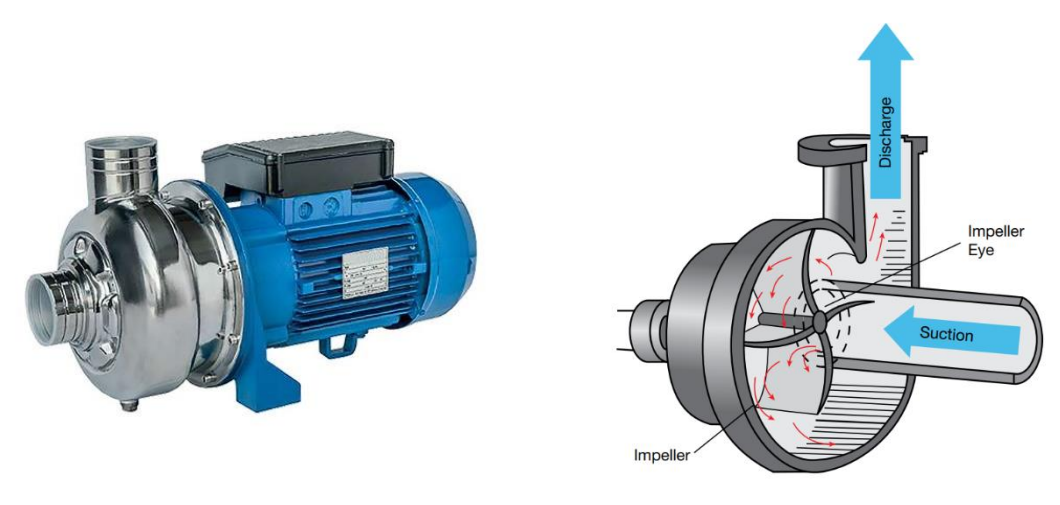

26 *Figure II.7 Pompe électrique*

### **I.2. Vannes TOR [10]**

Une vanne à bille est un type de vanne qui fonctionne sur un mode tout ou rien, ce qui signifie qu'elle ne peut être que complètement ouverte pour permettre un débit total ou complètement fermée pour stopper tout débit. Cette vanne est équipée d'une balle interne munie d'un trou au milieu, qui est fixée à une poignée extérieure de type levier. L'ouverture de la vanne se produit lorsque la poignée est alignée parallèlement à la ligne d'alimentation, tandis que sa fermeture se produit lorsque la poignée est placée perpendiculairement.

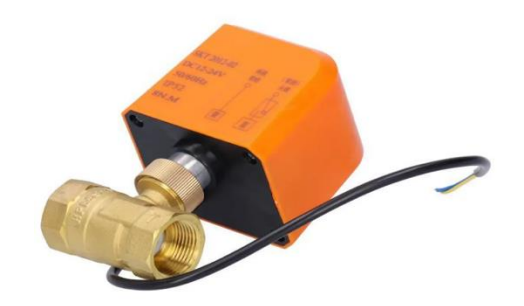

*Figure II.8 Vanne TOR*

## **V.Appareils de sécurité**

L'ensemble des mesures techniques et des pratiques organisationnelles mises en place dans les installations et les activités industrielles vise à prévenir les accidents ou à réduire les conséquences en cas de survenance. Ces mesures comprennent des dispositions techniques telles que des équipements de sécurité, des systèmes de détection des risques, des procédures de contrôle et des normes de sécurité strictes. Parallèlement, des mesures d'organisation sont également adoptées, telles que la formation du personnel, la mise en place de plans d'urgence et la sensibilisation à la sécurité. L'objectif global de ces dispositions et mesures est d'assurer un environnement industriel sûr et de protéger la santé et la sécurité des travailleurs ainsi que des personnes environnantes.

### **I.1. Disjoncteurs moteurs [11]**

Le disjoncteur moteur est un dispositif de protection électrique spécialement conçu pour protéger les moteurs électriques contre les surcharges et les court-circuits. Il est capable de détecter une surintensité électrique dans le circuit d'alimentation du moteur et de couper l'alimentation en cas de dépassement d'un seuil prédéfini.

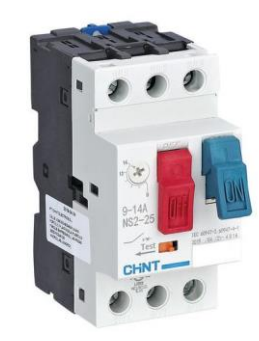

*Figure II.9 Disjoncteurs moteurs*

## **I.2. Porte fusible [11]**

Un porte-fusible est un équipement électrique qui a pour fonction de couper le courant en cas de surcharge électrique ou de court-circuit. Il est placé en amont d'un circuit électrique et contient un fusible dont la valeur nominale est exprimée en ampères (A).

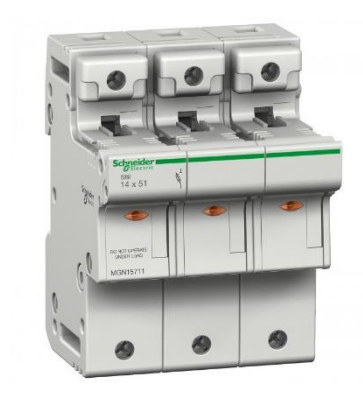

*Figure II.10 Porte fusible.*

# **VI. Élément de la partie commande**

# **I.1. Présentation de L'API [12]**

La partie commande est constitué d'un API S7-313,et un IHM (TP700 Comfort).

Un Automate Programmable Industriel est une machine électronique, programmable par du Personnel qualifié et conçue pour contrôler des processus automatiques dans un environnement Industriel et en temps réel.

# **I.2. Définition d'un API [13]**

Un Automate Programmable Industriel (API) (Figure II.11) est une forme particulière de contrôleur à microprocesseur qui utilise une mémoire programmable pour stocker des instructions et mettre en œuvre diverses fonctions, qu'elles soient logiques, séquencement, temporisation, de comptage ou arithmétiques, pour contrôler des machines et des processus.

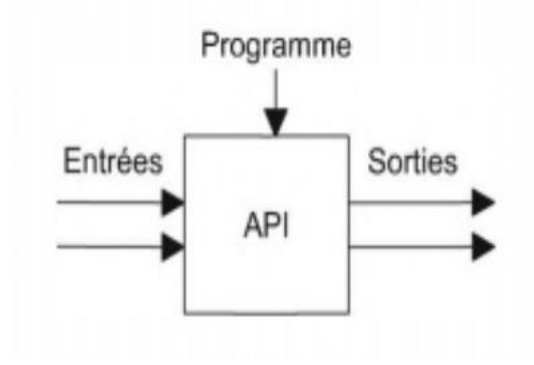

*Figure II.11 Automate programmable industriel*

## **I.3. Nature des informations traitées par l'automate [14]**

Les informations peuvent être de type :

Tout ou rien (T.O.R) : l'information ne peut prendre que deux états (vrai/faux, 0 ou 1 ...). C'est le type d'information délivrée par un détecteur, un bouton poussoir ...

Analogique : l'information est continue et peut prendre une valeur comprise dans une plage bien déterminée. C'est le type d'information délivrée par un capteur (pression, température ...) .

Numérique : l'information est contenue dans des mots codés sous forme binaire ou bien hexadécimale. C'est le type d'information délivrée par un ordinateur ou un module intelligent.

## **I.4. Critères de choix d'un API [14]**

Le choix d'un automate programmable est en premier lieu le choix d'une société ou d'un groupe et les contacts commerciaux et expériences vécues sont déjà un point de départ.

La possession d'un logiciel de programmation est aussi source d'économies (achat du logiciel et formation du personnel).

Le personnel de maintenance doit toutefois être formé sur ces matériels. Il faut ensuite quantifier les besoins :

 Nombre d'entrées / sorties : le nombre de cartes peut avoir une incidence sur le nombre de racks dès que le nombre d'entrées / sorties nécessaires devient élevé.

Type de processeur : la taille mémoire, la vitesse de traitement et les fonctions spéciales offertes par le processeur permettront le choix dans la gamme souvent très étendue.

Fonctions ou modules spéciaux : certaines cartes (commande d'axe, pesage ...) permettront de "soulager" le processeur et devront offrir les caractéristiques souhaitées (résolution, ...).

Fonctions de communication : l'automate doit pouvoir communiquer avec les autres systèmes de commande (API, supervision ...) et offrir des possibilités de communication avec des standards normalisés (Profibus, Profinet ...).

## **I.5. Automate SIMATIC S7-313 [15]**

Le SIMATIC S7-313 est un automate à extensibilité modulaire, utilisé particulièrement dans l'industrie manufacturière, Possédant une gamme régulière de CPU, qui offre un niveau très élevé de performances, avec une grande vitesse de traitement

Le SIMATIC S7 désigne un produit de la société SIEMENS.

### **VI.5.1.CONSTITUTION DE L'AUTOMATE S7-313**

L'automate S7-313 possède :

- Des CPU de différents niveaux de performances
- Des Modules de signaux pour Entrées/Sorties « TOR » et analogique, ainsi que des modules de fonction pour les différentes fonctions technologiques.
- Une possibilité de mise à niveau par MPI
- Une largeur réduite des Modules, permettant un gain de place au montage
- Une structure compacte, lui permettant le placement aux milieux exigus.

### **VI.5.2.CARACTERISTIQUES D'AUTOMATE**

L'automate S7-313 est spécifié́ par les caractéristiques suivantes :

- Gamme diversifiée de la CPU.
- Gamme complète du module.
- Possibilité d'exécution jusqu'à 32 modules.
- Bus de fond de panier intégré en module.
- Possibilité de mise en réseaux avec MPI, PROFIBUS ou INDUSTRIAL ETHERNET.
- Raccordement central de la PG avec accès à tous les modules.
- Liberté de montage au différent emplacement
- Configuration et paramétrage à l'aide de l'outil configuration matériels.

Plusieurs automates S7-313 peuvent communiquer entre eux aux moyens d'un câble-bus PROFIBUS pour une configuration décentralisée.

### **VI.5.3.MODULARITÉ DU S7-313**

Parmi les caractéristiques essentielles du S7-313, le fait qu'il est disposé d'une vaste gamme de Modules.

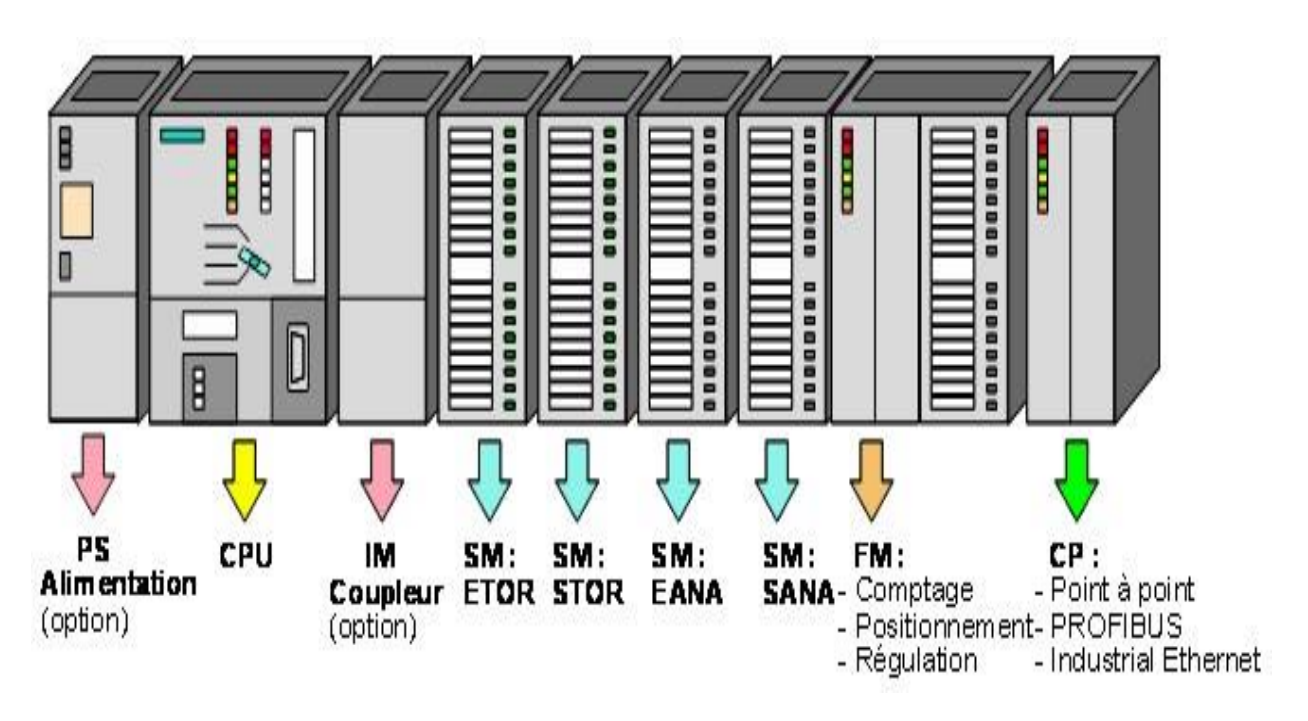

*Figure II.12 Disposition des modules de l'API S7-313*

### **3-1 Unité Centrale (CPU)**

Elle exécute le programme utilisateur alimente le bus de fond de panier du s7-313 en 5V, communique avec les autres partenaires d'un réseau MPI via l'interface MPI. En outre, une CPU peut être maitre ou esclave DP sur un sous réseau PROFIBUS (Figure II.13).

Elle contient aussi :

-commutateur de mode : réglage manuel du mode fonctionnement de la CPU :

MRES = effacement générale (module reset).

STOP = arrêt ; le programme n'est pas exécuté.

RUN= le programme est exécuté, accès en lecture seule avec une PG.

-signalisation d'état (LEDs de visualisation) :

SF = signalisation groupée de défauts ; défaut interne de la CPU ou d'un module avec fonction de diagnostic.

BATF = défaut de pile ; pile a plat ou absence.

DC5V = signalisation de la tension d'alimentation interne 5V, allumage fixe 5V/ tout est bien, clignote ; surcharge de courant.

FRCE = forçage, signalisation qu'au moins une entrée ou une sortie est forcée de manière permanente.

RUN = clignotement a la mise en route de la CPU, allumage continu en mode Run.

STOP = allumage continu en mode stop, clignotement lent lorsqu'un effacement général est requis, clignotement rapide lorsqu'un effacement général est en cours.

- ➢ Une pile de sauvegarde pour l'horloge temps réel, ou la sauvegarde du programme utilisateur.
- ➢ Une carte mémoire peut être montée à cet emplacement. Elle conserve le contenu programme en cas de coupure de courant, même en l'absence de pile.
- ➢ Connexion MPI pour raccorder la console de programmation ou un autre appareil sur l'interface MPI.
- ➢ Interface DP de raccordement d'un périphérique décentralisée directement à CPU.

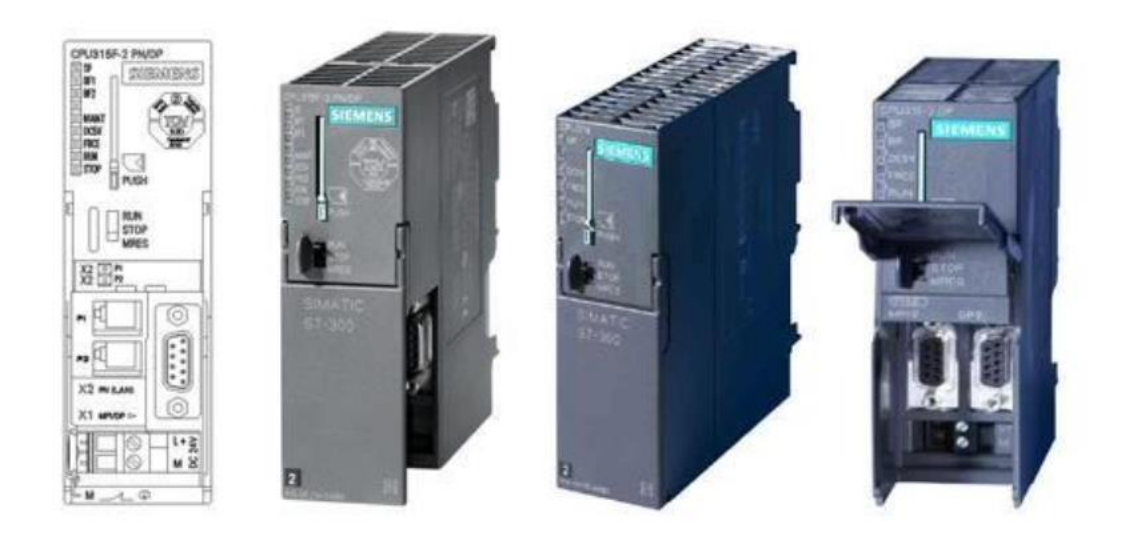

*Figure II.13 CPU d'un automate S7-313*

### **3–2 Modules d'alimentation**

Le S7-313 peut être alimenté avec une tension de 24 vcc, cette dernière est assurée via le module d'alimentation par conversion de la tension Secteur 380/220 vac

Les capteurs, actionneurs et voyants lumineux qui demandent plus de 24 v, sont alimentés par des blocs d'alimentation ou transformateurs supplémentaires.

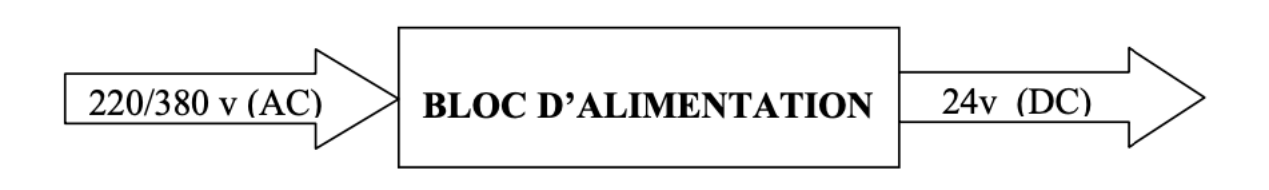

*Figure II.14 Modules d'alimentation*

#### **3-3 Modules de signaux « SM »**

Assurant une liaison entre la CPU de l'automate S7-313, et le processus à commandé. On à différent modules de signaux :

### **3 -3-1 Modules d'Entrées/Sorties TOR**

Permettant à l'automate de recevoir des informations sur l'état des différents capteurs, boutons poussoirs....etc.

### **3-3-2 Modules analogiques**

Si on à a faire à des capteurs et actionneurs analogiques, on doit faire appel à des modules d'entrées analogiques, assurant la conversion des signaux analogiques du système à commander en signaux numériques, qui peuvent êtres traités par l'API S7-313.

Toute fois la conversion des signaux numériques en signaux analogiques destinés au processus à commander est faite, via les modules de sorties.

Les modules d'Entrées/Sorties analogiques réalisent les deux fonctions, c'est-à-dire la conversion Analogique-Numérique, et Numérique-Analogique.

#### **3-3-3 Modules de simulation**

Pour valider le programme, et vérifier le bon fonctionnement de notre automatisme, on doit procéder à la simulation, ce que nous permettrons de tester le programme.

Au niveau du S7-313, le module de simulation offre différentes fonctions :

- La signalisation d'état des signaux de sorties par des LED.
- La simulation des signaux des capteurs à base d'interrupteur.

#### **3-3-4 Modules de communication**

Assurant une communication par transmission série, comme ils peuvent aussi établirent des liaisons point à point avec d'autres automates SIMATIC S7-313, SIMATIC S5 ou bien d'autres constructeurs.

## **I.6.Interface home machine (IHM)**

## **VI.6.1.DEFINITION D'UNE IHM [16]**

Une IHM (Interface Homme-Machine) est un système affiche des données pour l'utilisateur. L'IHM est installé généralement à proximité de la machine. L'IHM permet à l'opérateur d'examiner les données de diagnostic et les graphiques de tendance. (Figure II.15). L'interfaçage fait appel aux 3 principales fonctions d'interactions humaines : Le toucher (commande par boutons, écrans tactiles, claviers, pavés numériques) Le regard (surveillance et contrôle sur écran, supervision de colonnes lumineuses) L'écoute (alarmes sonores, bips).

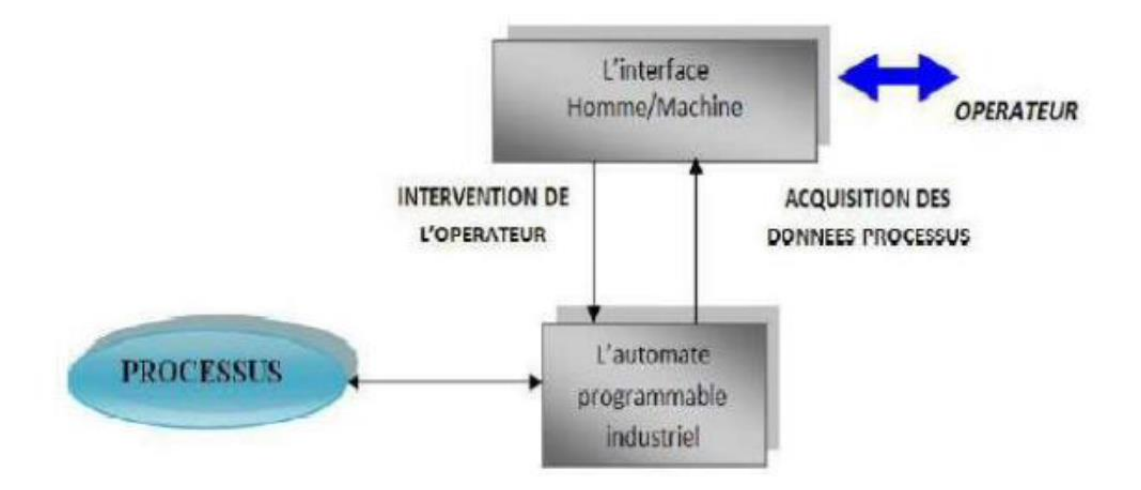

*Figure II.15 Interface Homme Machine.*

### **VI.6.2.LES DEFERENTES TACHES DE IHM**

Un système IHM se charge des tâches suivantes :

La représentation du processus : Le processus est représenté sur le pupitre opérateur ou sur l'écran du poste de commande.

La commande du processus : L'opérateur peut commander le processus via l'interface utilisateur graphique.

Une vue des alarmes : Lorsque des états critiques surviennent dans le processus, une alarme est immédiatement déclenchée.

L'archivage des valeurs processus et d'alarmes : Les alarmes et les valeurs du processus peuvent être archivées.

La documentation des valeurs processus et d'alarmes : Les alarmes et les valeurs du processus peuvent être éditées sous forme de journal, nous pouvons ainsi consulter les données de la production.

# **VI.6.3.HMI TP 700 COMFORT [17]**

#### **STRUCTURE EXTERNE DE L'IHM TP 700 COMFORT**

Le HMI TP700 Comfort fait référence à un dispositif d'interface homme-machine (IHM) développé par Siemens. Le TP700 Comfort fait partie de la série des panneaux SIMATIC HMI Comfort de Siemens, conçue pour offrir des capacités de visualisation et de contrôle avancées pour les applications d'automatisation industrielle.

Le TP700 Comfort est doté d'un écran couleur haute résolution de 7 pouces avec une interface tactile, ce qui permet aux utilisateurs d'interagir avec les systèmes d'automatisation connectés et de les surveiller. Il offre diverses interfaces de communication, telles que l'Ethernet et l'USB, ce qui permet une connectivité avec d'autres dispositifs et réseaux.

Voici quelques caractéristiques et capacités clés du HMI TP700 Comfort :

**1-1 Visualisation :** Le TP700 Comfort permet aux utilisateurs de créer des interfaces utilisateur graphiques (GUI) avec des écrans personnalisés, des tendances, des alarmes et des rapports. Il prend en charge les gestes multitouch, ce qui le rend intuitif pour naviguer et interagir avec l'interface.

**1-2 Communication industrielle :** Le dispositif HMI peut se connecter à divers systèmes d'automatisation et protocoles couramment utilisés dans les environnements industriels, tels que PROFIBUS et PROFINET. Il permet une intégration transparente avec les automates programmables Siemens (PLC) et d'autres dispositifs.

**1-3 Accès à distance :** Le TP700 Comfort prend en charge l'accès à distance, ce qui permet aux utilisateurs autorisés de surveiller et de contrôler les processus d'automatisation à partir de sites distants. Cette fonctionnalité facilite le dépannage, la maintenance et les diagnostics du système.

**1-4 Serveur Web intégré :** Il comprend un serveur Web intégré qui permet aux utilisateurs d'accéder à l'interface HMI via un navigateur Web, offrant des capacités de visualisation et de contrôle à distance sans nécessiter de logiciel HMI dédié.

**1-5 Gestion des données :** Le TP700 Comfort peut stocker et analyser des données, ce qui permet aux utilisateurs de surveiller les tendances historiques et de générer des rapports pour l'optimisation et l'analyse des processus.

**1-6 Évolutivité :** Siemens propose une gamme de panneaux Comfort avec différentes tailles d'écran, ce qui permet aux utilisateurs de sélectionner le panneau approprié en fonction de leurs besoins d'application. Le TP700 est l'un des modèles les plus petits, avec un écran de 7 pouces.

Dans l'ensemble, le HMI TP700 Comfort est une interface homme-machine puissante et polyvalente qui offre des capacités de visualisation, de contrôle et de communication avancées pour les applications d'automatisation industrielle.

### Vues de l'appareil :

la structure de principe des appareils en prenant pour exemple le TP700 Comfort Outdoor.

### Vue de face et vue de côté

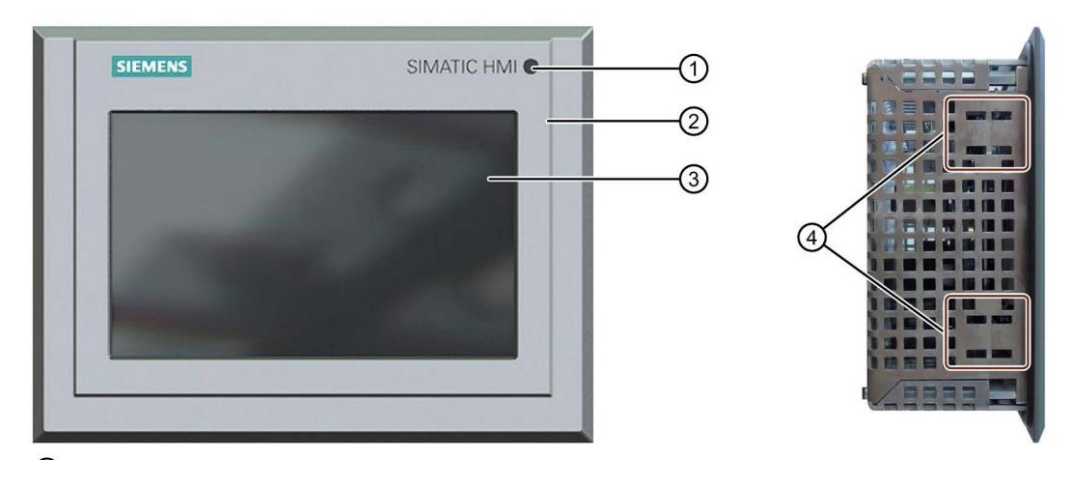

*Figure II.16 Vue de face et vue de côté de l'IHM TP 700 comfort*

- ① Capteur de lumière
- ② Face avant en aluminium thermolaqué
- ③ Écran tactile/affichage en verre
- ④ Ouvertures pour l'accrochage des clips de montage

Vue arrière

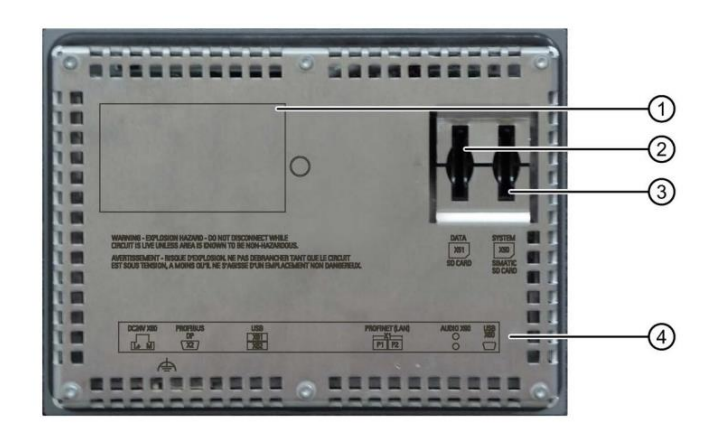

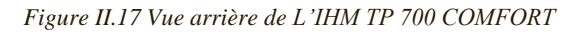

- ① Plaque signalétique
- ② Logement pour la carte mémoire de données
- ③ Logement pour la carte mémoire système
- ④ Description des interfaces

Interfaces

Position des interfaces

La figure suivante montre les interfaces des pupitres opérateur

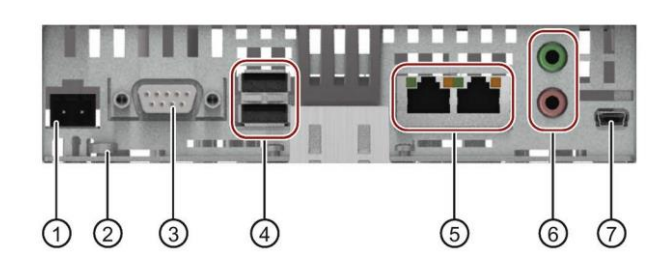

*Figure II.18 Interfaces de L'IHM TP 700 COMFORT*

- ① X80 connecteur d'alimentation
- ② Borne d'équipotentialité (mise à la terre)
- ③ X2 PROFIBUS (sub-D RS422/485)
- $\overline{4}$  X61/X62 USB de type A
- ⑤ X1 PROFINET (LAN), 10/100 Mbits
- ⑥ X90 Audio Line IN / OUT
- ⑦ X60 USB de type mini B

# **VII. Les logiciels utilisés**

Chaque gamme d'automates nécessite un outil de programmation, dans notre cas nous avons choisi le logiciel TIA PORTAL.

## **I.1. Logiciel TIA PORTAL [18]**

TIA PORTAL (Totally Integrated Automation Portal) est l'environnement de travail Siemens qui offre une solution intégrée pour l'automatisation, en combinant les logiciels SIMATIC STEP 7 pour la programmation des automates (S7-300, S7-400, S7-1200 et S7-1500) et SIMATIC WinCC pour les Interfaces Homme-Machine. La plateforme est fortement structurée, offrant des sections distinctes pour les interfaces HMI, les réseaux, et la commande de moteurs et variateurs de vitesse à travers la section Motion. Une fonctionnalité importante offerte par TIA PORTAL est PLCSIM, qui permet une simulation intuitive des projets avant leur déploiement sur le contrôleur. Différentes versions du TIA PORTAL existent (versions 13, 14, 15, 16, 17), mais dans cette présentation, nous nous concentrerons sur la version V17.0.

### **VUE PORTALE ET VUE PROJET**

Après le lancement de TIA Portal, l'environnement de travail se présente sous deux formes distinctes :

➢ La vue du projet : qui se concentre sur les tâches à effectuer et qui est très facile à utiliser dès le départ.

➢ La vue du projet : qui présente une arborescence affichant les différents éléments du projet. Les éditeurs nécessaires s'ouvrent automatiquement selon les tâches à accomplir. Les données, les paramètres et les éditeurs peuvent être consultés simultanément dans une seule et même vue.

## **CREATION D'UN PROJET ET CONFIGURATION D'UNE STATION DE TRAVAIL**

Afin de réaliser cette tâche, il est nécessaire de suivre les étapes suivantes :

1) Création du projet

Pour créer un projet dans la vue du portail, il suffit de sélectionner l'option « Créer un projet». On peut donner un nom au projet, choisir le chemin de son enregistrement, ajouter un commentaire et définir l'auteur du projet. Une fois ces informations renseignées, il ne reste plus qu'à cliquer sur le bouton « créer ». Cette procédure est illustrée par la (Figure II.19).

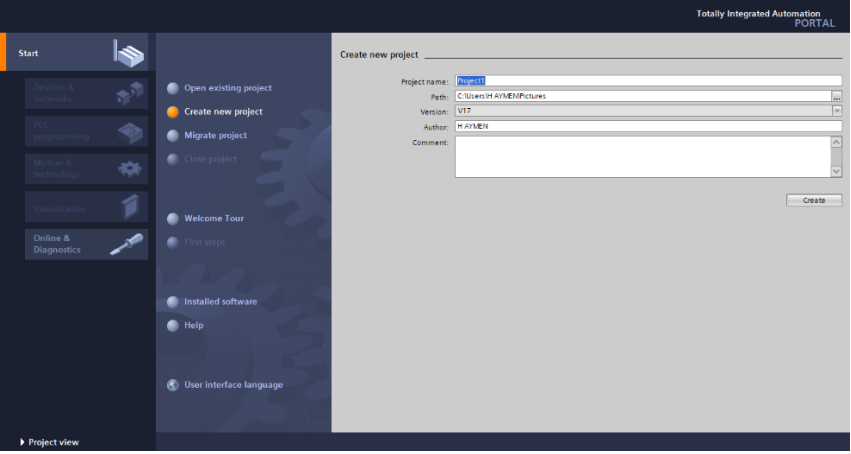

*Figure II.19 Création du projet*

#### 2) Configuration matériel

Après avoir créé le projet, la configuration matérielle de la station de travail doit être effectuée. La première étape consiste à définir les éléments matériels existants (voir Figure II.20). Pour ce faire, on peut accéder à la vue du projet et cliquer sur « ajouter un appareil » dans le navigateur de projet. La liste des éléments matériels disponibles (API, HMI, système PC) s'affiche alors. On commence par sélectionner notre unité centrale (CPU), puis on ajoute les modules

complémentaires (alimentation, modules d'entrées/sorties, module de communication AS-I, etc.) en fonction des besoins.

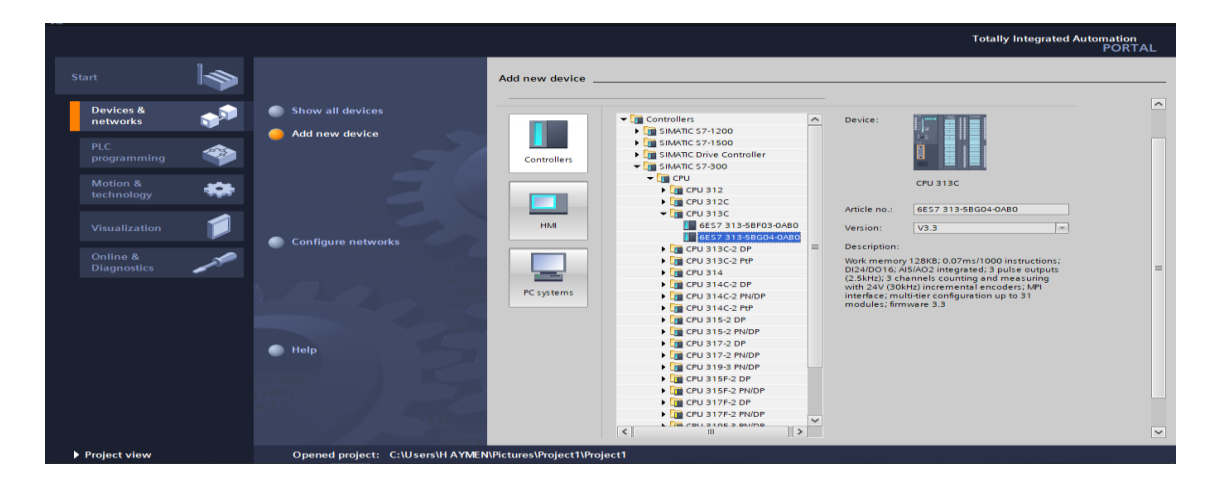

*Figure II.20 Choix d'un automate*

Pour ajouter des modules complémentaires à l'API, il est possible d'utiliser le catalogue (voir Figure II.21). En revanche, si l'on souhaite ajouter un écran ou un autre API, il est nécessaire de passer par la tâche « ajouter un appareil » dans le navigateur de projet.

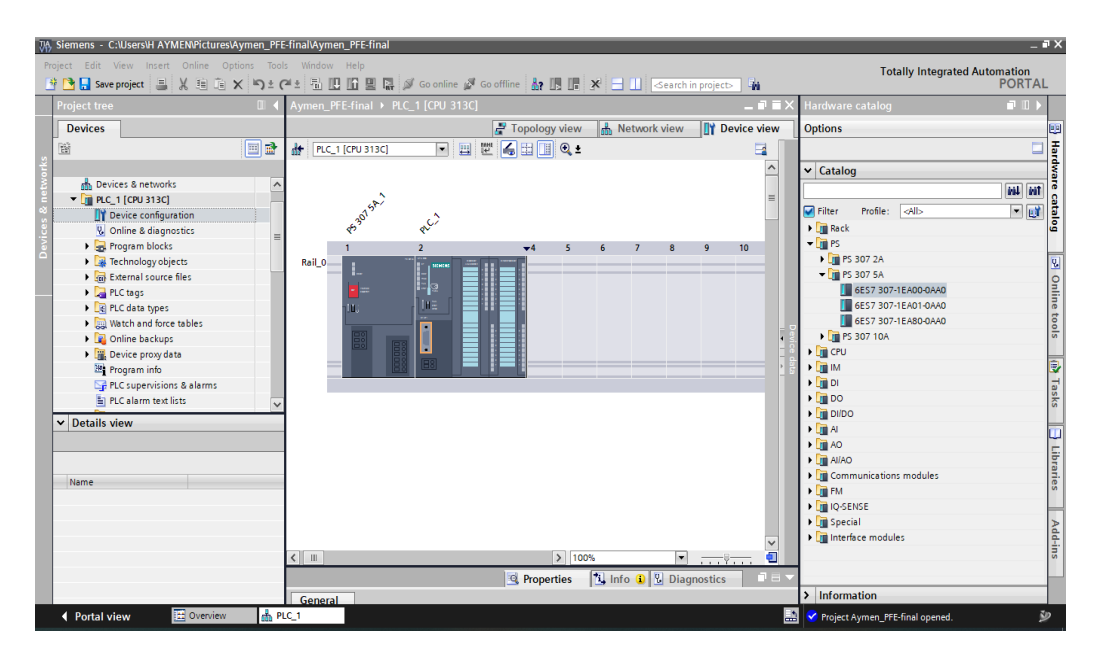

*Figure II.21 Configuration matériel*

3) Compilation et chargement de la configuration matériel

Après avoir réalisé la configuration matérielle, il est nécessaire de compiler et charger cette dernière dans l'automate. Pour ce faire, il est possible d'utiliser l'icône « compiler » de la barre de tâche en sélectionnant l'API dans le projet puis en cliquant sur cette icône. Cette méthode permet de réaliser une compilation matérielle et logicielle simultanément. Il est également

possible de faire un clic droit sur l'API dans la fenêtre du projet et de sélectionner l'option « Compiler - Configuration matérielle ». (Figure II.22).

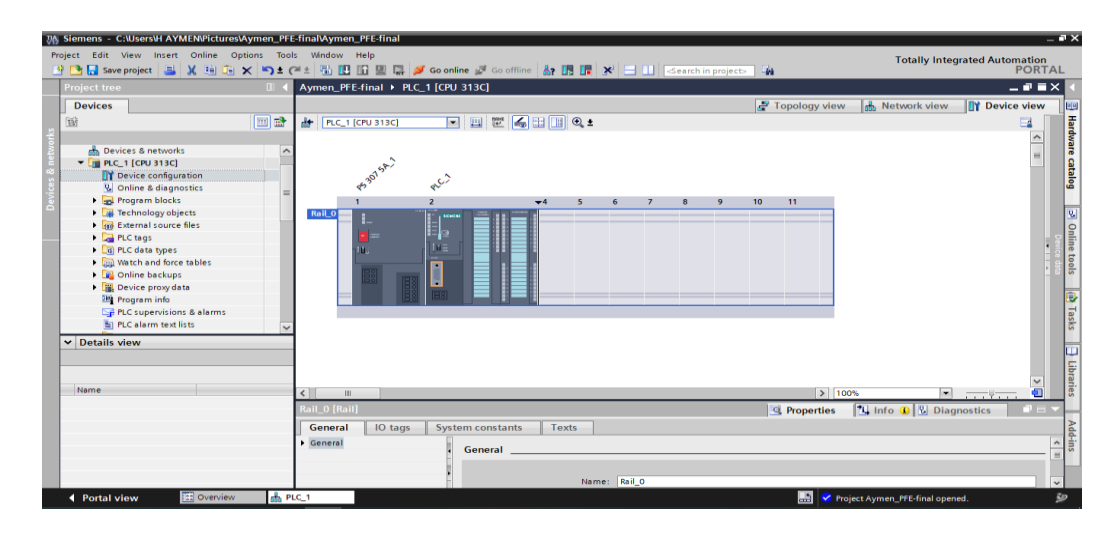

*Figure II.22 Compilation et chargement* 

#### **PRESENTATION DES BLOCS**

Le logiciel STEP7 propose une variété de blocs utilisateur pour structurer le programme utilisateur, tels que :

les blocs d'organisation (OB).

les blocs fonctionnels (FB).

Les blocs de données d'instance (DB d'instance).

les blocs de données globales (DB).

les fonctions (FC).

Ces blocs sont très importants pour organiser efficacement le programme et assurer un bon fonctionnement de l'automate. La figure II.23 présente quelques exemples de blocs utilisateur disponibles dans le logiciel.

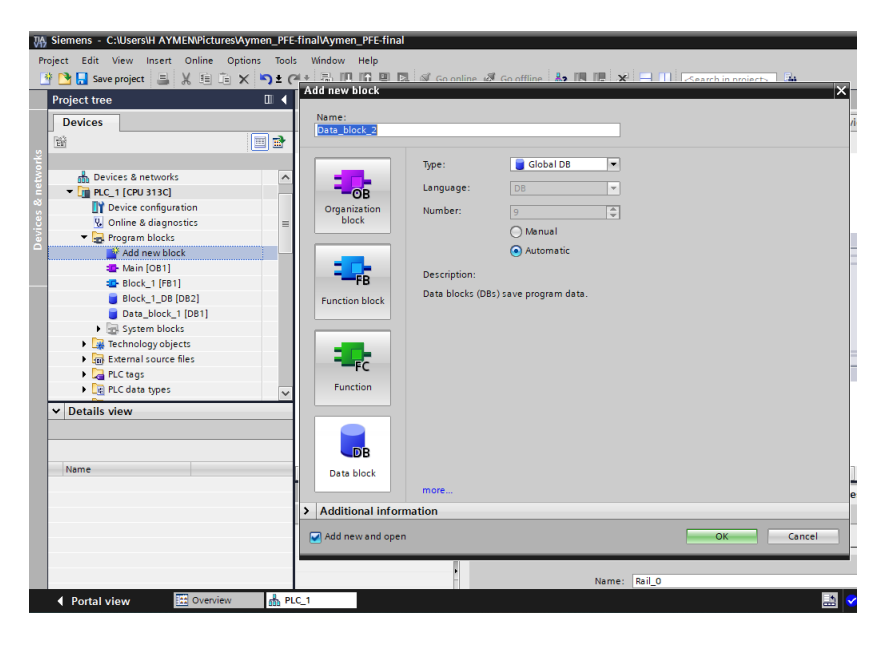

*Figure II.23 Blocs de programme*

## **I.2. Logiciel WinCC [19]**

WinCC Professional est une solution d'interface homme-machine (IHM) spécialement conçue pour des applications nécessitant une interaction de proximité avec la machine et le processus. Ce logiciel est adapté pour la conception d'installations, de machines et de lignes de production. En tant que solution généraliste, WinCC peut être utilisé pour tous les types de pupitres opérateurs SIMATIC IHM, allant des plus petits micro-panels jusqu'aux multi-panels.

#### **VII.2.1.PRINCIPALE FONCTION OFFERTE PAR WINCC :**

WinCC Flexible RT permet une gestion centralisée du projet pour un accès rapide à toutes les données et paramètres. Il permet la communication en déclarant et adressant les variables, internes ou externes. Le système graphique permet une visualisation librement configurable et un pilotage via des objets graphiques, tandis que le système d'historique assure la compression et l'archivage des mesures et des alarmes. La gestion des alarmes est également intégrée, avec un système de messages pour la saisie des alarmes analogiques et TOR, ainsi qu'un système de paramétrage. Les journaux offrent une fonctionnalité de journalisation pour la documentation de processus en temps réel sous forme de rapport utilisateur ou de documentation de projet avec mise en page personnalisée. Enfin, la gestion utilisateur runtime assure la sécurité et le paramétrage en temps réel.

### **VII.2.2.WinCC Professional runtime**

WinCC flexible Runtime est un logiciel de visualisation de processus qui permet de faire fonctionner la configuration sous Windows et d'avoir une interface pour visualiser le processus. Il est également utilisé sur l'ordinateur de configuration pour tester et simuler le fichier projet compilé. En utilisant cette application, il est possible de vérifier que la configuration fonctionne correctement avant de la télécharger dans l'automate. Cette étape est essentielle pour éviter des erreurs ou des problèmes de fonctionnement une fois la configuration chargée dans l'automate. La figure montre l'interface de WinCC flexible Runtime.

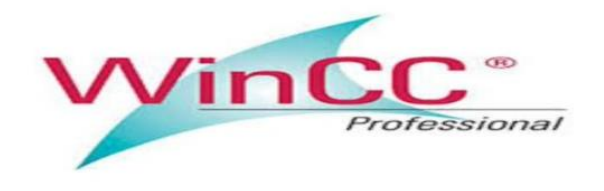

*Figure II.24 Win CC Professional Runtime.*

## **I.3. Logiciel de simulation PLCSIM [20]**

S7-PLCSIM est un logiciel de simulation permettant de tester les programmes de commande d'un automate programmable S7 sans avoir besoin de se connecter à un équipement physique. Il offre une interface graphique intuitive pour visualiser et modifier les variables du programme de commande, exécuter l'automate simulé en mode de balayage unique ou continu, ainsi que modifier les paramètres de fonctionnement. Les graphiques inclus dans S7-PLCSIM permettent de suivre et de modifier l'état des entrées/sorties, des blocs de programme, des données système et des valeurs d'horloge en temps réel. En mode de balayage continu, l'utilisateur peut simuler les conditions de fonctionnement en temps réel et surveiller les résultats pour vérifier le bon déroulement du programme. En résumé, S7-PLCSIM permet aux développeurs de tester et de déboguer leurs programmes de commande sans avoir besoin d'un équipement physique, ce qui permet de gagner du temps et de réduire les coûts de développement. (Figure II.25) présente des exemples d'interface utilisateur de S7-PLCSIM.

| S7-PLCSIM2                                                                                                    |      | $\times$ |
|----------------------------------------------------------------------------------------------------|------|----------|
| File<br>View<br>Insert PLC Execute<br>Tools<br>Window<br>Edit<br>Help                                                       |      |          |
| e H<br>X<br> 2 <br>⋂<br>읍<br>림<br>酯<br>田中<br>le.<br>PLCSIM(TCP/IP)<br>$\blacktriangledown$                                  | 饱恼恼饱 | 澢        |
| ∏<br>$\mathbb{H}$<br>$T = 0$<br>$   + 1$                                                                                    |      |          |
|                                                                                                    |      |          |
| 回<br>$\Sigma$<br>$\Sigma$<br>回<br>圄<br>$\Sigma$<br>吕 DB<br>QB.<br>回<br>PU<br>同<br>$\Box$<br>$\Box$                          |      |          |
| SF<br>DB1.DBX5.3<br>QB124<br>RUN-P<br>Bits<br>Bits<br>$\overline{\phantom{a}}$<br>▼                                         |      |          |
| DP<br><b>RUN</b><br>DC<br>□<br>$\Omega$<br>$\overline{2}$<br>5<br>n<br>3<br>6<br>3<br>6<br>5<br>4<br>7                      |      |          |
| <b>RUN</b><br>$\nabla$ STOP<br><b>MRES</b><br><b>STOP</b>                                                                   |      |          |
| $\mathbf{x}$<br>$\Sigma$<br>$\Sigma$<br>P DB<br><b>巴W</b><br>回<br>回<br>圄<br>$\Box$<br>IB <sub>1</sub>                       |      |          |
| W752<br><b>IB124</b><br>DB1.DBD0<br>Decimal<br>Decimal<br>Bits<br>$\overline{\phantom{a}}$<br>$\overline{\phantom{a}}$<br>▼ |      |          |
| $\Omega$<br>5<br>6<br>3<br>7                                                                                                |      |          |
| 4<br>2<br>0<br>0                                                                                                    |      |          |
|                                                                                                    |      |          |
|                                                                                                    |      |          |
|                                                                                                    |      |          |
|                                                                                                    |      |          |
| Default: MPI=2 DP=2 Local=2 IP=1<br>Press F1 to get Help.                                                                   |      |          |

*Figure II.25 Vue de logiciel PLCSIM*

# **VIII. Conclusion**

La première partie de ce chapitre a traité le fonctionnement des équipements nécessaires pour la partie opérative, tandis que la deuxième partie a porté sur les logiciels de programmation et de simulation qui seront utilisés.

# **I. Introduction**

Ce chapitre est dédié à la présentation des divers éléments constitutifs de la partie commande de notre système automatisé. Nous allons explorer en détail la partie opérative, les fonctions et algorithmes utilisés dans la programmation, ainsi que l'interface homme-machine et ses fonctionnalités variées, réparties dans différentes vues pour la commande et la supervision. Nous allons également examiner les interactions entre les différentes parties de la commande pour assurer une coordination harmonieuse et une performance optimale du système automatisé. En fournissant une vue d'ensemble approfondie de la partie commande, nous visons à offrir une compréhension complète du fonctionnement de notre système automatisé et à fournir une base solide pour sa mise en œuvre réussie.

# **II. Présentation de la partie commande**

La partie commande a été construite sous le logiciel de programmation TIA portal (pack de SIEMENS) pour la programmation et la supervision de la machine a recette de lotion . (Figure III.1 ).

| JA Siemens - C:\Users\H AYMEN\Pictures\Aymen_PFE-final\Aymen_PFE-final |                                                                                                    | $ \blacksquare$ X                             |
|------------------------------------------------------------------------|----------------------------------------------------------------------------------------------------|-----------------------------------------------|
| Project Edit View Insert Online Options Tools Window Help              |                                                                                                    | <b>Totally Integrated Automation</b>          |
|                                                                        | 辞門日saveproject ■ ※ 画面× つ± ( ± h 旧旧里島ダ Goonline ∥ Gooffine Me 頂唱 * 一 目 Search in project> Ma                                                                                                    | <b>PORTAL</b>                                 |
| <b>Project tree</b><br>$\boxed{  }$                                    | Aymen_PFE-final ▶ PLC_1 [CPU 313C] ▶ Program blocks ▶ Main [OB1]                                                                                                    | $    \times$                                  |
| <b>Devices</b>                                                         |                                                                                                    |                                               |
| 回動<br>醫                                                                |                                                                                                    | $\Box$                                        |
|                                                                        | <b>Main</b>                                                                                                    | Instructions                                  |
| Aymen_PFE-final<br>$\land$                                             | <b>Name</b><br>Offset<br>Data type<br>Default value<br>Comment                                                                                                    |                                               |
| Add new device                                                         |                                                                                                    |                                               |
| <b>R</b> <sub>D</sub> Devices & networks                               | ᅺ<br>$\rightarrow$                                                                                                    |                                               |
| $\blacktriangleright$ $\boxed{1}$ PLC 1 [CPU 313C]                     | Block title: "Main Program Sweep (Cycle)"                                                                                                    | $\frac{ \mathbf{S} }{ \mathbf{S} }$ Testing   |
| Device configuration                                                   | Comment                                                                                                    |                                               |
| <b>V</b> Online & diagnostics                                          |                                                                                                    |                                               |
| - Program blocks                                                       | Network 1:                                                                                                    |                                               |
| Add new block                                                          | Comment                                                                                                    |                                               |
| Main [OB1]                                                             |                                                                                                    |                                               |
| <b>E</b> Block_1 [FB1]                                                 | %DB1.DBX5.2                                                                                                    |                                               |
| Block_1_DB [DB2]                                                       | "Data block 1".<br>%DB1.DBX4.1<br>%DB17.DBX6.0<br><b>%DB1.DBX28.0</b><br><b>MDB12.DBX6.0</b><br><b>%DB1.DBX4.7</b>                                                                                            | <b>Tasks</b><br>%DB1.DBX29.7                  |
| Data block 1 [DB1]                                                     | "TIME PLUS<br>"Data_block_1".<br>"IEC_Timer_O_DB_<br>"Data_block_1".<br>"Data_block_1".<br>"IEC Timer 0 DB<br>POMP <sub>1</sub> *<br><b>MARCH</b><br><b>RESET_HMI</b><br>$12^{\circ}$ .Q<br>$7"$ .Q<br>STOP_M | "Data_block_1".<br><b>MANTYA</b>              |
| > System blocks<br>F & Technology objects                              | ᅿᄼ<br>$\overline{1}$<br>$\overline{11}$<br>I.A<br>$\overline{1}$                                                                                                    |                                               |
| I am External source files                                             |                                                                                                    | $\boxed{\exists}$ Libraries                   |
|                                                                        |                                                                                                    |                                               |
| $\vee$ Details view                                                    | %DB1.DBX29.7<br>"Data_block_1".                                                                                                    |                                               |
|                                                                        | <b>MANTYA</b>                                                                                                    |                                               |
|                                                                        |                                                                                                    |                                               |
| Address<br>Name                                                        |                                                                                                    | Add-ins                                       |
|                                                                        |                                                                                                    |                                               |
|                                                                        | Network 2:                                                                                                    |                                               |
|                                                                        |                                                                                                    |                                               |
|                                                                        | Comment                                                                                                    |                                               |
|                                                                        | $\triangleright$ 100%<br>Ш                                                                                                    | न<br>$\overline{\ldots}$                      |
|                                                                        | Main [OB1]<br><sup>o</sup> Properties                                                                                                    | <b>N</b> Info <b>D W</b> Diagnostics<br>n e v |
|                                                                        | Texts<br>General                                                                                                    |                                               |
| <b>14</b> Overview<br>$\frac{1}{100}$ PLC_1<br>◀ Portal view           | 駎<br>Main (OB1)                                                                                                    | 勋<br>A Action canceled before download.       |

*Figure III.1 TIA portal, avis général.*

La programmation de la partie commande est constitué de quatre parties majeures :

- La mise en réseaux des équipements utilisés dans la partie commande.
- La programmation.
- Table des mnémoniques.
- La supervision.

## **I.1. La mise en réseaux [21]**

La mise en réseau de l'automate S7-313 et l'IHM a été faite par le protocole de communication industriel MPI. (Figure III.2).

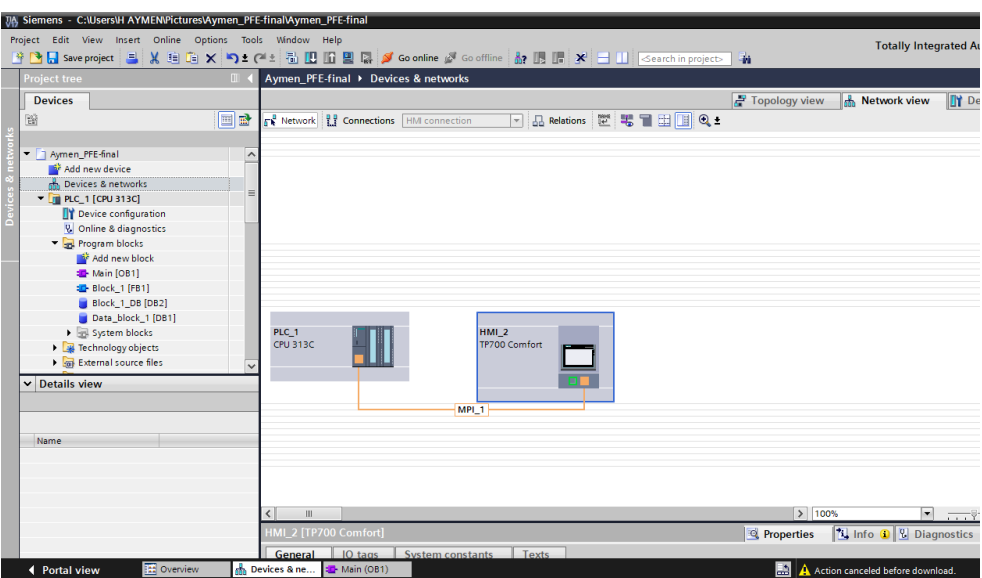

*Figure III.2 La mise en réseaux.*

Le protocole de communication industriel MPI (Manufacturing Programming Interface) est utilisé dans le domaine de l'automatisation industrielle. Il est principalement utilisé pour la communication entre les automates programmables industriels (API) et les périphériques associés, tels que les capteurs, les actionneurs et les systèmes de contrôle.

MPI est spécifiquement utilisé avec les automates de la marque Siemens, qui utilisent le bus de terrain MPI pour établir des connexions entre les différents composants d'un système automatisé. Il permet de transmettre des données de contrôle, des commandes et des informations de diagnostic entre les différents éléments du réseau.

Les avantages de l'utilisation du protocole MPI sont sa simplicité, sa vitesse de communication élevée et sa fiabilité. Il est largement utilisé dans l'automatisation industrielle, en particulier dans les applications nécessitant un contrôle en temps réel et une synchronisation précise entre les différents composants du système.

L'automate S7-313 de Siemens dispose d'un unique port de communication MPI (Manufacturing Programming Interface). Le port MPI est utilisé pour établir une connexion entre l'automate et l'IHM.

## **I.2. La programmation**

Le logiciel STEP7 dans ces différents langages de programmation possède un nombre important de bloc utilisateur, destinés à structurer le programme utilisateur dont on peut citer les blocs importants suivants :

- Bloc d'organisation (OB).
- Bloc fonctionnel (FB).
- Bloc de données d'instance (DB d'instance).
- Blocs de données globales (DB).

Notre projet, contient les blocs que l'on doit charger dans la CPU pour réaliser la tâche d'automatisation, il englobe :

Les blocs de code (OB et FB) qui contiennent les programmes, Les blocs de données DB d'instance et DB globaux qui contiennent les paramètres du programme.

#### **II.2.1.BLOC D'ORGANISATION (OB)**

On a utilisé le bloc d'organisation OB1 qui est appelé par le système d'exploitation, il fait appel aux autres blocs qui constituent le programme, lorsqu'on appelle un bloc fonctionnel dans l'OB1 un bloc de donnée associé sera créé automatiquement. (FigureIII.3).

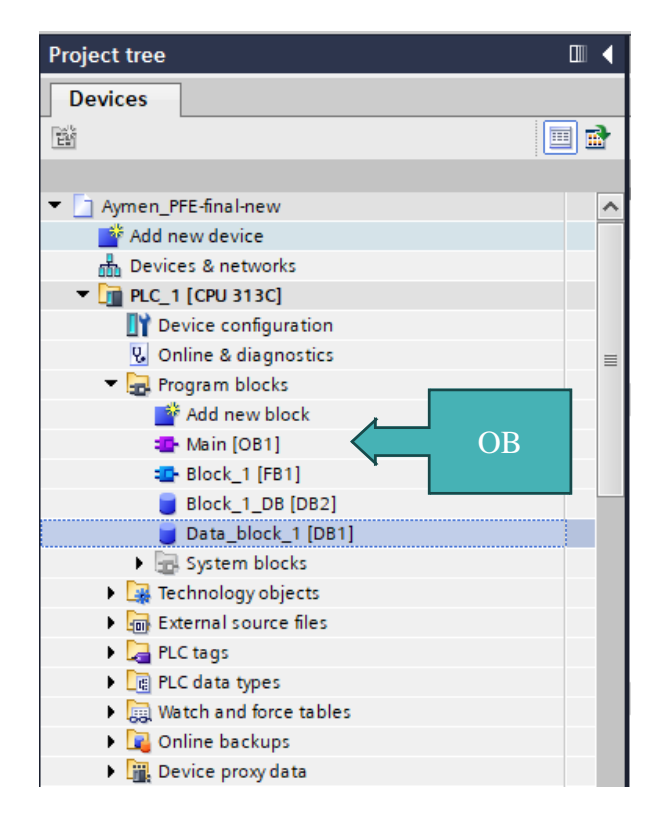

*Figure III.3 Bloc de d'organisation (OB).*

### **II.2.2.FONCTION BLOC (FB)**

Les fonctions blocs sont des blocs de programme qui utilise des blocs de données d'instance pour sauvegarder en permanence leurs valeurs pour la possibilité accéder à ces valeurs même après le traitement du bloc. (Figure III.4).

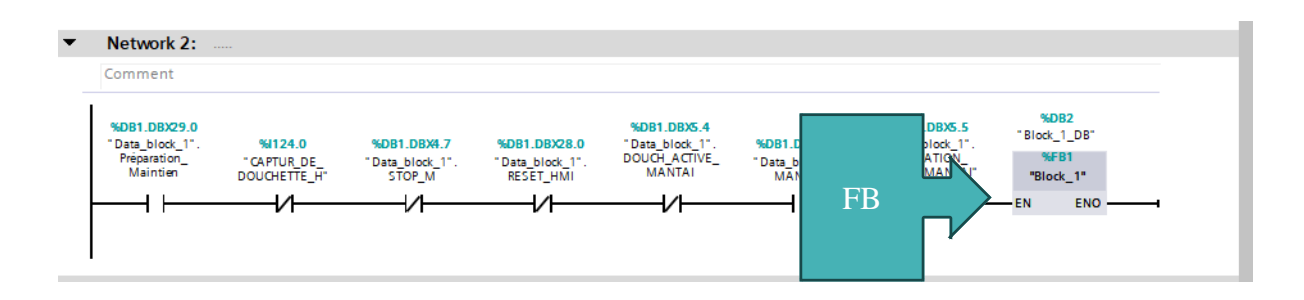

*Figure III.4 Fonction bloc (FB).*

#### **II.2.3.BLOC DE DONNEES (DB)**

Les blocs de données (Figure III.5) sont désignés pour sauvegarder les données variables qui sont utilisées dans le programme utilisateur, les données enregistrées dans ce type peuvent être utilisées par tous les autres blocs.

#### **Chapitre III Simulation de l'automatisation et supervision de mélangeur**

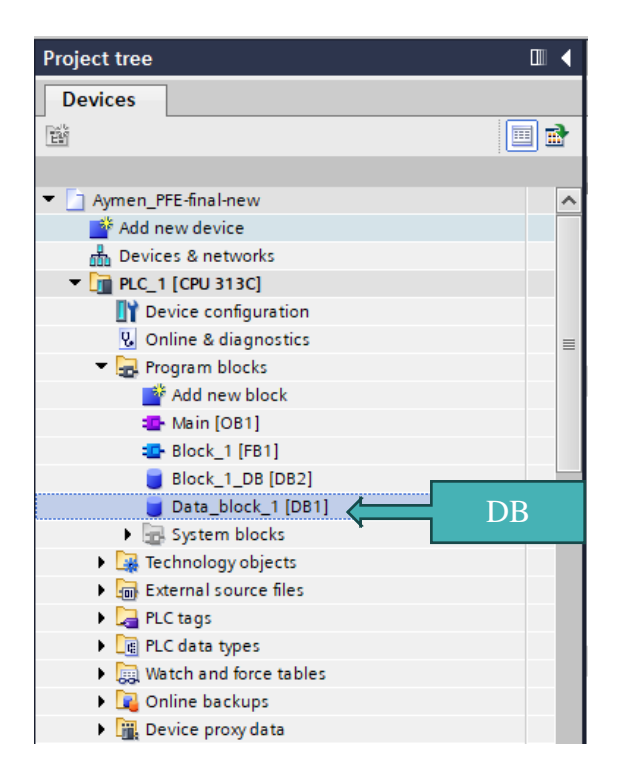

*Figure III.5 Bloc des données (DB).*

## **I.3. Table des mnémoniques**

Une mnémonique est un nom que l'utilisateur définit en respectant les règles de la syntaxe imposée. Il est destiné à rendre le programme lisible et aide donc à gérer facilement le grand nombre de variables couramment rencontrées dans ce genre de programme. Ce nom qu'on a donné à l'adresse pourra être utilisé directement dans le programme une fois les affectations terminées.

La figure suivante (Figure III.6) Illustre une partie de la table de mnémoniques de notre projet.

|                  |                         |                        |                                              |             |                    |                |        | <b><i>a</i></b> Tags    |                 | □ User constants                     | System constants |        |
|------------------|-------------------------|------------------------|----------------------------------------------|-------------|--------------------|----------------|--------|-------------------------|-----------------|--------------------------------------|------------------|--------|
| ₹                | $\equiv$                | 9日 第1章                 |                                              |             |                    |                |        |                         |                 |                                      |                  | $\Box$ |
|                  | <b>PLC</b> tags         |                        |                                              |             |                    |                |        |                         |                 |                                      |                  |        |
|                  |                         | Name                   | <b>Tag table</b>                             | Data type   | Address            |                | Retain | Acces                   | Visibl          | Comment                              |                  |        |
|                  | <b>KIL</b>              | POMPE_1_A              | Default tag table $\vert \bullet \vert$ Bool |             | <b>III</b> %Q124.0 | $\blacksquare$ |        | ☑                       | ☑               |                                      |                  |        |
|                  | €                       | VAN_1                  | Default tag table                            | <b>Bool</b> | %0124.1            |                |        | ☑                       | ☑               |                                      |                  |        |
|                  | €                       | VAN_2                  | Default tag table                            | Bool        | %0124.2            |                |        | ☑                       | $\blacksquare$  |                                      |                  |        |
|                  | €                       | VAN <sub>3</sub>       | Default tag table                            | <b>Bool</b> | %Q124.3            |                |        | ☑                       | ◘               |                                      |                  |        |
|                  | €                       | VAN <sub>4</sub>       | Default tag table                            | Bool        | %Q124.4            |                |        | ☑                       | ◘               |                                      |                  |        |
| $\boldsymbol{6}$ | $\bullet$               | POMPE 2 R              | Default tag table                            | Bool        | %Q124.5            |                |        | ☑                       | ☑               |                                      |                  |        |
|                  | €                       | VAN DE R STATION D'EAU | Default tag table                            | Bool        | %Q124.6            |                |        | ☑                       | ☑               |                                      |                  |        |
|                  | €                       | VAN DE DECHET          | Default tag table                            | <b>Bool</b> | %0124.7            |                |        | ☑                       | ☑               |                                      |                  |        |
|                  | $\overline{\mathbf{u}}$ | VAN DE D               | Default tag table                            | <b>Bool</b> | %0125.0            |                |        | ☑                       | ☑               |                                      |                  |        |
| 10               | $\overline{\mathbf{u}}$ | C Ultarson             | Default tag table                            | Int         | %IW752             |                |        | ☑                       | ☑               |                                      |                  |        |
| 11               | $\overline{\mathbf{u}}$ | CAPTUR DE DOUCHETTE H  | Default tag table                            | <b>Bool</b> | %1124.0            |                |        | ☑                       | ☑               |                                      |                  |        |
| 12               | €                       | CAPTUR_DE_DOUCHETTE_B  | Default tag table                            | Bool        | %I124.2            |                |        | ☑                       | $\blacksquare$  |                                      |                  |        |
| 13               | €                       | B                      | Default tag table                            | <b>Bool</b> | %M124.3            |                |        | ☑                       | ☑               |                                      |                  |        |
| 14               | $\blacksquare$          | alarm                  | alarms                                       | Word        | %MWO               |                |        | ☑                       | ☑               |                                      |                  |        |
| 15               | $\blacksquare$          | <b>STOP</b>            | alarms                                       | Bool        | %M1.6              |                |        | ☑                       | ☑               |                                      |                  |        |
| 16               | œ                       | CAPTUR <sub>B</sub>    | alarms                                       | <b>Bool</b> | %M1.5              |                |        | ☑                       | ☑               |                                      |                  |        |
| 17               | 40                      | CAPTUR H               | alarms                                       | Bool        | %M1.4              |                |        | ☑                       | ☑               |                                      |                  |        |
| 18               |                         | <add new=""></add>     |                                              |             |                    |                |        | $\overline{\mathsf{v}}$ | $\triangledown$ |                                      |                  |        |
|                  |                         |                        |                                              |             |                    |                |        |                         |                 |                                      |                  |        |
|                  |                         |                        |                                              |             |                    |                |        |                         |                 |                                      |                  |        |
|                  |                         |                        |                                              |             |                    |                |        |                         |                 |                                      |                  |        |
|                  |                         |                        |                                              |             |                    |                |        |                         |                 |                                      |                  |        |
|                  |                         |                        |                                              |             |                    |                |        |                         |                 |                                      |                  |        |
|                  |                         |                        |                                              |             |                    |                |        |                         |                 |                                      |                  |        |
|                  |                         | POMPE_1_A [PLC tag]    |                                              |             |                    |                |        | <b>Q</b> Properties     |                 | <b>N</b> Info <b>D N</b> Diagnostics |                  | 記事す    |

*Figure III.6 Table des mnémoniques.*

## **I.4. La supervision**

Une interface homme machine (HMI) permet à l'opérateur de contrôler le processus et sa supervision.

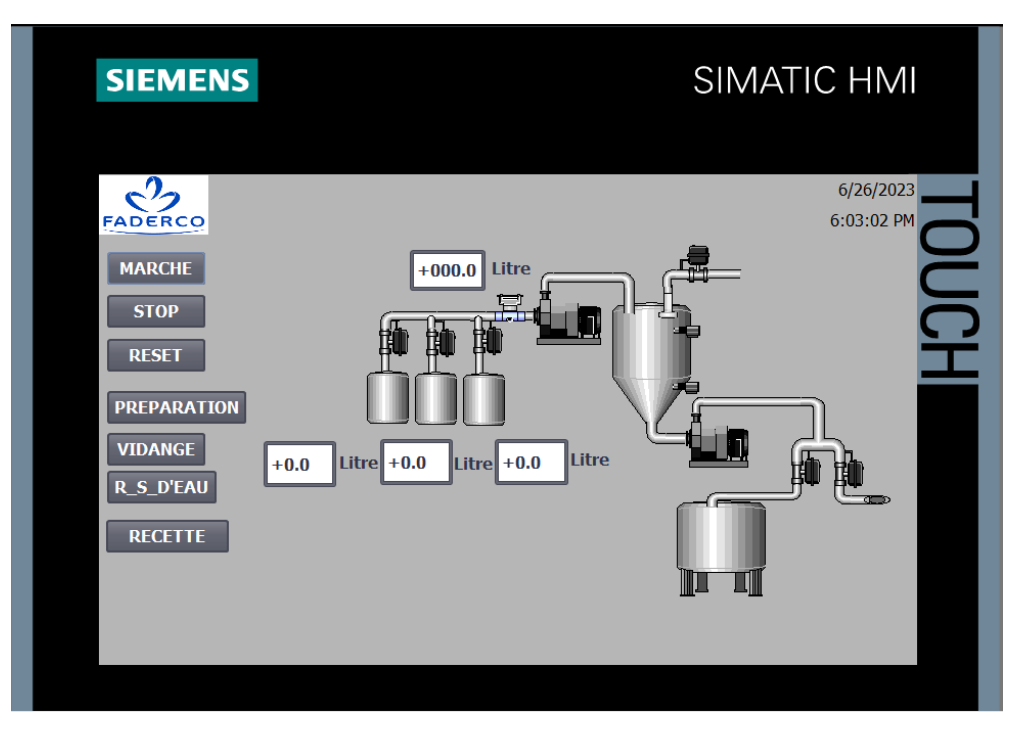

*Figure III.7 Vue IHM.*

# **III. Présentation de la partie opérative**

Le processus de fabrication de la machine a recette de lingette qu'on à réaliser passe principalement par trois grandes étapes, qui sont les suivantes :

## **I.1. Préparation de la lotion**

Sélectionner le type de lingette à produire (en cliquant sur le bouton recette), qui nous donne le choix d'utiliser les recettes déjà existantes et créer par nos soins, avec la possibilité de faire des modifications en termes de quantités, changement de matières, rajouts de parfum…etc.

Cela nous permettrait d'assurer la diversité et un large de choix en termes de produits. (Voir Figure III.8).

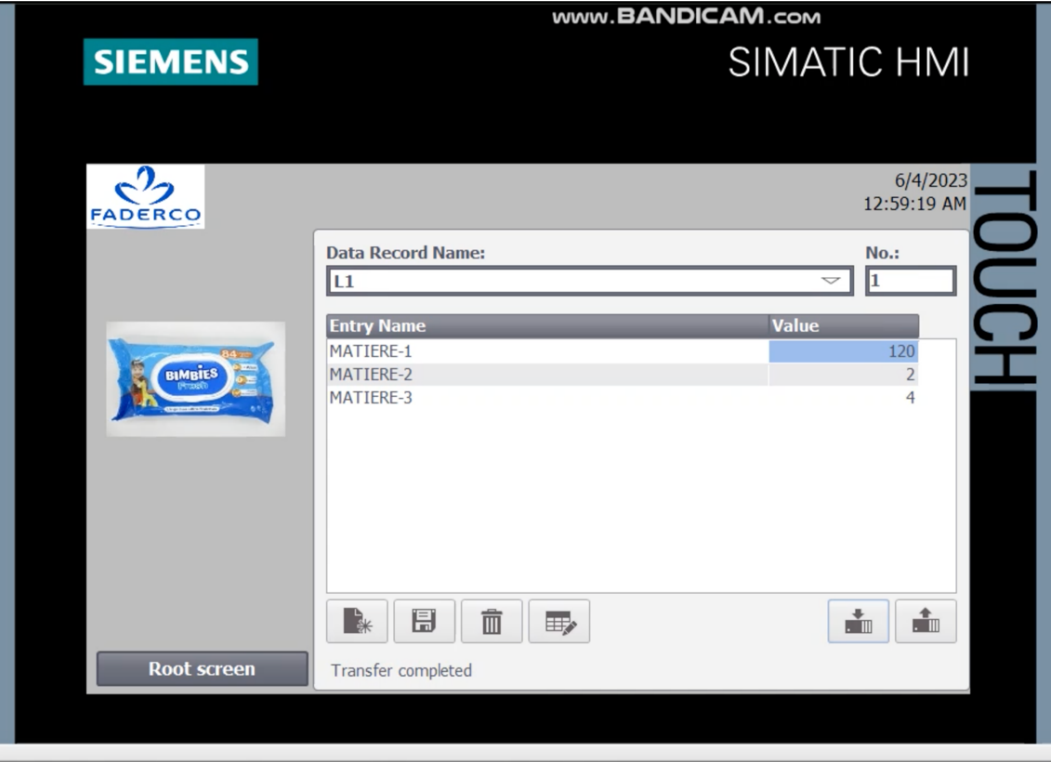

*Figure III.8 Lingette sélectionner.*

Une fois le type de lingette sélectionné, on clique sur le bouton marche, afin de permettre le démarrage de la machine et d'aspirer la matière première nécessaire (du réservoir N°01) le nombre de matière première à utiliser dépendrait du type de lingettes à produire, certains nécessitent trois types de matières premières et d'autres deux uniquement.

La quantité de matière première à aspirer du réservoir N°01 doit être équivalente à celle déjà programmée dans les recettes de base relatif à chaque type de lingettes. Tout manque de grammage dans les ingrédients entrainera systématiquement l'arrêt immédiat du processus.

Une fois la quantité de matière première est aspirée, l'électrovanne de réservoir N°01 se ferme systématiquement et passe au deuxième réservoir pour collecter les matières premières restantes (si le type de lingette sélectionner nécessite que deux types de matières premières), car il y a des types qui nécessitent une troisième matière première ou le passage par un troisième réservoir est incontournable.

Toutes les matières premières collectées des trois réservoirs seront mélangées et incorporer d'une manière délicate pour former une seule matière dans le grand réservoir de la machine. (Voir Figure III.9, Figure III.10 et Figure III.11).

| <b>SIEMENS</b>                                                                                                    | SIMATIC HMI                                                                                        |
|----------------------------------------------------------------------------------------------------|----------------------------------------------------------------------------------------------------|
| $\mathbf{c}^2$<br><b>FADERCO</b><br><b>MARCHE</b><br><b>STOP</b><br><b>RESET</b><br><b>PREPARATION</b><br><b>VIDANGE</b><br><b>R_S_D'EAU</b><br><b>RECETTE</b> | 6/26/2023<br>6:06:12 PM<br>$+001.0$ Litre<br>Litre<br>Litre +2.0<br>$+120.0$ Litre +4.0<br>æ<br>L1 |

*Figure III.9 Collecte des matières premières.*

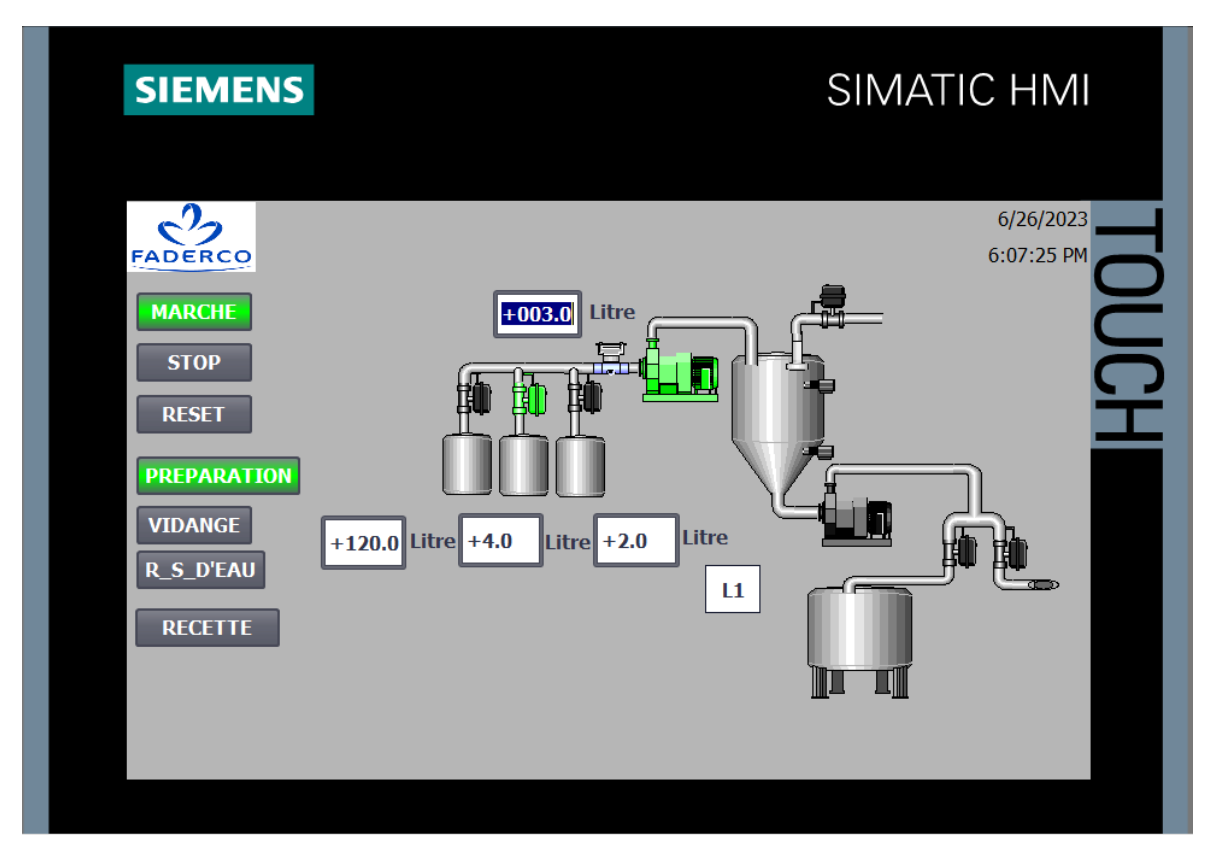

*Figure III.10 Collecte des matières premières.*

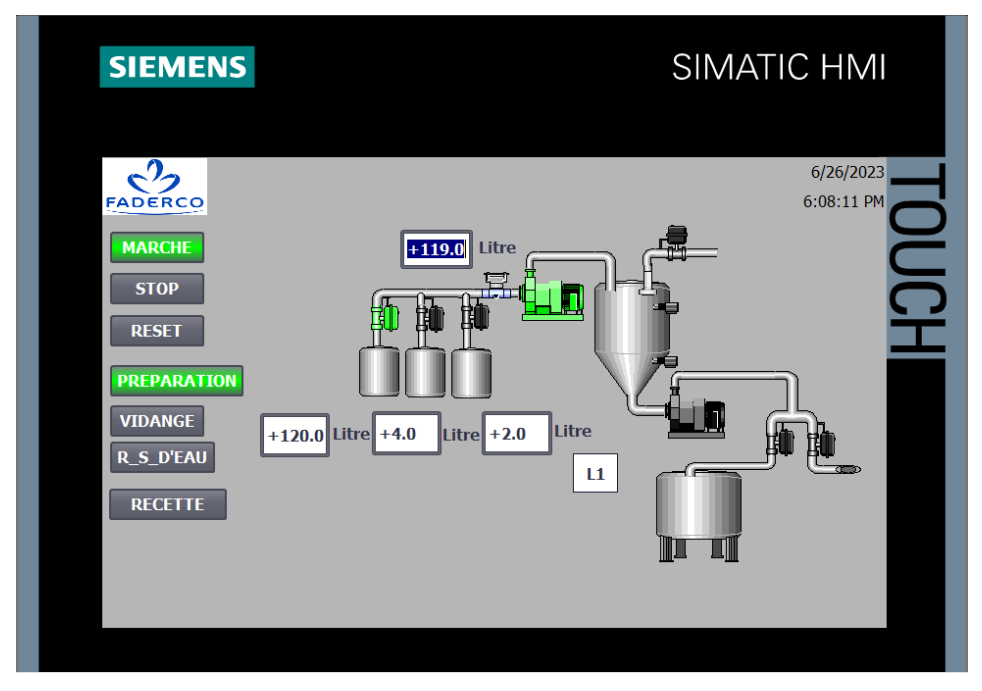

*Figure III.11 Collecte des matières premières.*

# **I.2. Transfert de la matière au mélangeur de la station traitement des eaux**

On appuie sur le bouton R\_S\_EAU et le bouton marche afin de nous permettre d'ouvrir l'électrovanne relier au mélangeur de la station traitement des eaux, par la suite le moteur s'allume et assure le transfert de la matière obtenue du grand réservoir au mélangeur de la station traitement des eaux. (Voir Figure III.12 et Figure III.13).

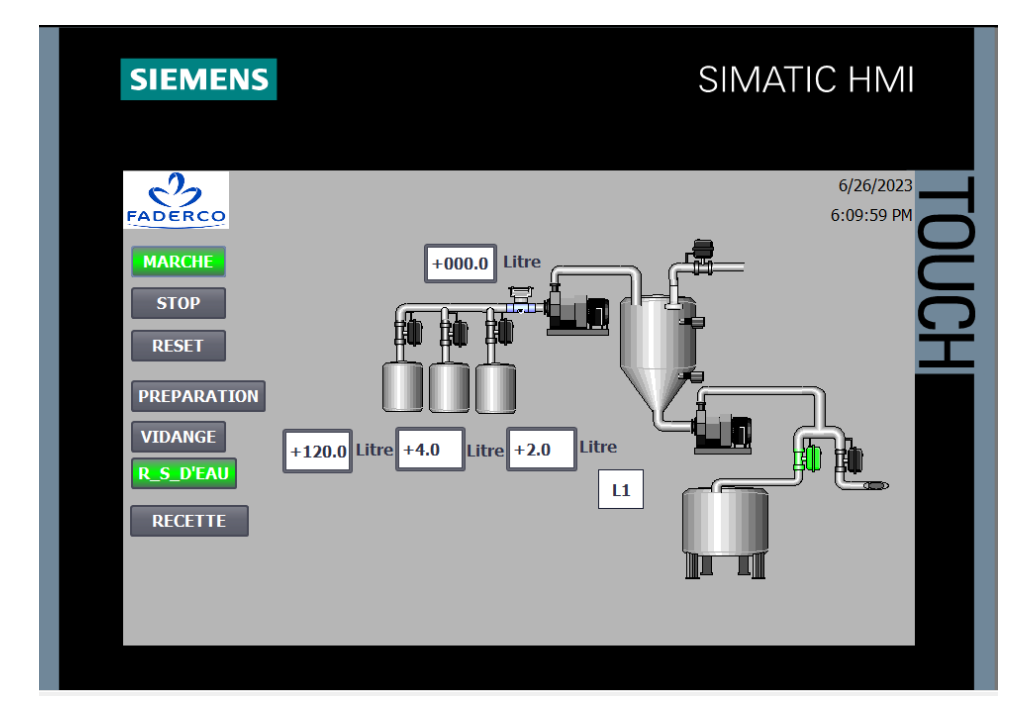

*Figure III.12 Transfert de mélange.*

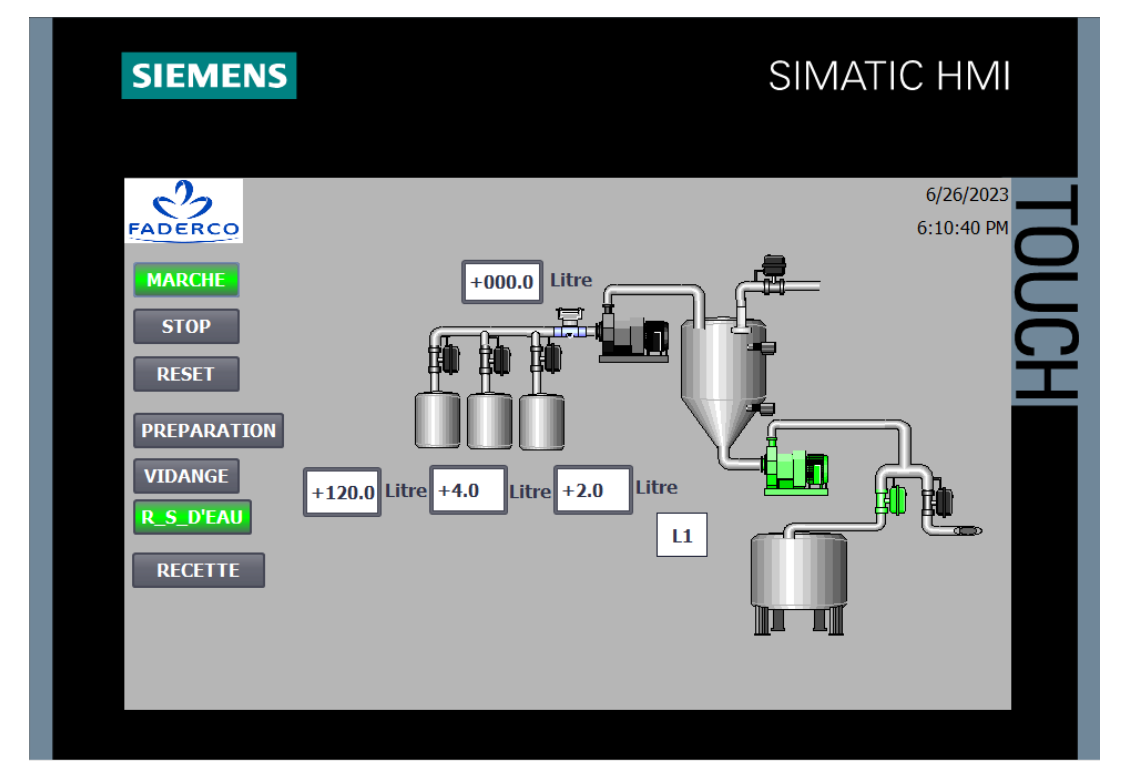

*Figure III.13 Transfert de mélange.*

Une fois le capteur de niveau bas envoie un signal a l'automate, le moteur s'éteint. A cette étape, le mélange obtenu dans le grand réservoir sera mélangé avec l'eau osmosé (purifié) se trouvant dans le mélangeur de la station, on obtiendrait ainsi la lotion qui permettrait d'humidifier notre produit final qui est la lingette. (Voir Figure III.14).

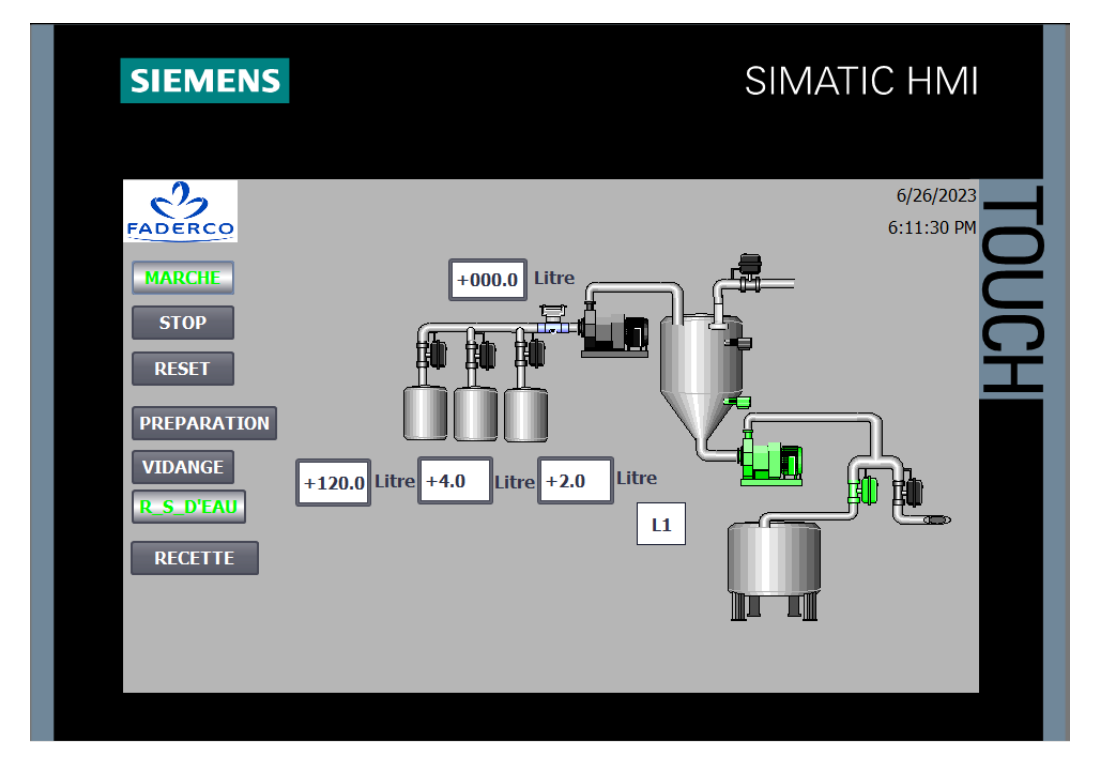

*Figure III.14 Transfert de mélange.*

## **I.3. La vidange**

On sélectionne le bouton vidange et marche, l'électrovanne eau s'ouvre afin de permettre l'écoulement de l'eau à l'intérieur du grand réservoir de la machine, pour le nettoyer de tous les résidus restants. (Voir Figure III.15).

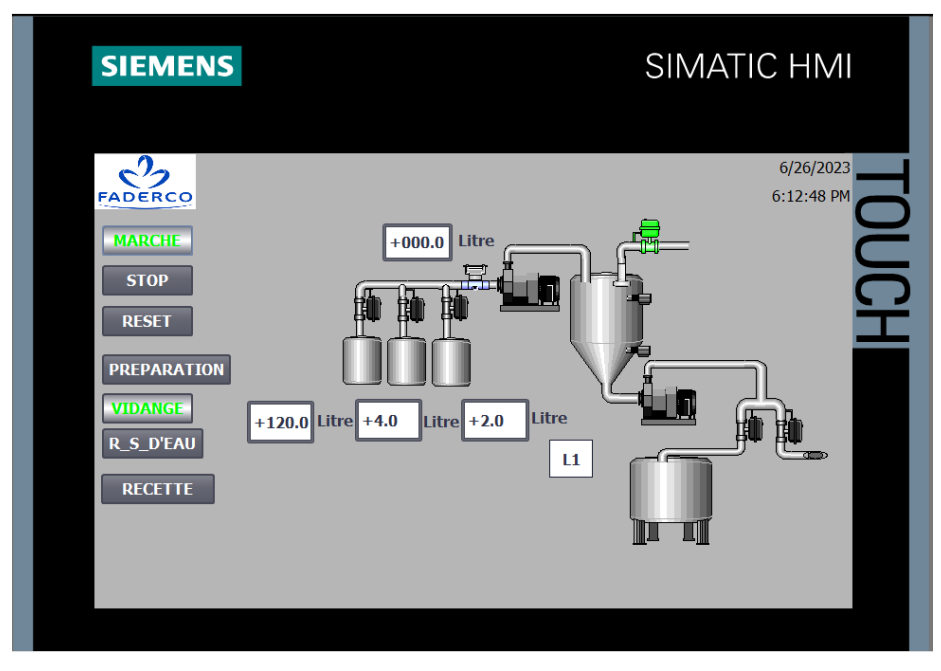

*Figure III.15 Écoulement d'eau dans le réservoir.*

D'une autre part l'électrovanne des eaux usées s'ouvre, le moteur se déclenche permet ainsi d'aspirer l'eau et les déchets existant. (Voir Figure III.16).

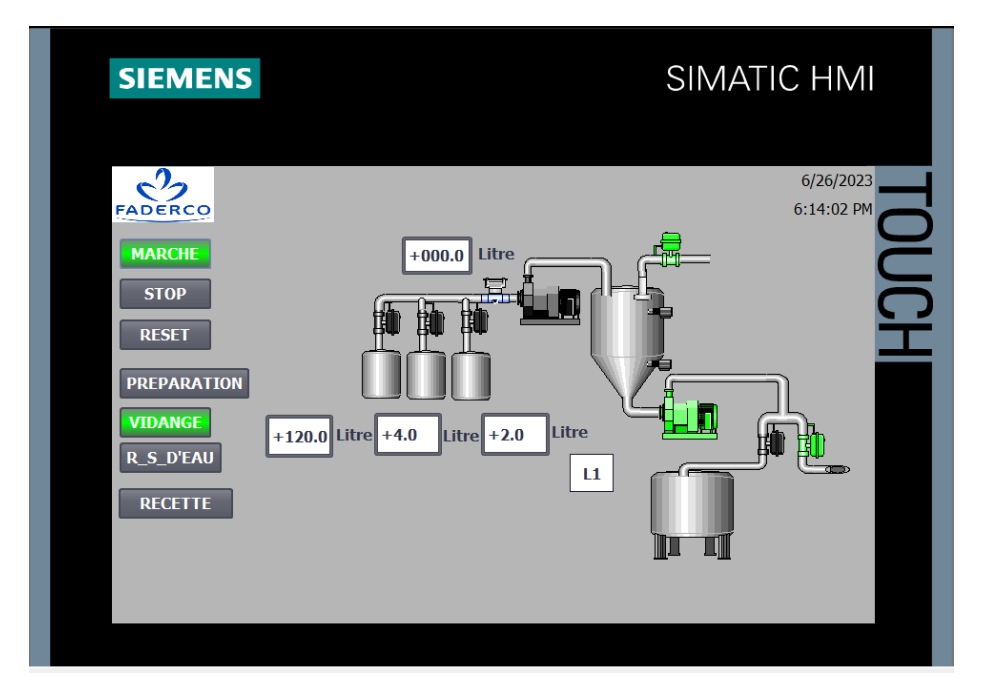

*Figure III.16 Dégagement des eaux usées.*

### **Chapitre III Simulation de l'automatisation et supervision de mélangeur**

En cas d'un problème technique qui empêche le moteur d'aspirer l'eau et les déchets, nous avons pensé à mettre en place des capteurs de niveaux (haut et bas) qui détectent d'une manière systématique le niveau d'eau existant et qui permettent d'éviter des dégâts et les débordements d'eau, pour ne pas endommager la machine. (Voir Figure III.17).

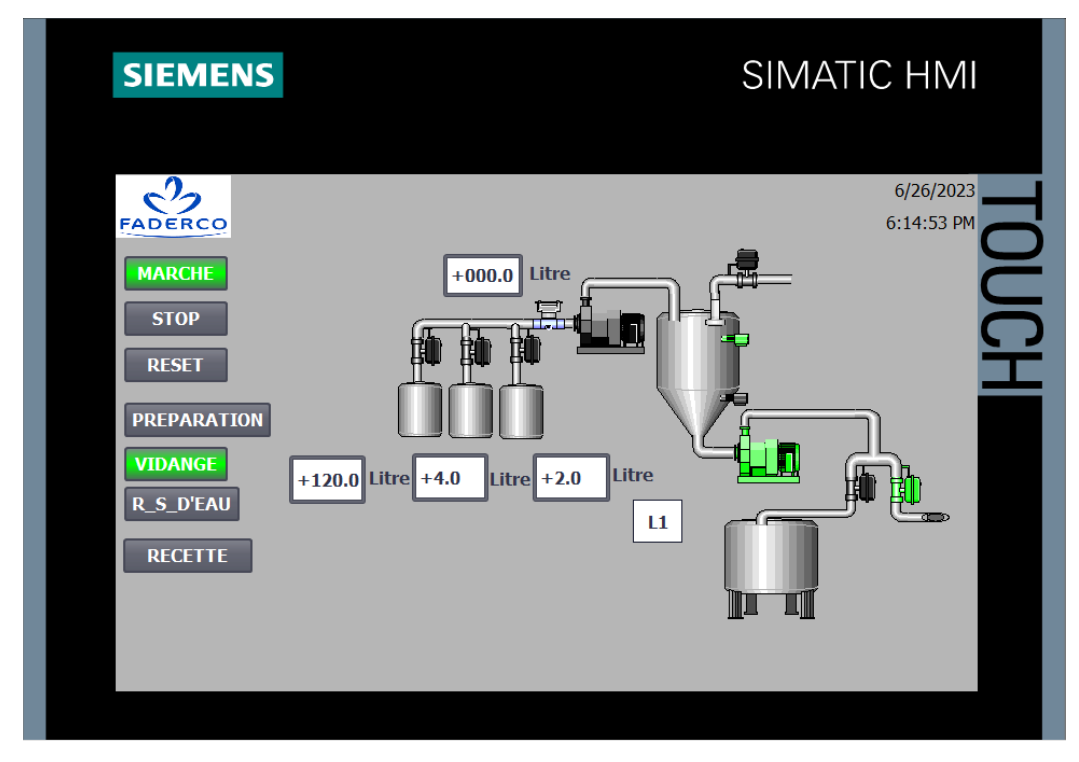

*Figure III.17 Niveau d'eau existant.*

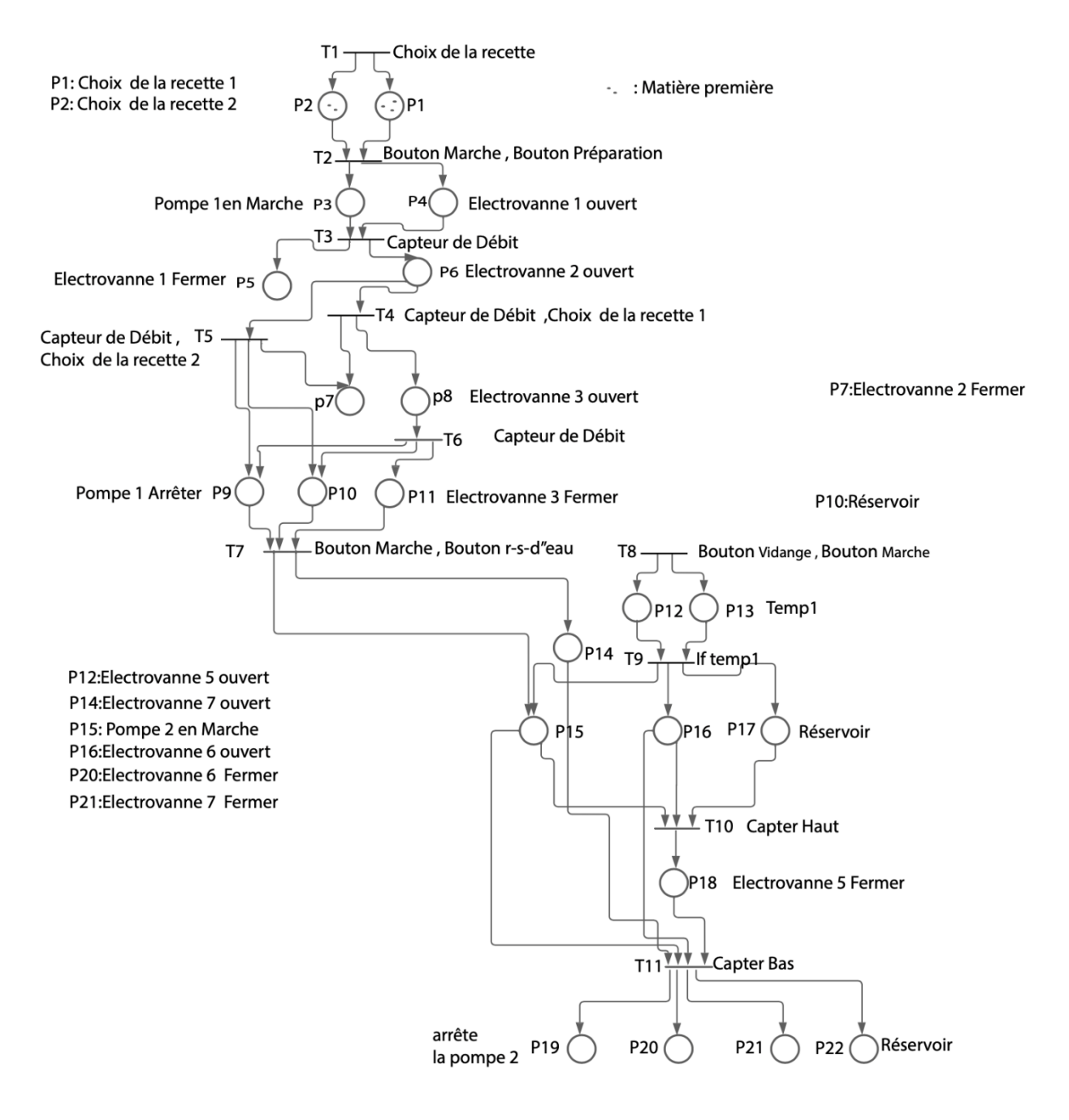

*Figure III.18 Le réseau de Pétri de la machine a recette de lotion.*

## **IV. Conclusion**

Dans ce chapitre nous avons développé les divers algorithmes exploités dans la programmation sous le TIA Portal, et nous avons présenté la partie supervision qui est conçu sous le logiciel WinCC intégré dans le TIA Portal, pour visualiser les différentes parties de la partie opérative.

La réalisation de ce projet de fin d'études au sein de l'entreprise **FADERCO** été très intéressante, car elle nous a permis de se frotter au monde professionnel, et de mettre le lien entre nos connaissances théoriques avec le monde de l'industrie.

Notre projet concerne en particulier la modernisation du processus de fabrication en le rendant automatisé. Nous avons opté dans cette réalisation pour l'automate programmable de marque SIMENS S7-313.

Le fonctionnement de ce système automatisé a été mis en œuvre par le langage LADDER, SCL sous le logiciel TIA PORTAL V17.0.

La supervision sur une IHM a été mise en place à l'aide du logiciel Win CC, cette interface nous a permis de visualiser les différents paramètres de la machine.

Au début de ce mémoire nous avons présenté l'usine et l'unité où nous avons effectué notre travail avec les processus de fabrication, ce qui nous a permis d'identifier le problèmes dans la machine de production, pour finir avec l'identification du thème de notre projet, et ensuite nous avons développé tout ce qui est nécessaire en hardware et software pour la réalisation de la machine a recette de lotion.

Dans le troisième chapitre nous avons présenté les différentes parties de l'entrepôt automatisé. Le mode de fonctionnement ainsi qu'aux différentes vues de l'IHM ont été présenté pour afficher les paramètres et le système de contrôle.

L'objectif de notre projet était la recherche d'une solution à notre problématique posé au départ, à travers la conception automatisé du processus de la fabrication de la lingette qui été atteint en suivant les étapes suivantes :

• Principe de fonctionnement de la machine a recette de lotion.

- Repérage de tous les éléments électriques de la machine
- Définir des entrées /Sorties.
- Réalisation du LADDER.
- Ecrire le programme API qui correspond au fonctionnement.
- Réalisation des vues IHM.
- Injection du programme dans l'automate et IHM.
- Tester le fonctionnement.

Nous avons eu de bons résultats, la partie opérative répond aux commandes exactement comme il faut, la simulation est fonctionnelle et on peut tout de meme la consideré proche de la realité.

Nous aurions aimé que ce projet soit intégré à la réalité, mais nous n'avons pas pu le faire car la partie opérationnelle nécessite un investissement très lourd qui n'est pas à la portée des étudiants, mais comme cela a fonctionné dans la simulation de manière acceptable, nous pouvons tout de même considérer que la simulation est proche de la réalité.

# **Les capteurs**

## **Définition d'un capteur**

Un capteur est un appareil de mesure, fournir à la partie commande des informations sur l'état du système et convertit les informations physiques de la partie opérative en grandeurs électriques exploitables par la partie commande.

Cette fonction est assurée par deux parties distinctes au sein du capteur :

- 1. La partie sensible qui est chargée de détecter la grandeur physique.
- 2. L'étage de sortie qui est chargée de l'adaptation de l'information pour dialoguer avec la

partie commande.

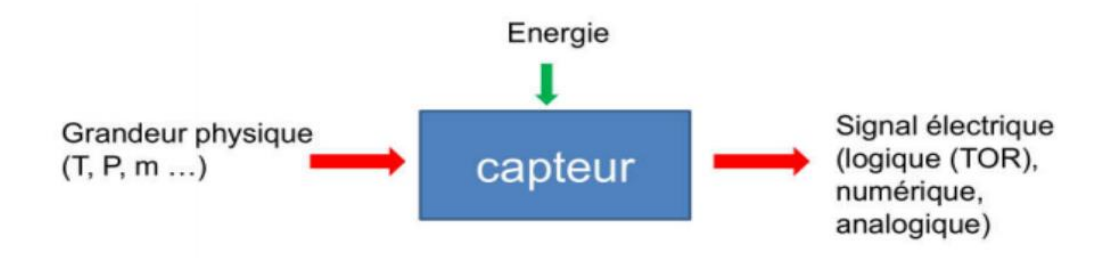

# **Préparation à l'emploi de la machine pour la production de lingettes humidifiées**

# **Groupes fournis en série**

## **DESCRIPTION ET FONCTION**

#### **Groupe arbre porte-bobine**

Groupe constitué d'un arbre réglable doté de cônes pour le support et le centrage de la bobine de film.L'arbre est fixé sur la structure de la machine et placé sous le convoyeur d'insertion.

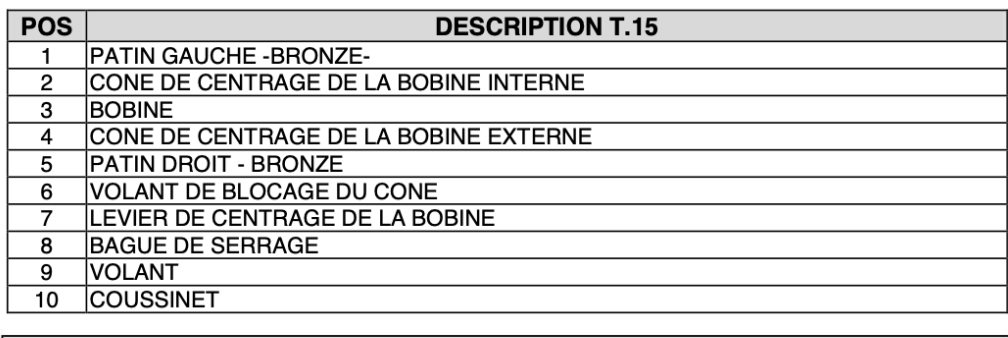

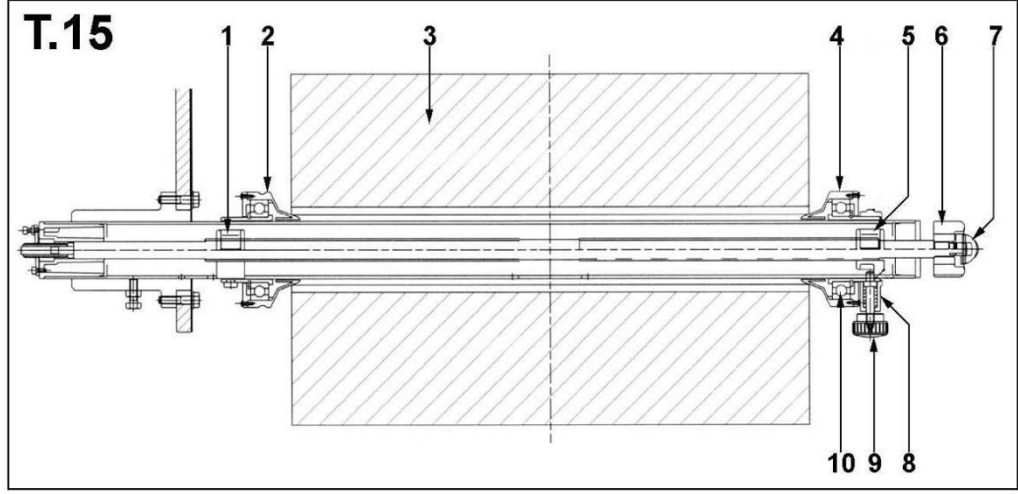
# **Groupe calandre avec débobineur**

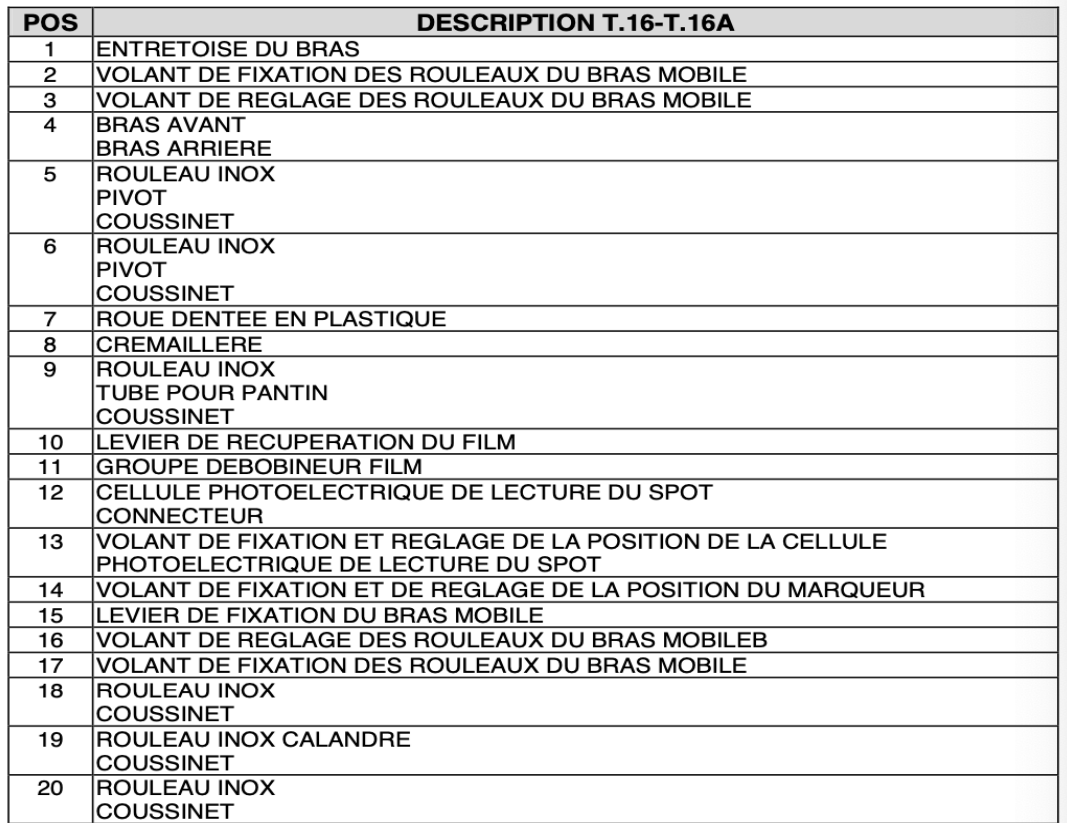

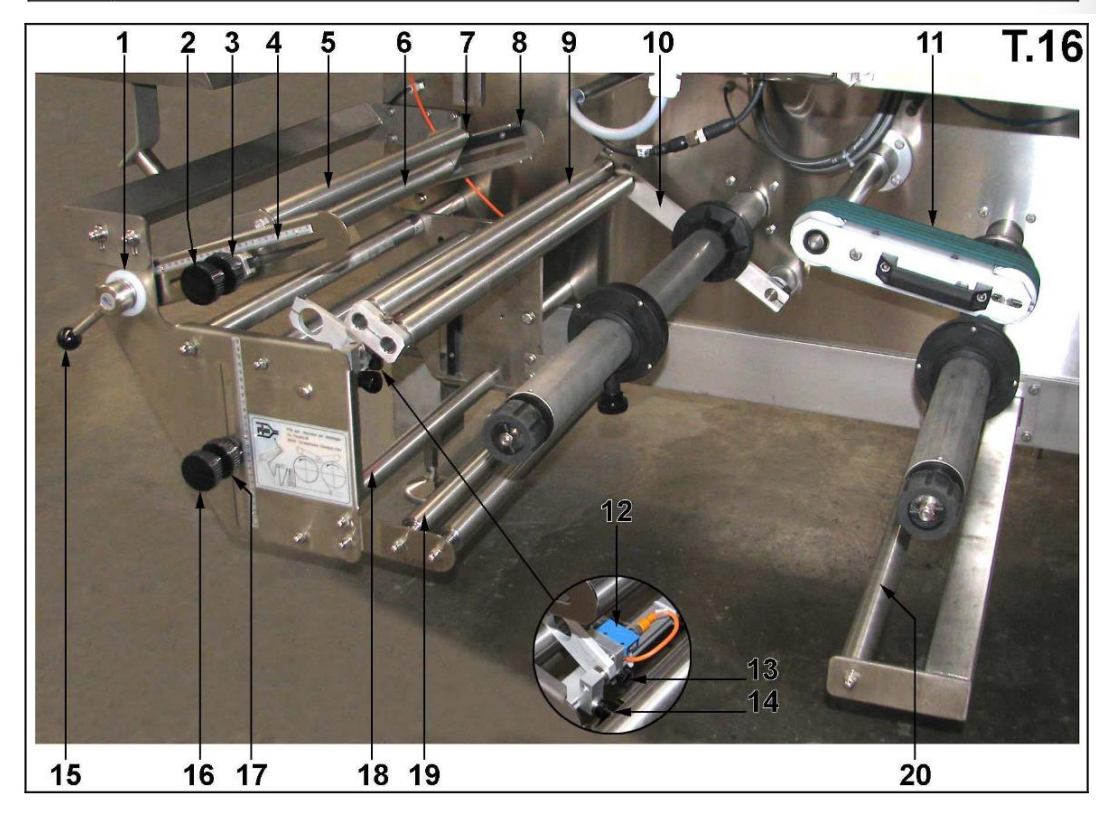

## **Groupe tunnel de conformation**

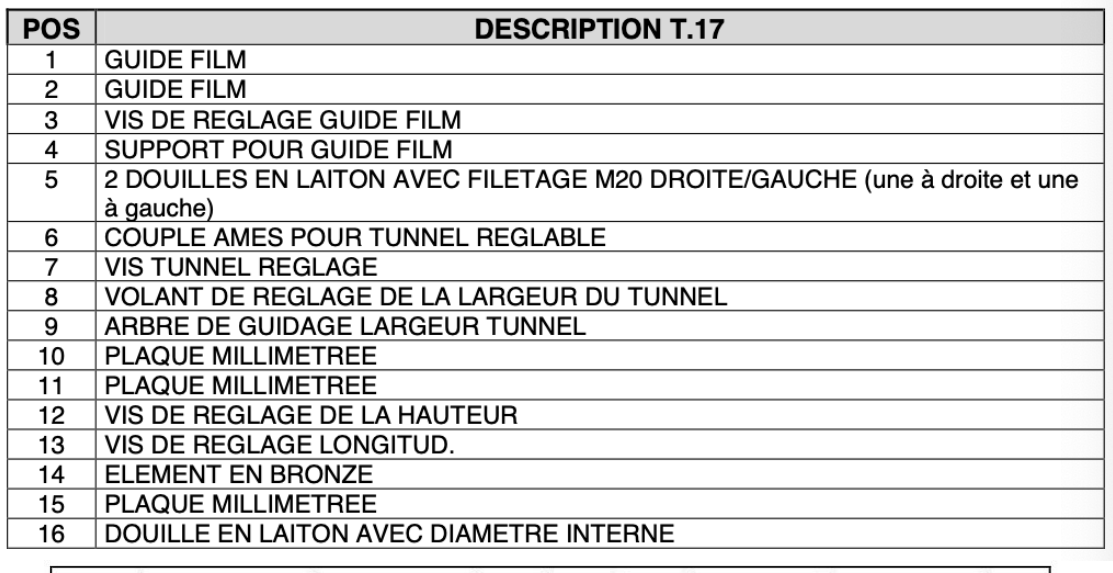

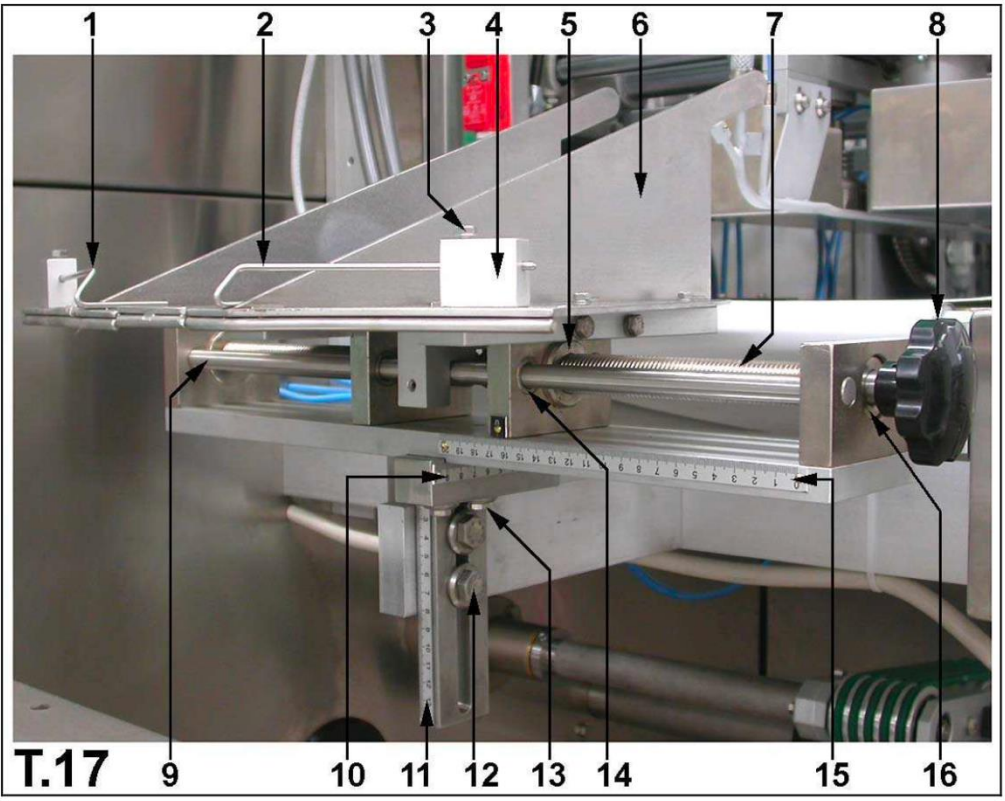

### **Groupe de soudage longitudinal**

Groupe constitué par deux couples de molettes thermosoudeuses séparées et inclinables qui effectuent le soudage longitudinal du film tout en exerçant la fonction d'entraînement Le premier groupe effectue l'entraînement, le deuxième le soudage. Un troisième groupe supplémentaire est présent et sert au pliage des soudures.

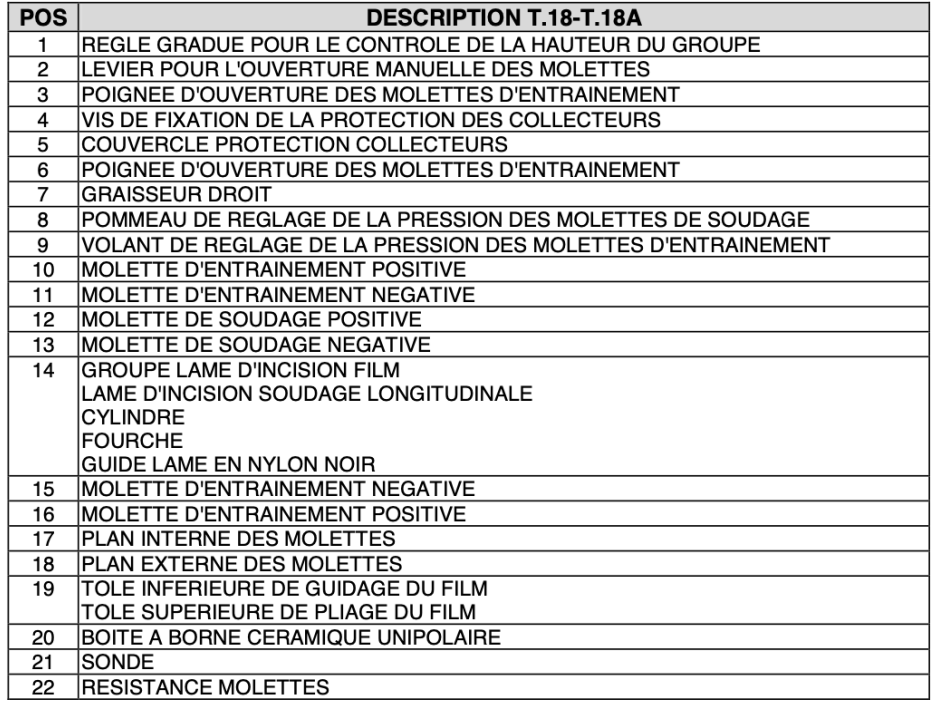

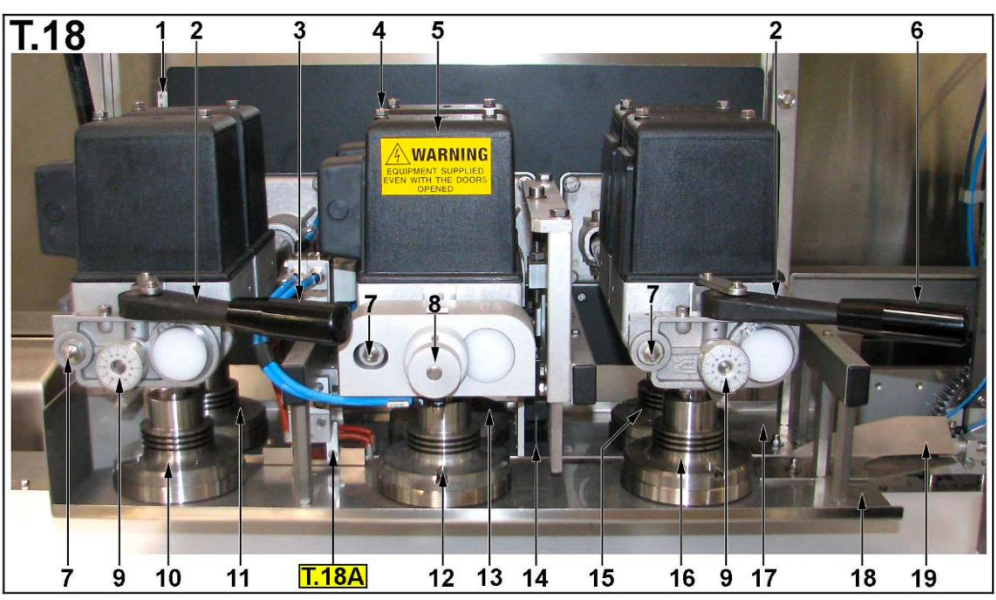

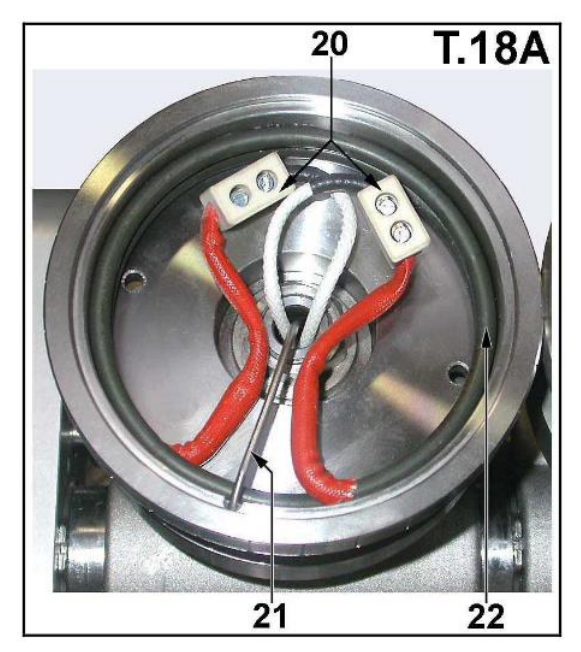

#### **Patins de prechauffage**

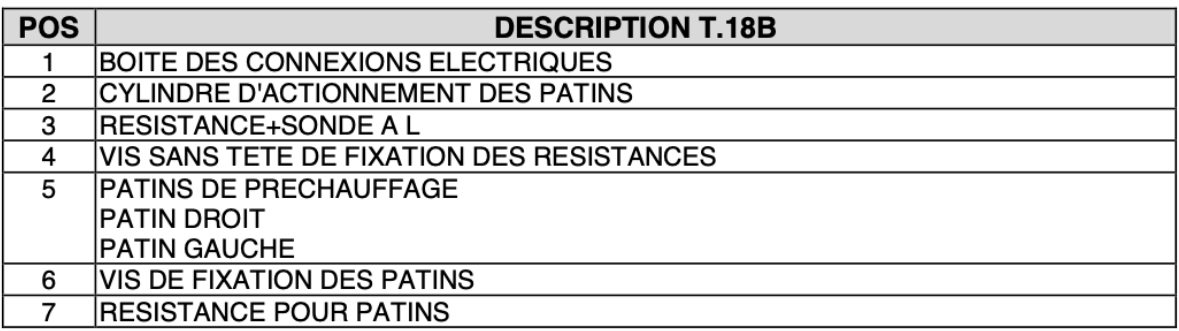

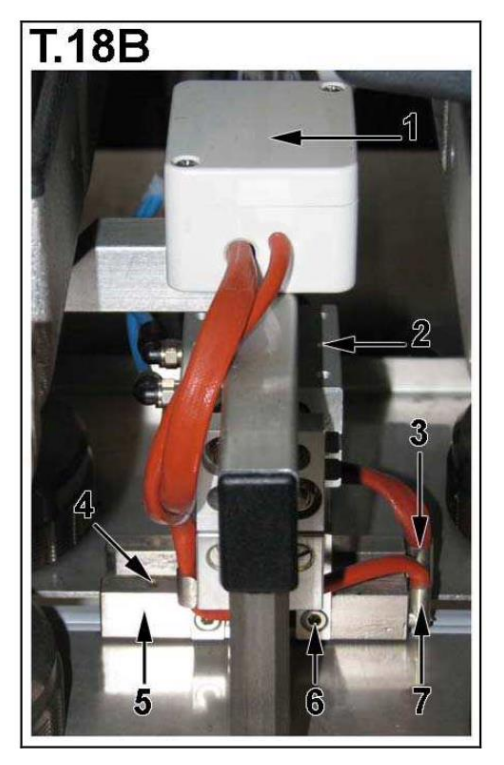

#### **Groupe de soudage transversal**

Groupe constitué de deux soudeurs (mâchoires) à l'intérieur desquels se trouvent des résistances, qui, portées à une certaine température, permettent d'effectuer le soudage transversal. Les mâchoires sont mises en mouvement grâce à un mécanisme qui assure le synchronisme de leur contact. Sur le patin est montée une sonde qui permet le contrôle de la température au moyen des thermorégulateurs situés sur le tableau électrique. En plus de la fonction de contrôle, il est possible, au moyen des thermorégulateurs de régler la température de chacun des dispositifs de soudage "supérieur et inférieur.

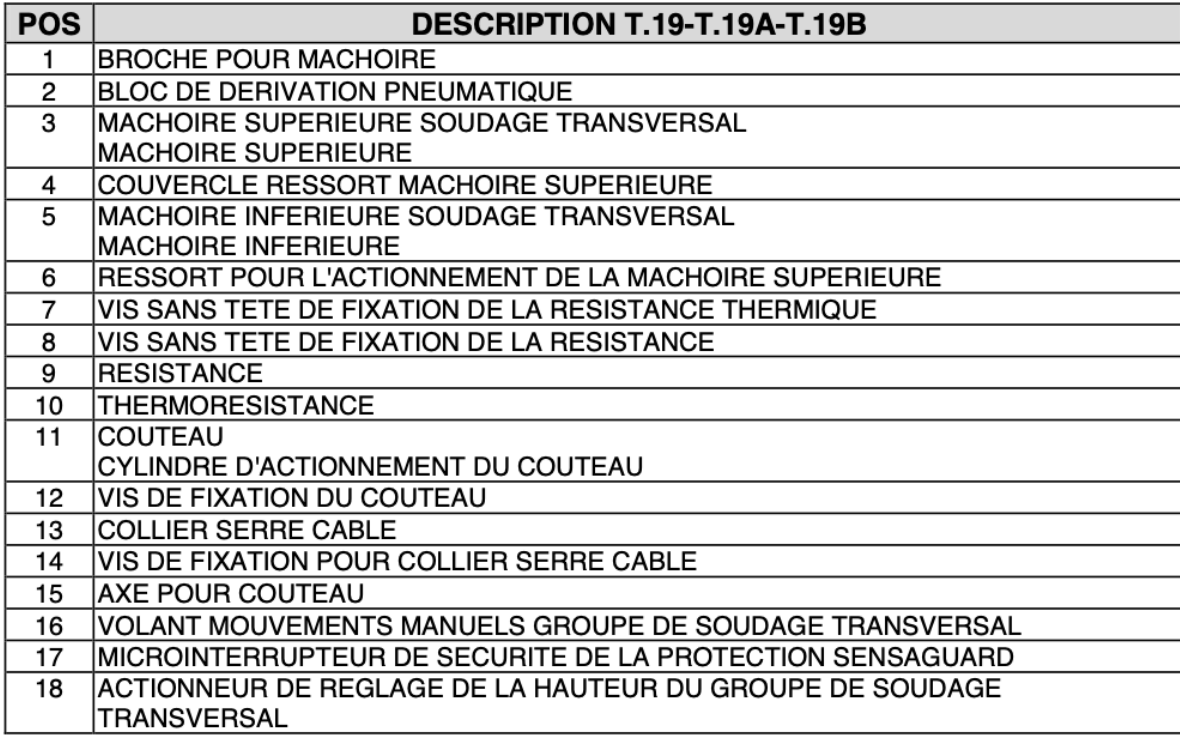

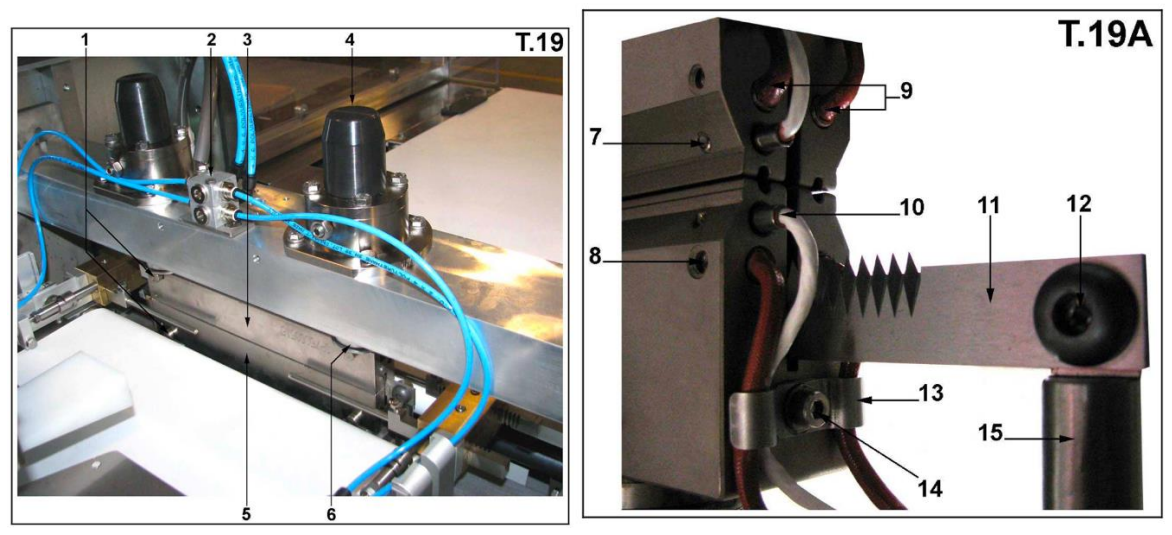

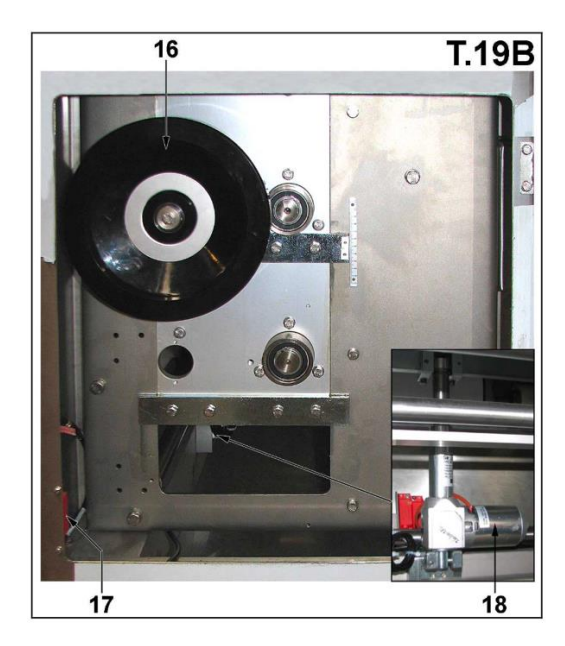

# **Groupe soufflet pneumatique**

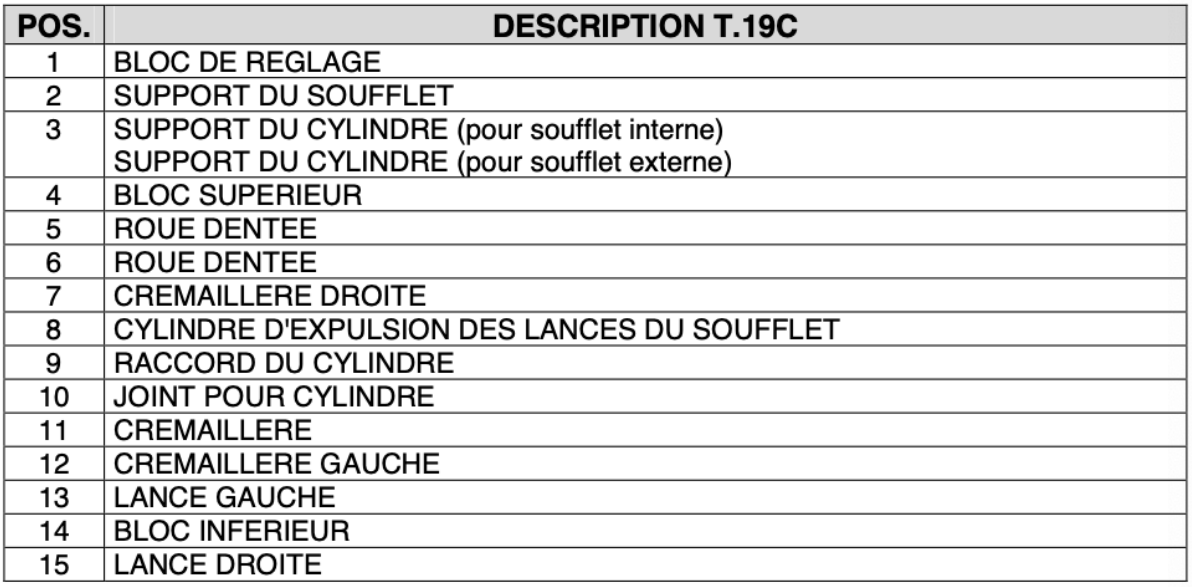

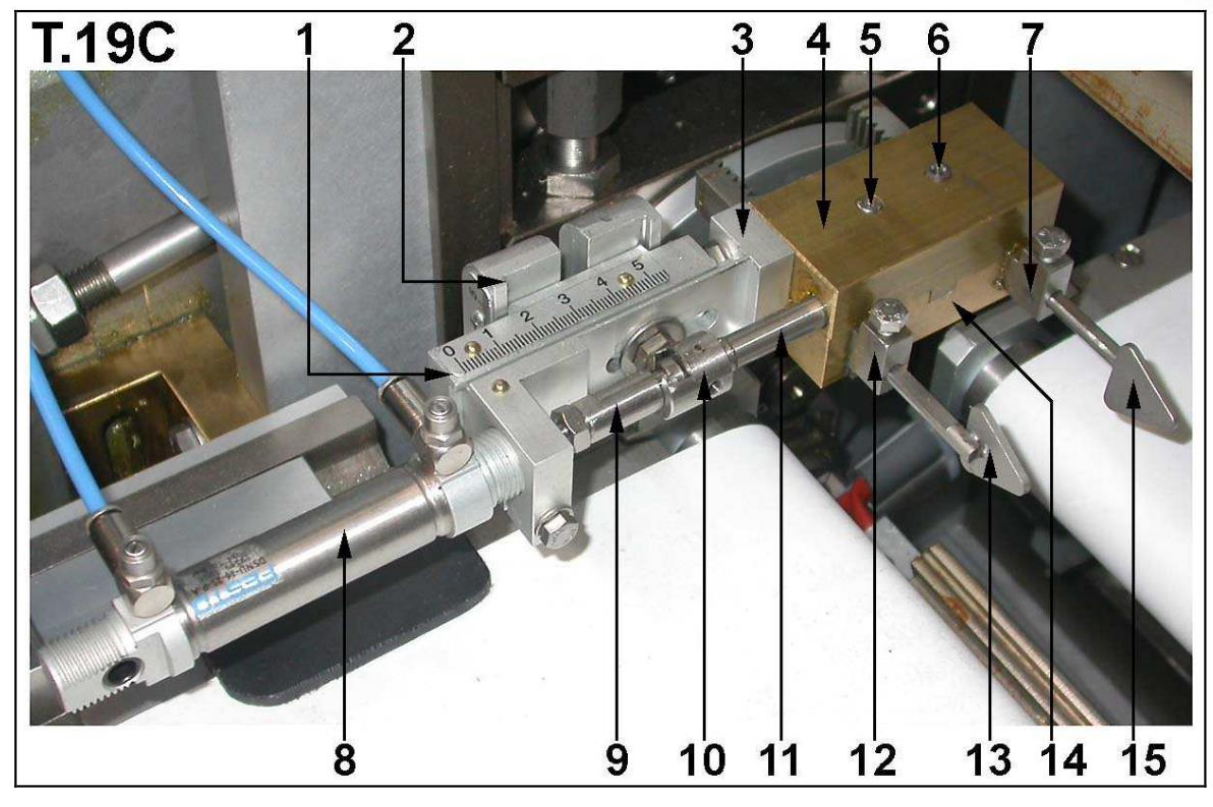

**Groupe presseur du paquet (OPTIONAL)** 

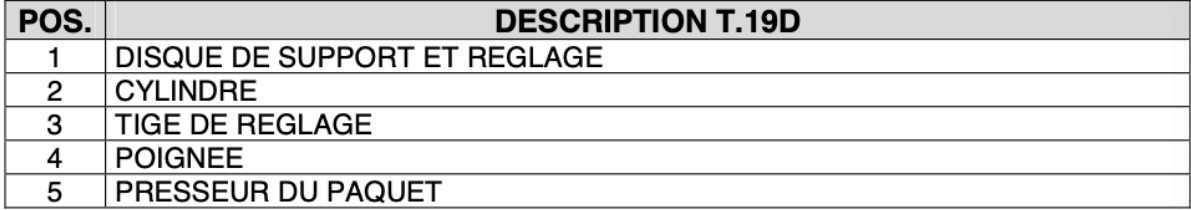

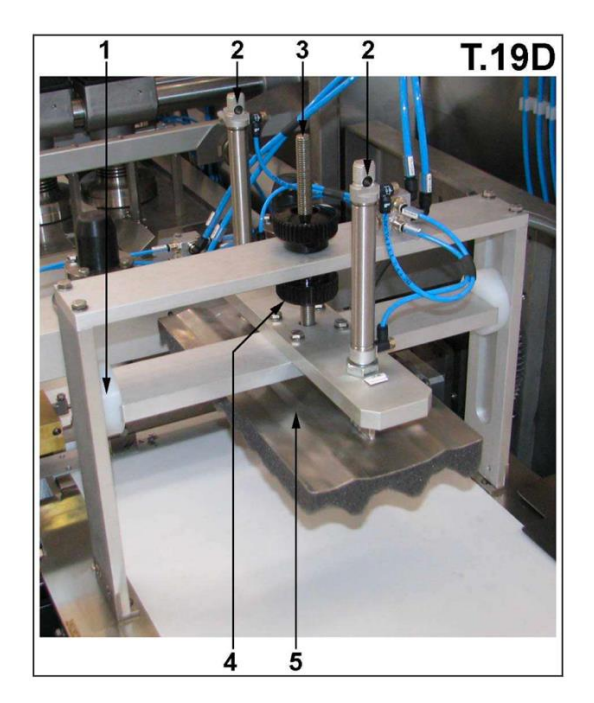

## **Groupe convoyeur de sortie mobile**

Groupe constitué d'une structure pourvue de tapis coulissant permettant de transporter le produit emballé à l'intérieur et à l'extérieur de la machine.

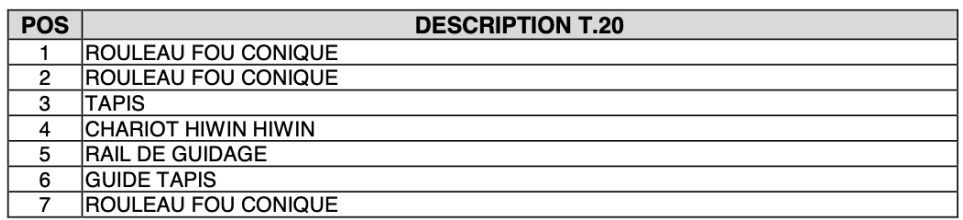

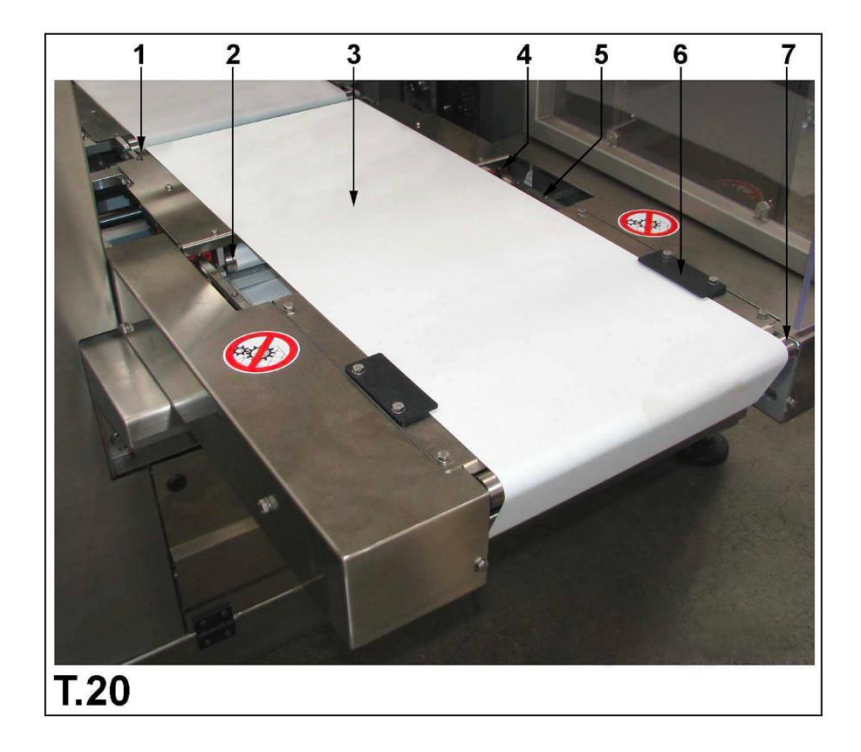

## **Groupe tapis intermédiaire**

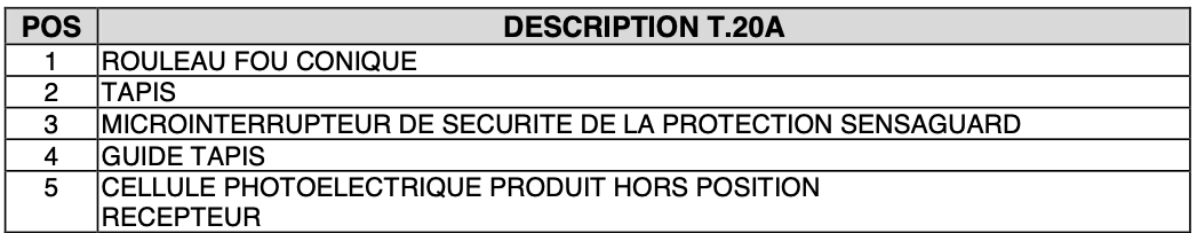

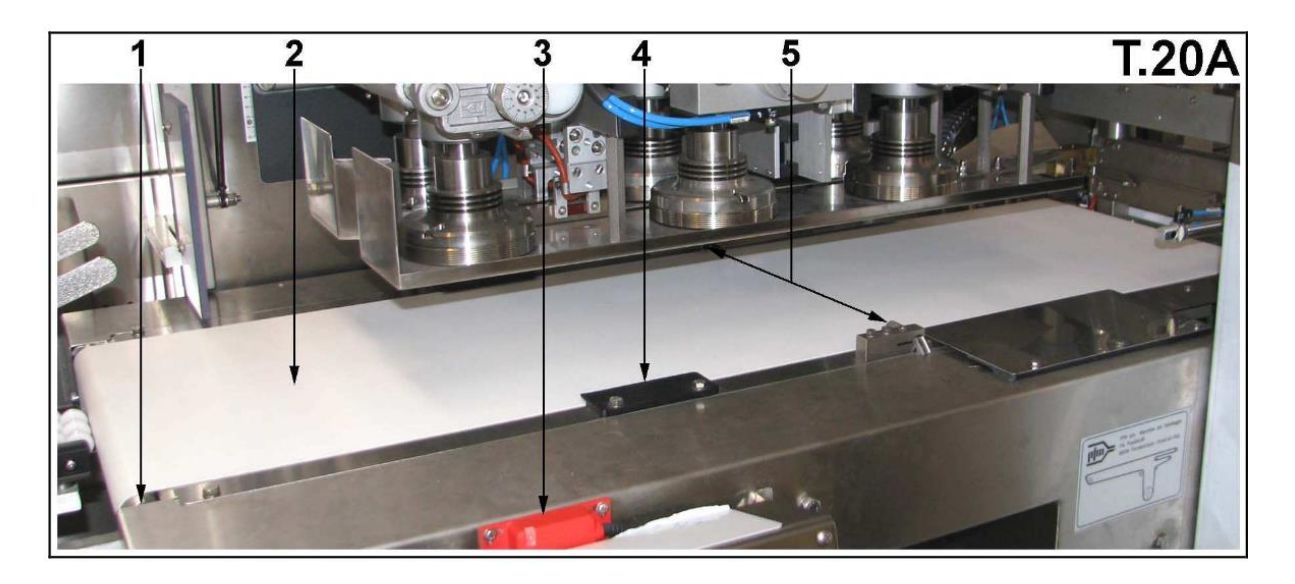

# **Emballeuse**

## **DESCRIPTION**

## **Description du fonctionnement**

L'applicateur de couvercles se compose principalement des groupes suivants :

- 1. Pupitre opérateur.
- 2. Tapis retourneurs.
- 3. Convoyeurs à bande emballages.
- 4. Groupe de chargement couvercles et magasins 5. Courroie de transport couvercles.
- 6. Groupe étiquetage.
- 7. Système d'encollage.
- 8. Système d'application couvercles.

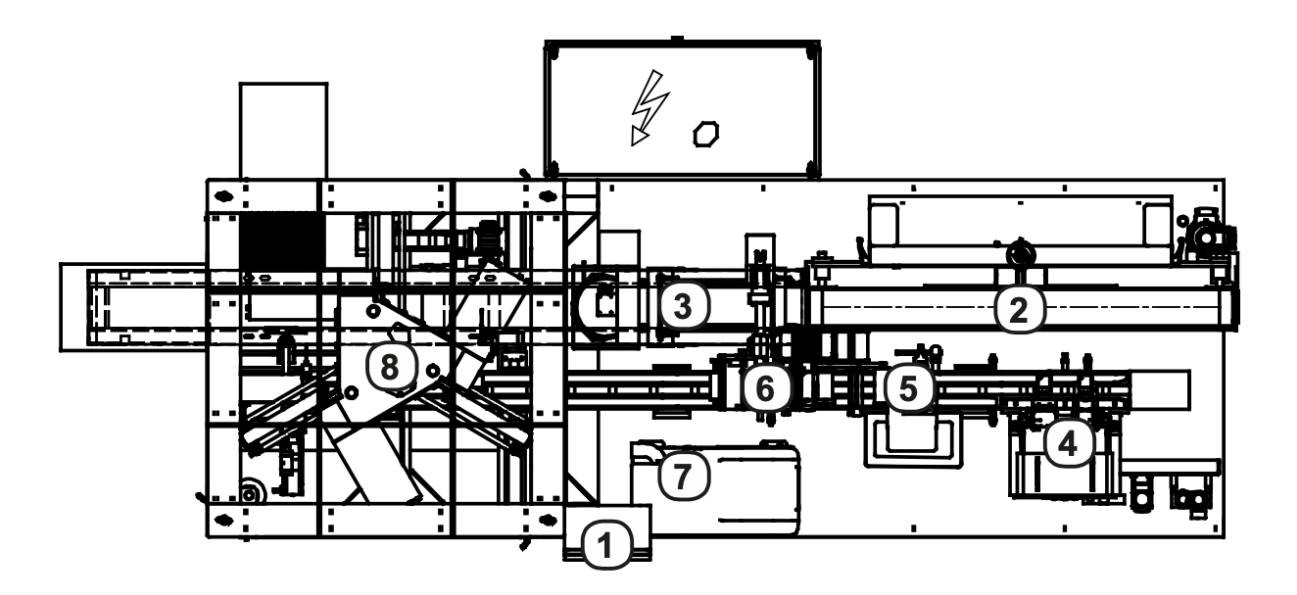

## **Description de l'applicateur de couvercles**

1 pupitre opérateur

## 2 TAPIS RETOURNEURS

Le groupe est composé du tapis **A** de manière à tourner les emballages de 180° par rapport au sens d'avance.

Le mouvement des tapis est commandé par le moteur asynchrone **B**.

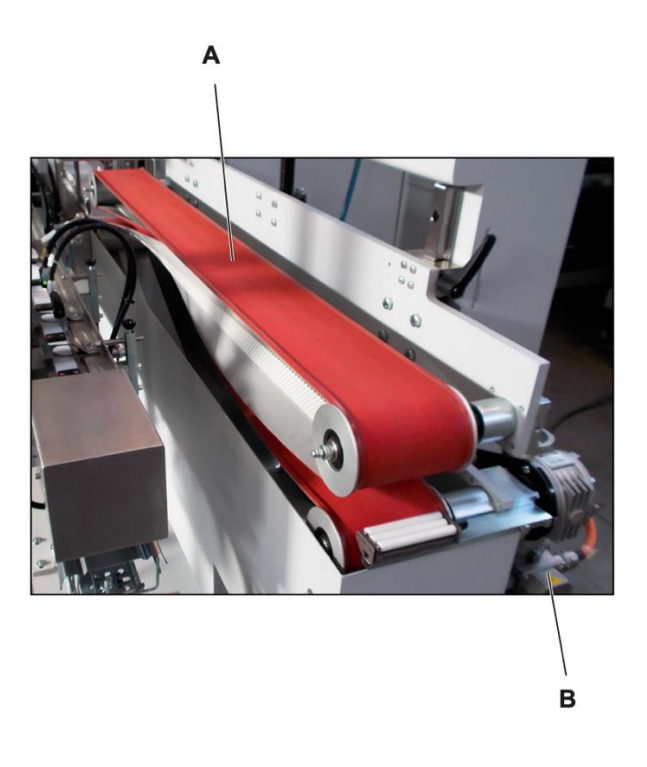

#### 3 CONVOYEURS A BANDE EMBALLAGES

La bande **A**, commandée par le moteur sans balais **B**, reçoit les emballages venant des tapis retourneurs et les achemine à travers la zone d'application des couvercles jusqu'à la sortie de l'applicateur de couvercles. Les guides latéraux **C** peuvent être réglés en fonction de la largeur des emballages.

En cas de détection d'un emballage non conforme (ex. sans étiquette), le pousseur **D**, à actionnement pneumatique, met l'emballage de côté en le poussant le long de la glissière **E**.

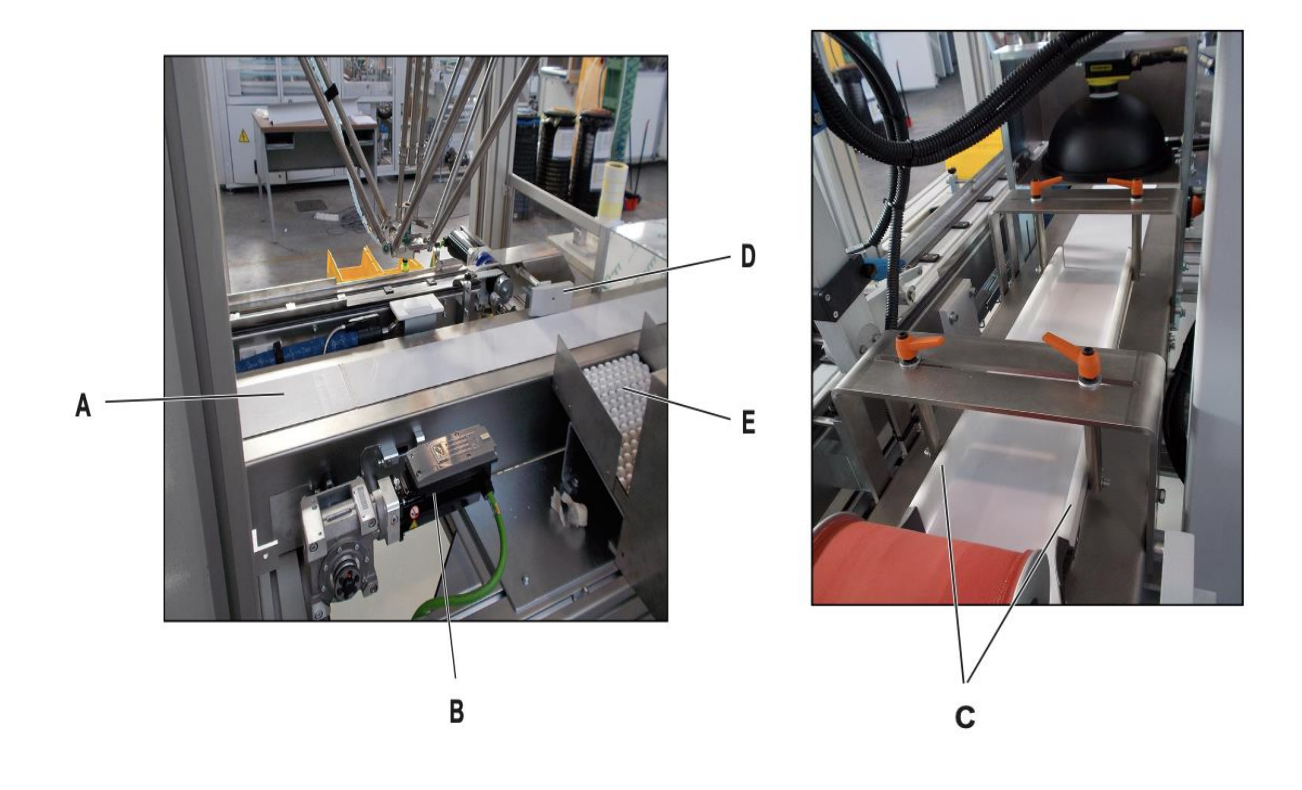

#### 4 GROUPE DE CHARGEMENT COUVERCLES ET MAGASINS

Les couvercles sont empilés par l'opérateur dans les magasins **A**. L'extracteur **B**, actionné par le vérin pneumatique **C**, pousse les couvercles sur la courroie de transport. Les capteurs **D**  vérifient la présence des couvercles sur la courroie. Les capteurs **E** vérifient le niveau des couvercles et informent dès que le magasin est épuisé. Lorsqu'il ne reste plus de couvercles, l'applicateur s'arrête en phase, de façon à ce que l'opérateur puisse en charger d'autres.

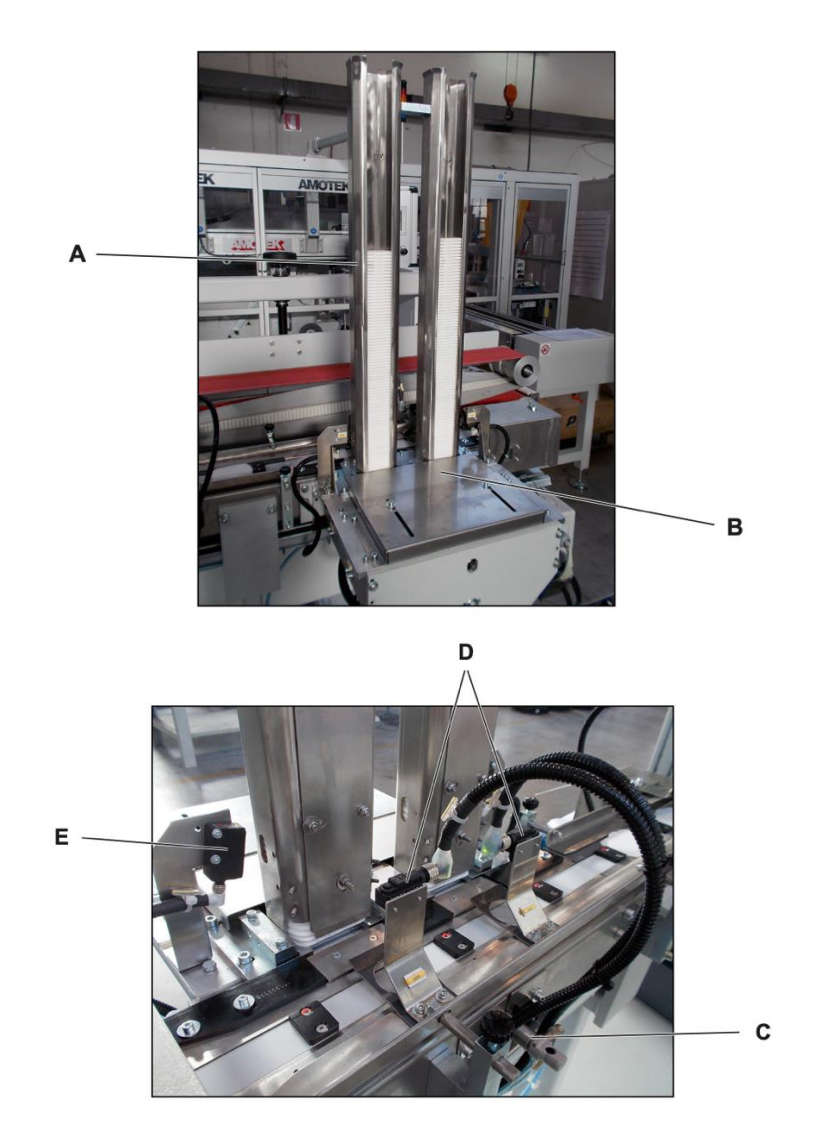

#### 5 COURROIE DE TRANSPORT COUVERCLES

Les couvercles sont transportés par un système à courroies dentées **A** avec dents de transport **B**, dont la fonction est d'y loger les couvercles.

La courroie est actionnée par un servomoteur **C**.

Le souffleur **D**, commandé par le capteur **E**, génère un jet d'air qui écarte le couvercle en cas d'ouverture accidentelle de l'un d'eux.

#### 6 GROUPE ETIQUETAGE

Le long de la courroie de transport des couvercles, une étiqueteuse ETIPACK **F** étiquette en phase les couvercles.

Le codeur **G** est utilisé pour garder constante la position des étiquettes à la variation de la vitesse de la courroie.

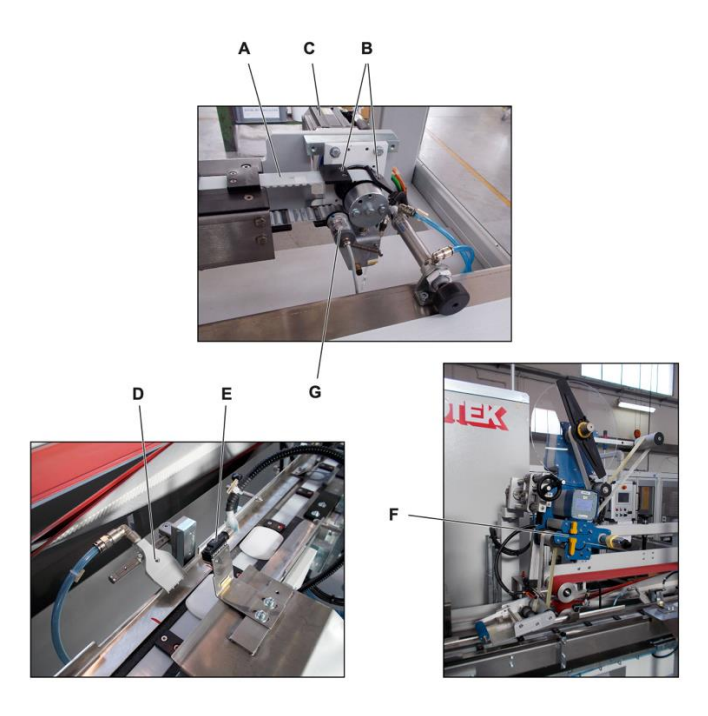

#### 7 SYSTEME D'ENCOLLAGE

Le groupe comprend un bac de fusion **A** et une ou plusieurs têtes **B** pour la distribution de colle. Le généra- teur d'adhesif liquéfie la matière thermofusible solide et la maintient à la température voulue. Quand les pistolets sont activés, le générateur pompe la matière liquéfiée dans des tuyaux qui l'amènent aux buses **C** des pistolets.

Le système d'encollage est fourni par la société NORDSON.

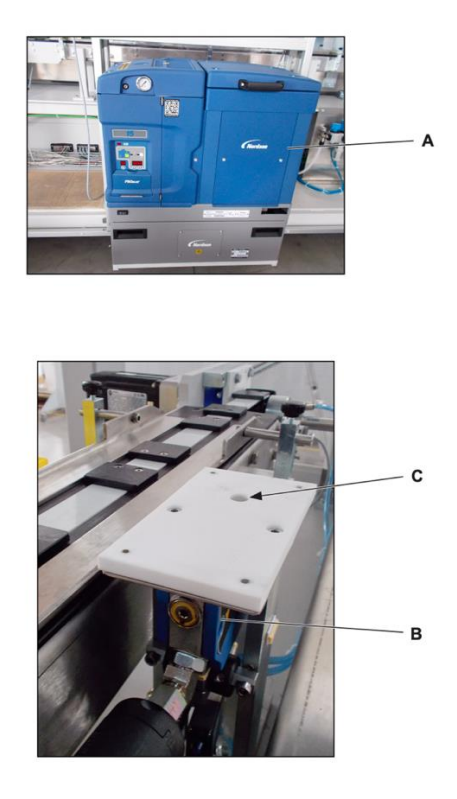

#### 8 SYSTEME D'APPLICATION COUVERCLES

Le groupe se compose d'un ou plusieurs robots motorisés **A** auxquels est appliquée une ventouse **B**. Les capteurs **C** détectent la présence des couvercles sur la courroie de transport. Les robots, par un mouve- ment combiné de trois servomoteurs **D** s'abaissent sur le couvercle et le prélèvent, puis le passent sur la buse du système d'encollage pour application de la colle.

En même temps, le système de vision **E** photographie les emballages et détecte la présence de l'étiquette et son éventuelle angulation, pendant que la cellule photoélectrique **F** détecte le passage des emballages. Les robots appliquent les couvercles encollés sur les emballages, en position détectée par le système de vision.

En cas d'emballage à mettre au rebut, les robots déposent le couvercle dans les bacs **G**, en différenciant ceux qui restent à encoller et ceux qui sont déjà encollés.

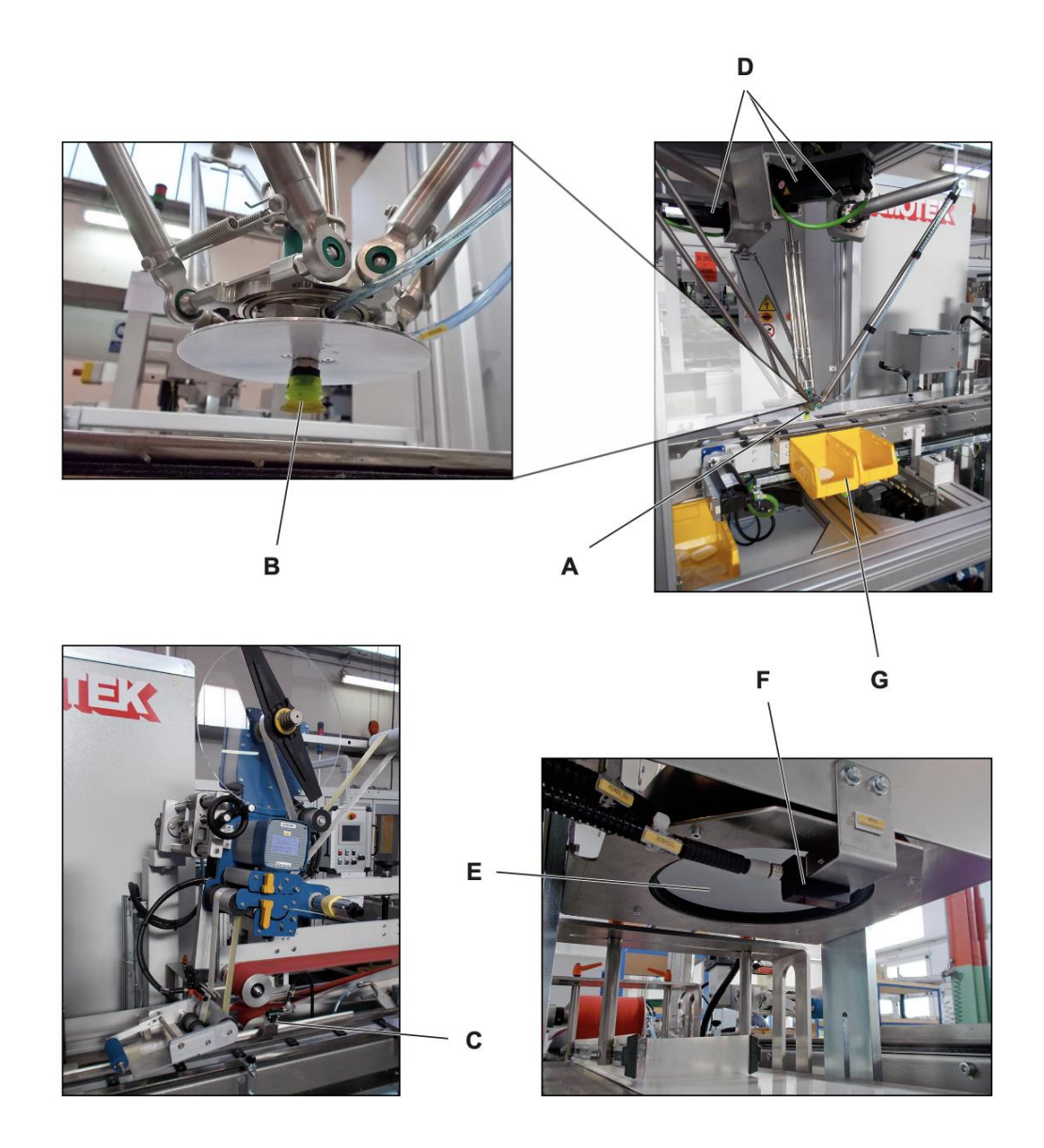

[1] :Boumedine,Amine.(2005).FADERCO[.https://faderco.com/en/qui-sommes-nous.html.](https://faderco.com/en/qui-sommes-nous.html) 18 juin 2023.

[2] : O'Neill, Kilian.(2021). NATUR'MELODIA[.https://www.tidoo.com/naturellement](https://www.tidoo.com/naturellement-parents/les-lingettes-bebe-compostables/)[parents/les-lingettes-bebe-compostables/](https://www.tidoo.com/naturellement-parents/les-lingettes-bebe-compostables/) . 21 juin 2023.

[3] : Document de l'usine. FUNCTIONAL SPECIFICATION, 12 mars 2012.

[4] : Cours actionneurs. (2020). Mr. FAS.M L /L3 AUTOMATIQUE/USDB.

[5] : Thiercelin, Benoit.(2000). DirectIndustry. [https://www.directindustry.fr/fabricant](https://www.directindustry.fr/fabricant-industriel/detecteur-niveau-flotteur-horizontal-199951.html)[industriel/detecteur-niveau-flotteur-horizontal-199951.html.](https://www.directindustry.fr/fabricant-industriel/detecteur-niveau-flotteur-horizontal-199951.html) 22 juin 2023.

[6] : Klaus J. Kobold.(1997). kobold.https://www.kobold.com/Indicateur-contrôleur-de-débitélectromagnétique-MIM. 22 juin 2023.

[7] : (2005).abcClim.https://www.abcclim.net/contacteur-puissance.html. 19 juin 2023.

[8] : (2007).wanadoorportails..http://pamelard.electro.pagesperso-

orange.fr/fichier%20pdf/fiche%20technique/annexe%20bloc%20de%20contact%20auxiliaire.pd f. 19 juin 2023.

[9] : Iana,Gondi.(2008).Hellopro.https://www.hellopro.fr/pompe-azote-liquide-inox-prix-bas-1001169-6759603-produit.html. 20 juin 2023.

[10] : .(2015). Tameson, Holding BV[.Vanne à bille électrique BW3 1/2" 3 voies relais 230V AC](https://tameson.fr/products/vanne-a-bille-electrique-bw3-1-2-3-voies-relais-230v-ac-bw3-012-aw1-r230ac)  [| Tameson.fr.](https://tameson.fr/products/vanne-a-bille-electrique-bw3-1-2-3-voies-relais-230v-ac-bw3-012-aw1-r230ac) 23 juin 2023.

[11] : (2014).Maintenance des Systèmes de Production, https://sti-monge.fr/ maintenancesystemes/wp content/uploads/2013/02/Initiation-1-MS1. 23 juin 2023.

[12] : ALAIN GONZAGA. (2009). *Les Automate programmables industrielles.* France*,*

[13] : Cours API,(2021), Mme BRAHIMI, L3 AII, USDB.

[14] : Mémoire de fin d'étude, **HAMDINI.A** et **IZZA.A ,''**Programmation et supervision d'un transstockeur automatique'', Université Mouloud Mammeri de Tizi-Ouzou, année 2020- 2021.

[15] : Mémoire de fin d'étude, **FAHEM NASSIM** et **HAMMAR YAZID,**''Etude de l'automatisation par automate programmable S7-300 de la machine à garnir les encoches De l'ENEL '',USDB, année 2008.

[16] : Cours supervision industrielle, BENNILA.N, M2 AII, USDB,(2022).

[17] :(1986).ascio..https://cache.industry.siemens.com/dl/files/603/109485603/att\_883546/v1/h mi\_comfort\_panels\_outdoor\_operating\_instructions\_f\_fr-FR. 18 juin 2023.

[18] : .(2015). La plateforme de développement TIA Portal de siemens,

https://www.automation-sense.com/blog/automatisme/tia-portal-le- logiciel-tout-enun.html?fbclid=IwAR1Sv-S1-

g1P84ov7SQrAII4JyZ91Xp4ORPFNJ3IgxCBTcMQ6NhUiSmW8Ro, 19 juin 2023.

[19] : .(2015). La plateforme de développement Simatic hmi wincc ,https://docplayer.fr/43955789-Simatic-hmiwincc- flexible-runtime-avant-propos-wincc-flexible-runtime-1- introduction-a-wincc-flexible- ,21 juin 2023.

[20] : (2005),siemens, https://www.fer.unizg.hr/\_download/repository/PLCsim, 21 juin 2023.

[21] : (2001),Wikipédia. Multi Point Interface - Siemens — [Wikipédia \(wikipedia.org\)](https://fr.wikipedia.org/wiki/Multi_Point_Interface_-_Siemens) , 21 juin 2023.